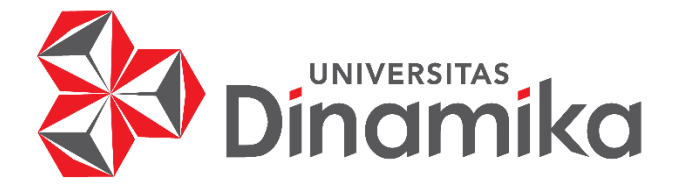

# **RANCANG BANGUN SISTEM PENDUKUNG KEPUTUSAN PEMILIHAN KARYAWAN PROJECT KONTRAKTOR DENGAN METODE** *WEIGHTED PRODUCT* **PADA PT. INDOCENTRAL JAYA KONSTRUKSI**

indmike

**TUGAS AKHIR**

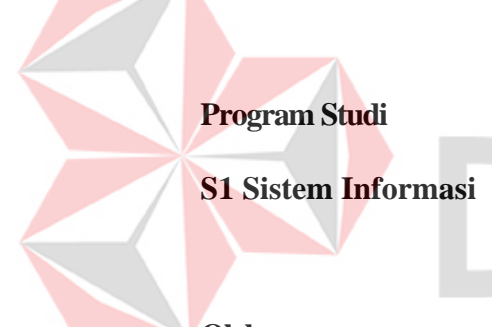

**Oleh:**

**Faaza Fathurrahman Nasution 17410100140**

**FAKULTAS TEKNOLOGI DAN INFORMATIKA** 

**UNIVERSITAS DINAMIKA** 

**2024**

# **RANCANG BANGUN SISTEM PENDUKUNG KEPUTUSAN PEMILIHAN KARYAWAN PROJECT KONTRAKTOR DENGAN METODE** *WEIGHTED PRODUCT* **PADA PT. INDOCENTRAL JAYA KONSTRUKSI**

## **TUGAS AKHIR**

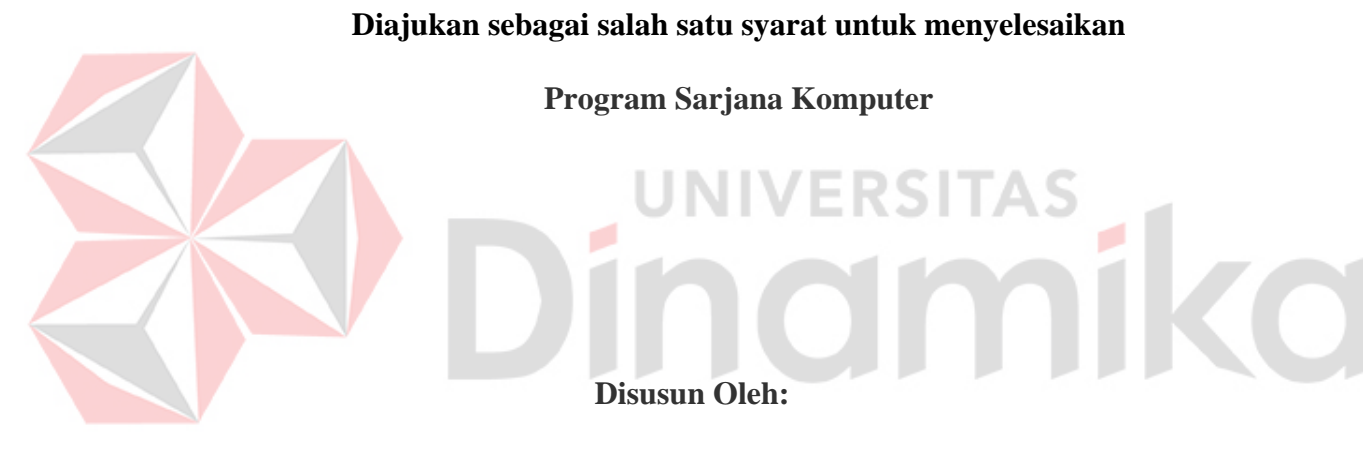

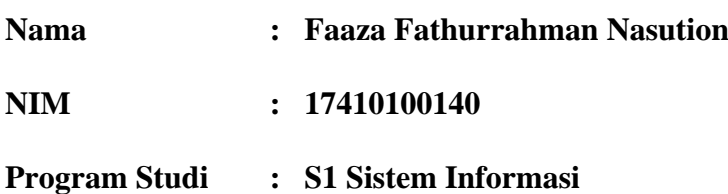

## **FAKULTAS TEKNOLOGI DAN INFORMATIKA**

**UNIVERSITAS DINAMIKA** 

**2024**

## **TUGAS AKHIR**

# RANCANG BANGUN SISTEM PENDUKUNG KEPUTUSAN PEMILIHAN KARYAWAN PROJECT KONTRAKTOR DENGAN METODE WEIGHTED PRODUCT PADA PT. INDOCENTRAL JAYA KONSTRUKSI

Dipersiapkan dan disusun oleh

#### **Faaza Fathurrahman Nasution**

NIM: 17.41010.0140

Telah diperiksa, diuji dan disetujui oleh Dewan Pembahas

Pada: 22 Februari 2024

#### **Susunan Dewan Pembahas**

**Pembimbing:** 

Arifi<mark>n P</mark>uji Widodo, S.E., MSA. I.

NIDN: 0721026801

II. I Gusti Ngurah Alit Widana Putra, S.T., M.Eng.

NIDN: 0805058602

**Pembahas:** 

Endra Rahmawati, M.Kom. NIDN: 0712108701

Digitally signed by Endra Rahmawati Date: 2024.02.27 12:52:10 +07'00'

Tugas Akhir ini telah diterima sebagai salah satu persyaratan

untuk memperoleh gelar Sarjana Digitally signed by Anjik Sukmaaji Date: 2024.02.28 10:41:05  $+07'00'$ Dr. Anjik Sukmaaji, S.Kom., M.Eng.

NIDN: 0731057301

Dekan Fakultas Teknologi dan Informatika

UNIVERSITAS DINAMIKA

#### **SURAT PERNYATAAN**

#### PERSETUJUAN PUBLIKASI DAN KEASLIAN KARYA ILMIAH

Sebagai mahasiswa Universitas Dinamika, saya:

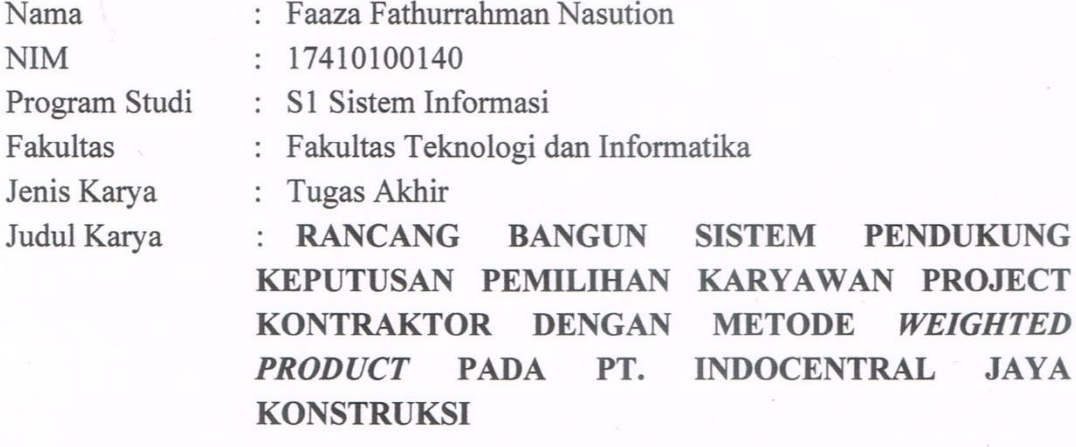

Menyatakan dengan sesungguhnya bahwa:

- Demi pengembangan Ilmu Pengetahuan, Teknologi dan Seni, saya menyetujui  $\mathbb{1}$ . memberikan kepada Universitas Dinamika Hak Bebas Royalti Non-Eksklusif (Non-Exclusive Royalti Free Right) atas seluruh isi/ sebagian karya ilmiah saya tersebut di atas untuk disimpan, dialihmediakan dan dikelola dalam bentuk pangkalan data *(database)* untuk selanjutnya didistribusikan atau dipublikasikan demi kepentingan akademis dengan tetap mencantumkan nama saya sebagai penulis atau pencipta dan sebagai pemilik Hak Cipta
	- Karya tersebut di atas adalah karya asli saya, bukan plagiat baik sebagian maupun keseluruhan. Kutipan, karya atau pendapat orang lain yang ada dalam karya ilmiah ini adalah semata hanya rujukan yang dicantumkan dalam Daftar Pustaka saya
- 3. Apabila dikemudian hari ditemukan dan terbukti terdapat tindakan plagiat pada karya ilmiah ini, maka saya bersedia untuk menerima pencabutan terhadap gelar kesarjanaan yang telah diberikan kepada saya.

Demikian surat pernyataan ini saya buat dengan sebenarnya.

Surabaya, 20 Februari 2024

Yang menyatakan Faaza Fathurranman Nasution NIM: 17410100140

## <span id="page-4-0"></span>**ABSTRAK**

PT Indocentral Jaya Konstruksi merupakan perusahaan yang bergerak di bidang konstruksi. PT Indocentral Jaya Konstruksi merupakan anak perusahaan dari Indocentral Group. PT Indocentral Jaya Konstruksi memiliki beberapa jenis proyek yaitu proyek kecil, proyek sedang, dan proyek besar. Proyek kecil seperti pembangunan rumah yang dikerjakan kurang lebih 20 orang, untuk proyek sedang membutuhkan karyawan lebih dari 75 orang, sedangkan untuk proyek besar proses pengerjaannya membutuhkan karyawan lebih dari 100 orang. Proses pemilihan karyawan yang dilakukan PT. Indocentral Jaya Konstruksi masih melakukan rekap data menggunakan *excel* sehingga pemilihan karyawan yang dilakukan kurang tepat. Akibat pemilihan karyawan yang kurang tepat menyebabkan pengerjaan proyek melebihi batas waktu yang telah ditentukan dan biaya pengerjaan proyek melebihi anggaran awal. Tujuan dari pembuatan tugas akhir ini yaitu menghasilkan sebuah sistem pendukung keputusan dalam menentukan karyawan proyek konstruksi menggunakan metode *Weighted Product* pada PT. Indocentral Jaya Konstruksi yang dapat mempercepat proses pemilihan karyawan project konstruksi. Peneliti memilih menggunakan metode *Weighted Product* pada penelitian ini dimana perhitungan metode menggunakan perkalian kriteria dengan bobot untuk menghasilkan *rating attribute* dan hanya menghasilkan nilai terbesar yang akan terpilih sebagai alternatif terbaik, 7 kriteria yang akan dipakai yaitu kemampuan membaca desain, kompetensi/pelatihan, masa kerja, usia, pengalaman proyek, tes psikotes, dan tes kesehatan. Hasil evaluasi yang telah dilakukan pada sistem ini menunjukkan bahwa hasil perbandingan menggunakan *excel* dengan sistem didapatkan bahwa akurasi perhitungan sudah akurat dan percobaan 3 project berbeda dengan kebutuhan yang berbeda mampu menghasilkan rekomendasi karyawan yang dibutuhkan sesuai kebutuhan masing-masing project, dan hasil pengujian menggunakan *Blackbox Testing* bahwa dari 7 *test case* yang dilakukan didapat hasil sukses. Sehingga kesimpulan yang didapat adalah sistem memiliki kecocokan perhitungan antara karyawan dengan bobot. Hasil dari penelitian ini berupa sistem pendukung keputusan yang dapat memberikan rekomendasi karyawan yang sesuai dengan kebutuhan proyek konstruksi dengan memberikan peringkat karyawan dengan nilai tertinggi.

Kata Kunci: *Weighted Product, Sistem Pendukung Keputusan, blackbox testing, SDLC*

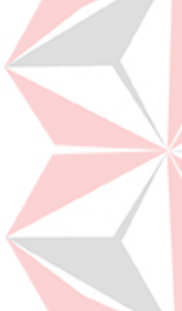

## **KATA PENGANTAR**

Puji dan syukur kehadirat Allah Subhanahu wa Ta'ala, karena atas limpahan dan karunia – Nya yang diberikan sehingga Penulis dapat menyelesaikan laporan Tugas Akhir yang digunakan sebagai syarat kelulusan dalam menyelesaikan program sarjana S1 Sistem Informasi Universitas Dinamika.

Penyelesaian laporan Tugas Akhir ini tidak terlepas dari bantuan berbagai pihak eksternal maupun internal yang telah memberikan banyak masukan, nasihat, kritik dan saran, maupun dukungan kepada Penulis. Oleh karena itu, Penulis menyampaikan rasa terima kasih kepada:

- 1. Orang tua tercinta yang selalu mendukung, mendoakan, dan memberikan semangat kepada penulis untuk menyelesaikan Tugas Akhir ini.
- 2. Bapak Prof. Dr. Budi Jatmiko, M.Pd. selaku Rektor Universitas Dinamika Surabaya.
- 3. Bapak Dr. Anjik Sukmaaji, S.Kom., M.Eng. selaku Dekan Fakultas Teknologi dan Informatika.
- 4. Bapak Julianto Lemantara, S.Kom., M.Eng selaku Ketua Program Studi Sistem Informasi Universitas Dinamika Surabaya.
- 5. Bapak Arifin Puji Widodo, S.E., MSA. selaku dosen pembimbing pertama yang telah memberikan saran dan arahan, motivasi, dan dukungan dalam proses penyelesaian Tugas Akhir.
- 6. Bapak I Gusti Ngurah Alit Widana Putra, S.T., M.Eng. selaku dosen pembimbing kedua yang telah memberikan saran dan arahan, motivasi, dan dukungan dalam proses penyelesaian Tugas Akhir.
- 7. Ibu Endra Rahmawati, M.Kom. selaku pembahas yang telah memberikan saran dan arahan, motivasi, dan dukungan dalam proses penyelesaian Tugas Akhir.

Semoga Tuhan Yang Maha Esa memberikan rahmat-Nya kepada seluruh pihak yang membantu penulis dalam pelaksanaan tugas akhir dan penyelesaian laporan tugas akhir.

Penulis menyadari di dalam laporan tugas akhir ini masih banyak kekurangan, meskipun demikian penulis tetap berharap laporan tugas akhir ini bermanfaat bagi penulis dan semua pihak. Oleh karena itu, adanya saran dan kritik sangat diharapkan.

Surabaya, 22 Februari 2024

Penulis

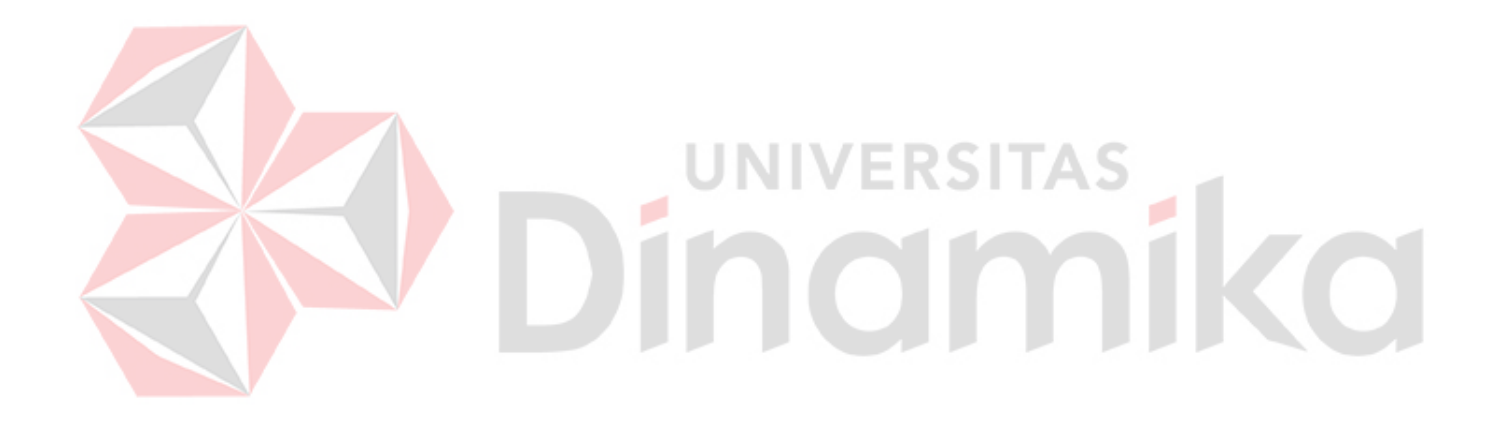

## **DAFTAR ISI**

## Halaman

<span id="page-7-0"></span>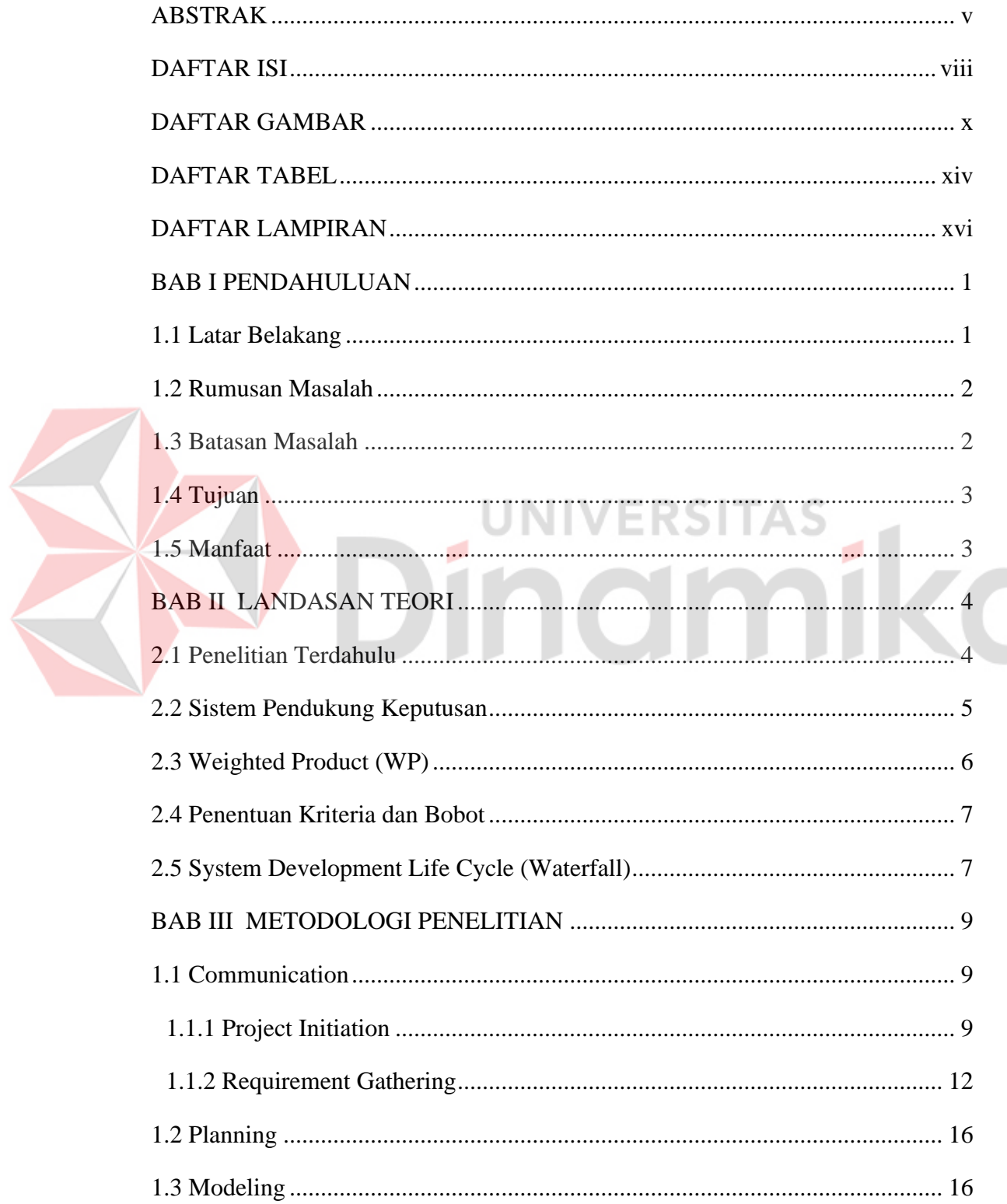

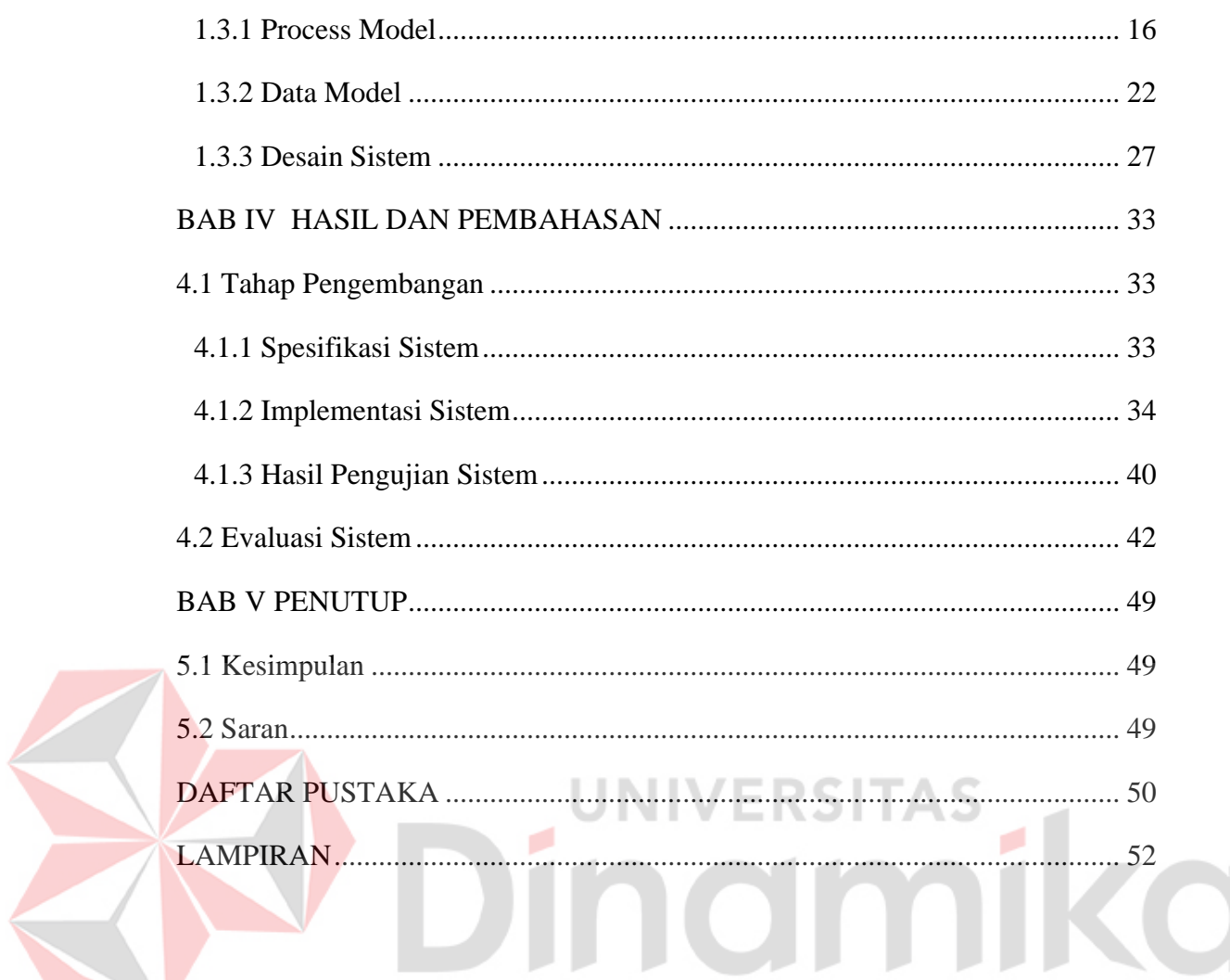

## **DAFTAR GAMBAR**

<span id="page-9-0"></span>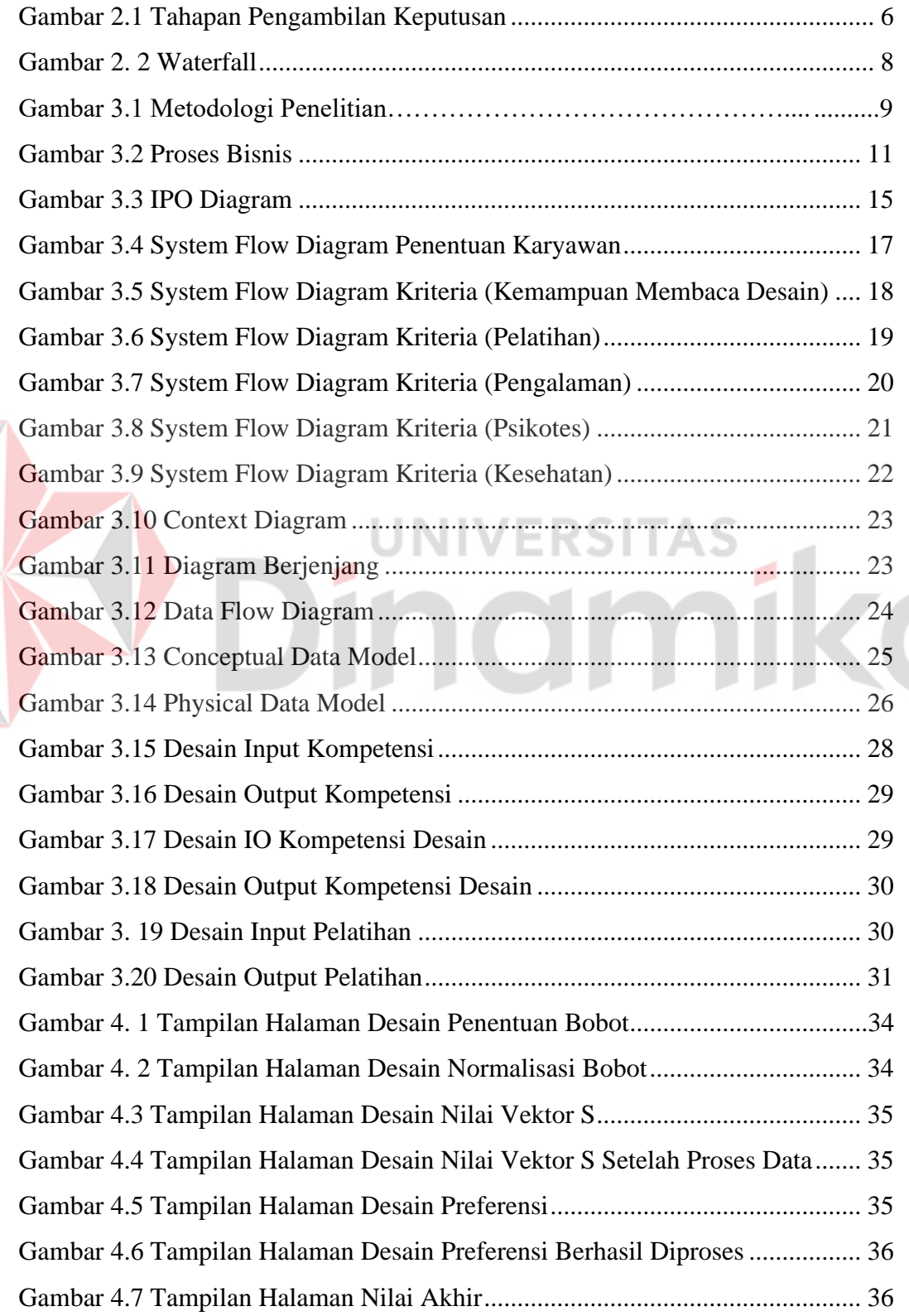

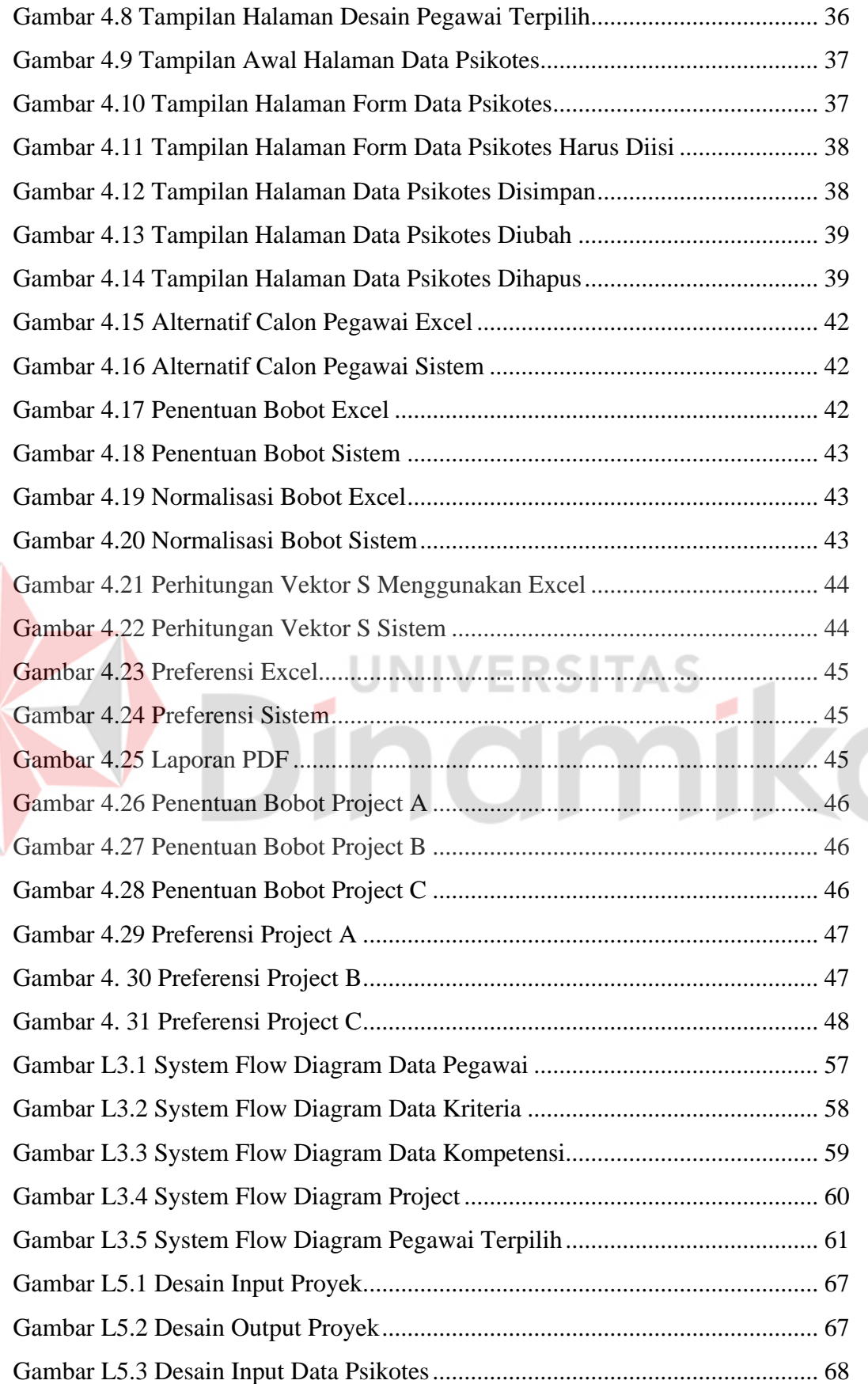

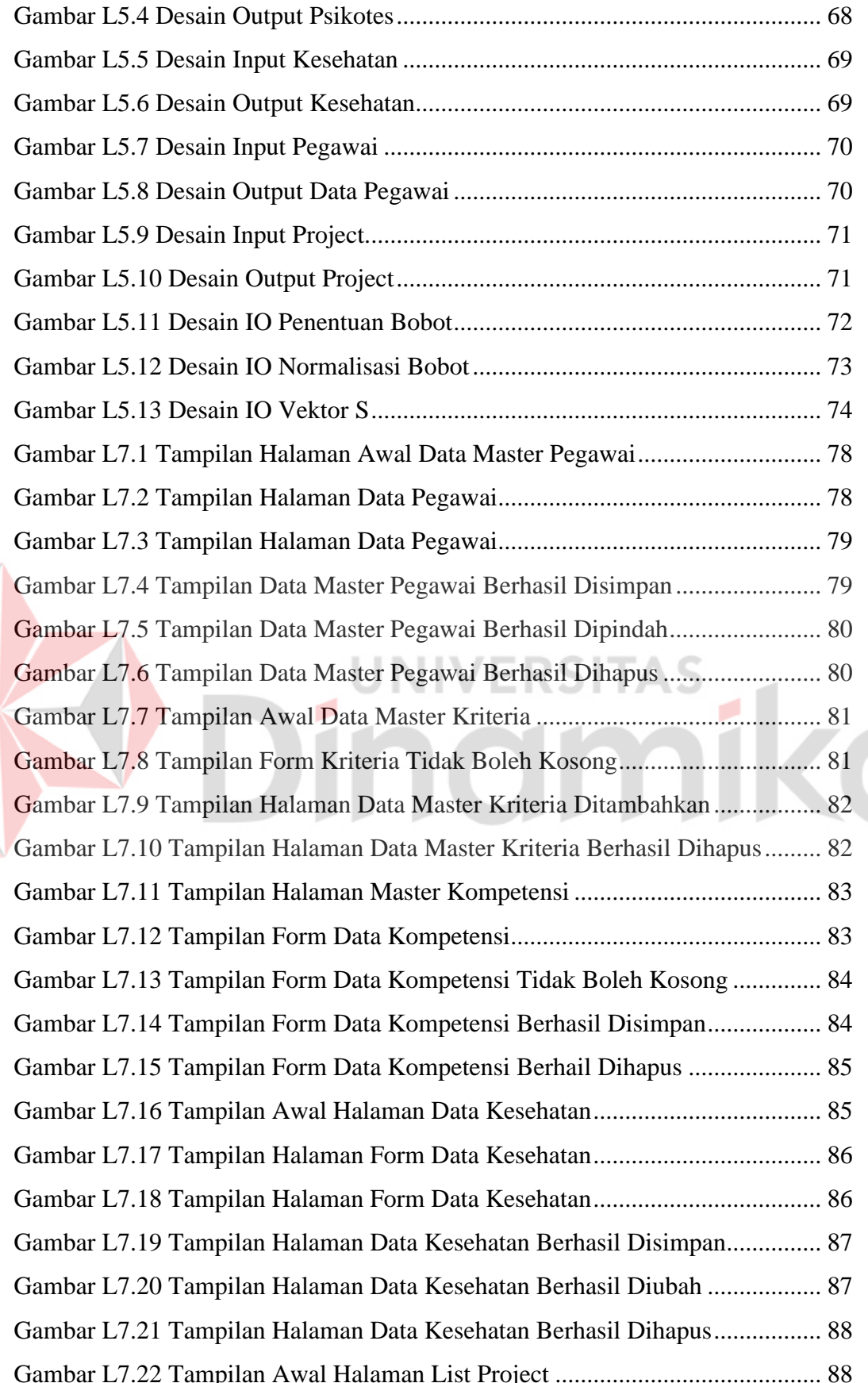

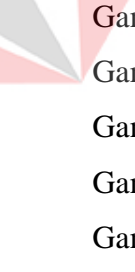

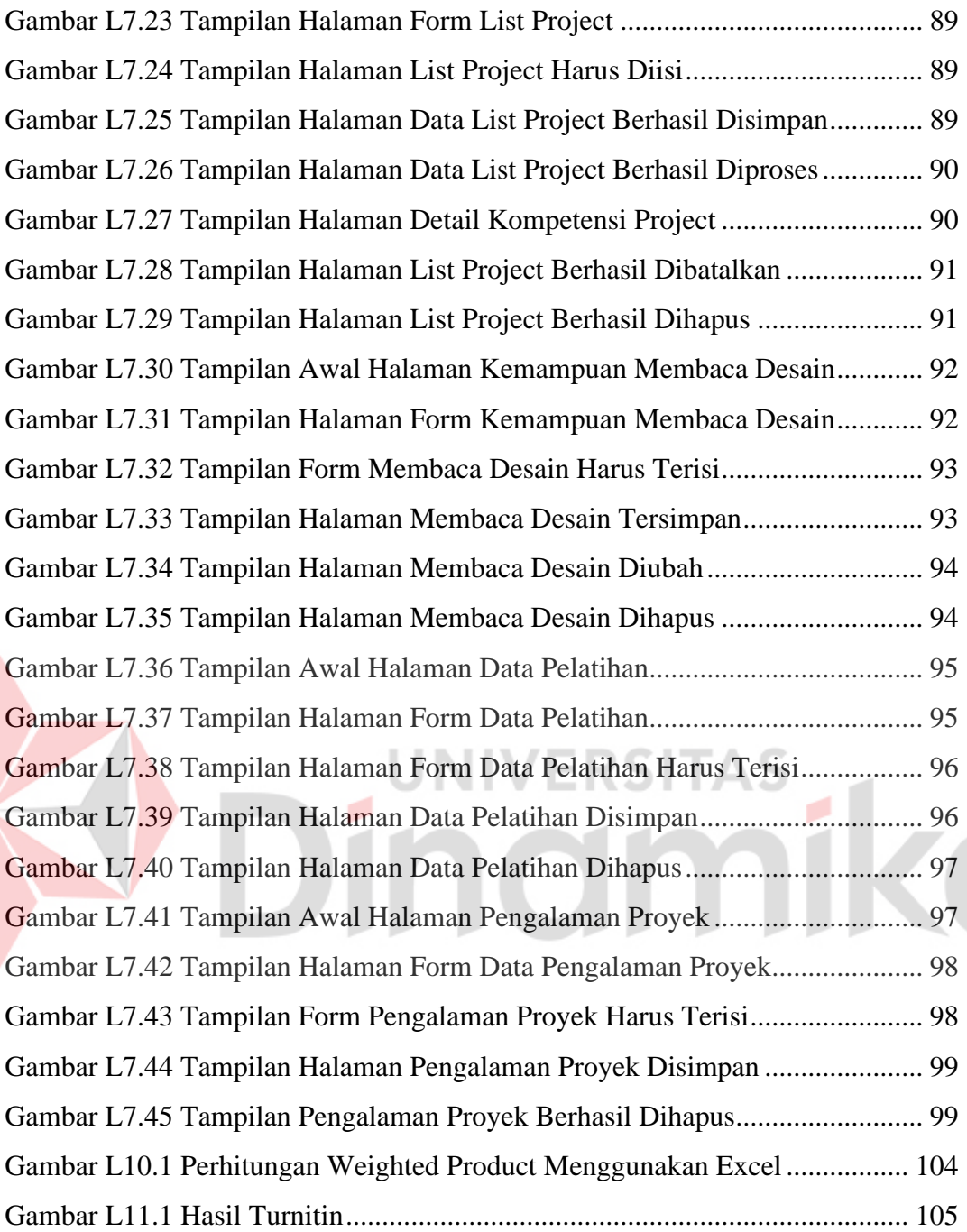

## **DAFTAR TABEL**

<span id="page-13-0"></span>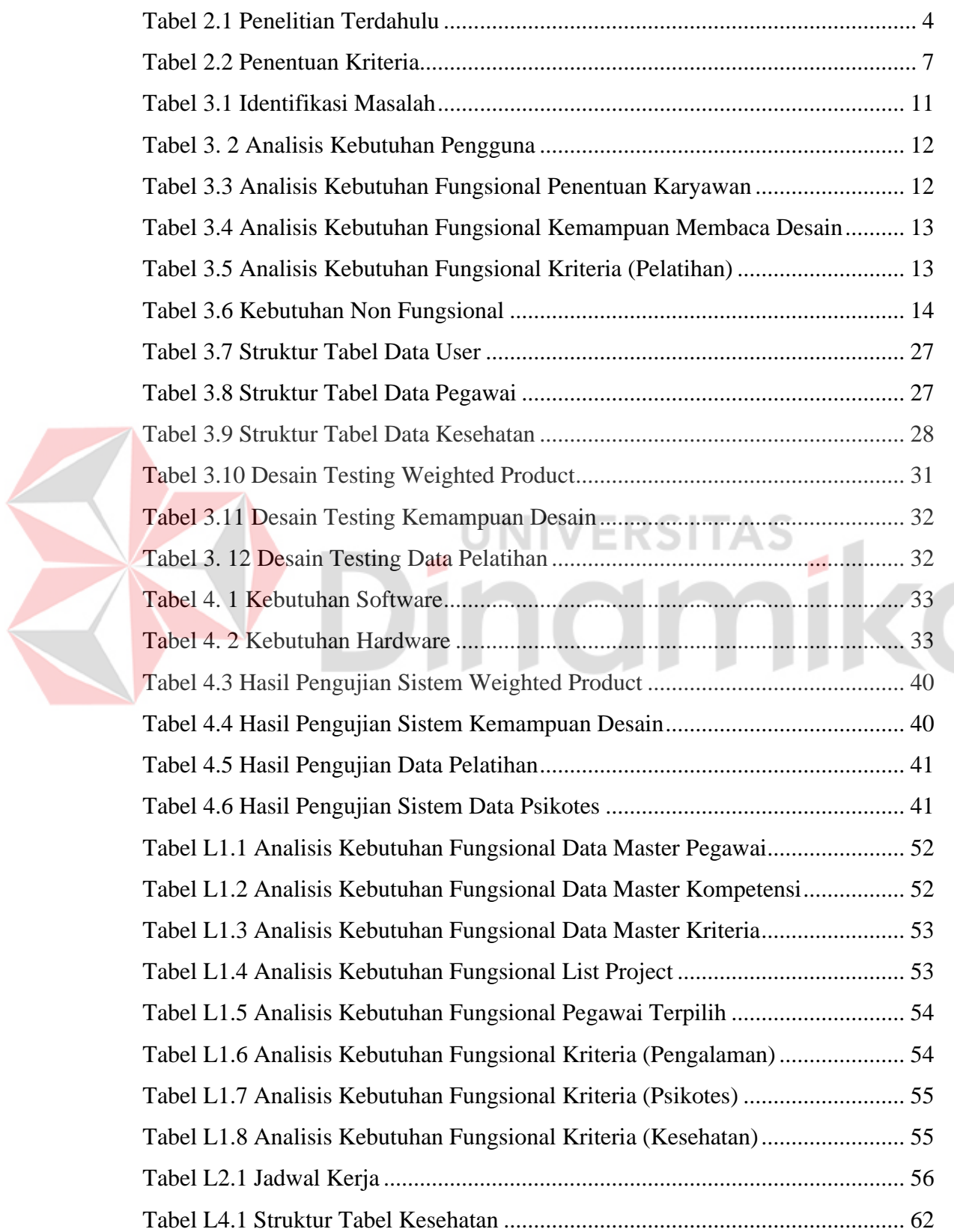

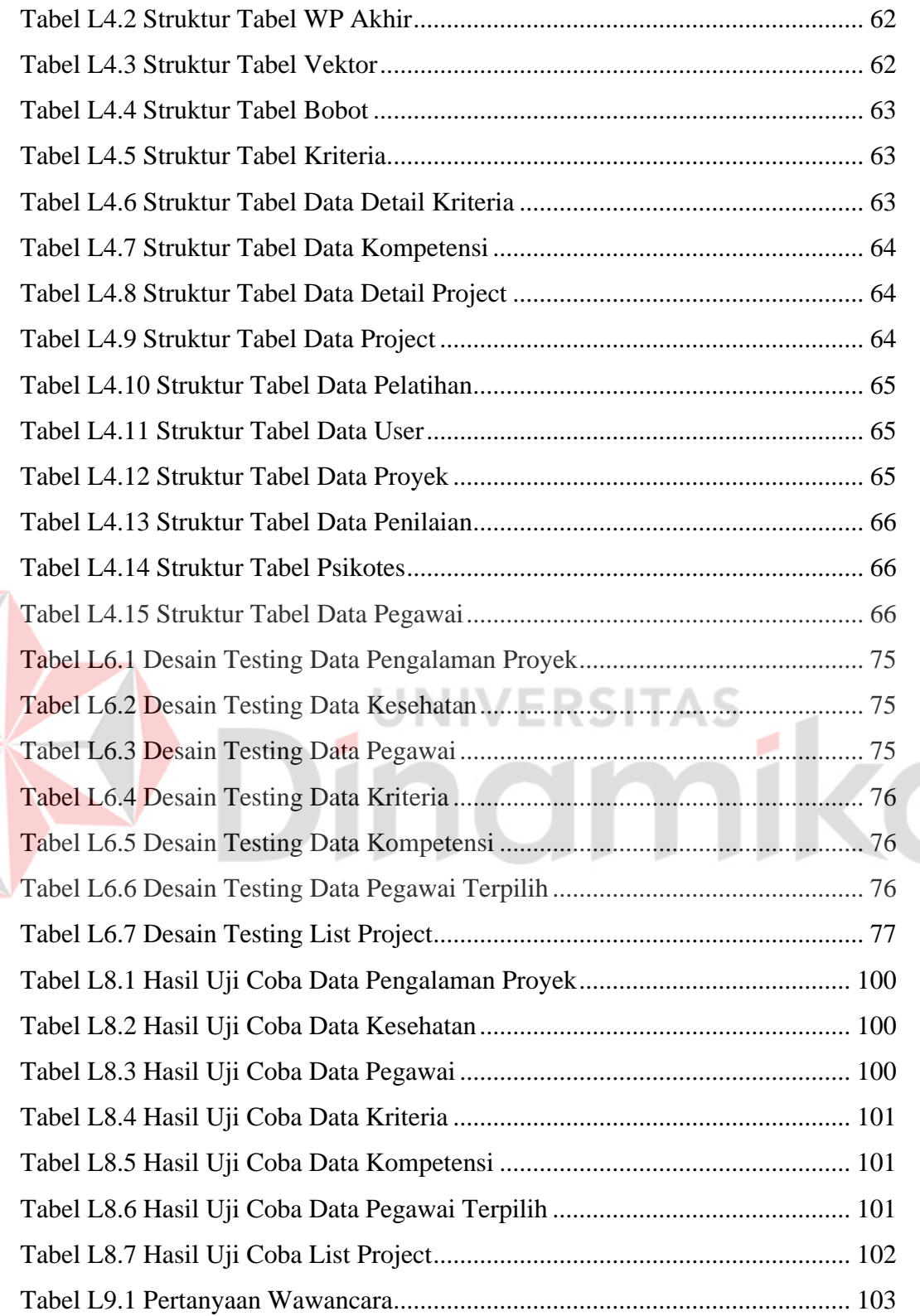

xv

## **DAFTAR LAMPIRAN**

#### Halaman

<span id="page-15-0"></span>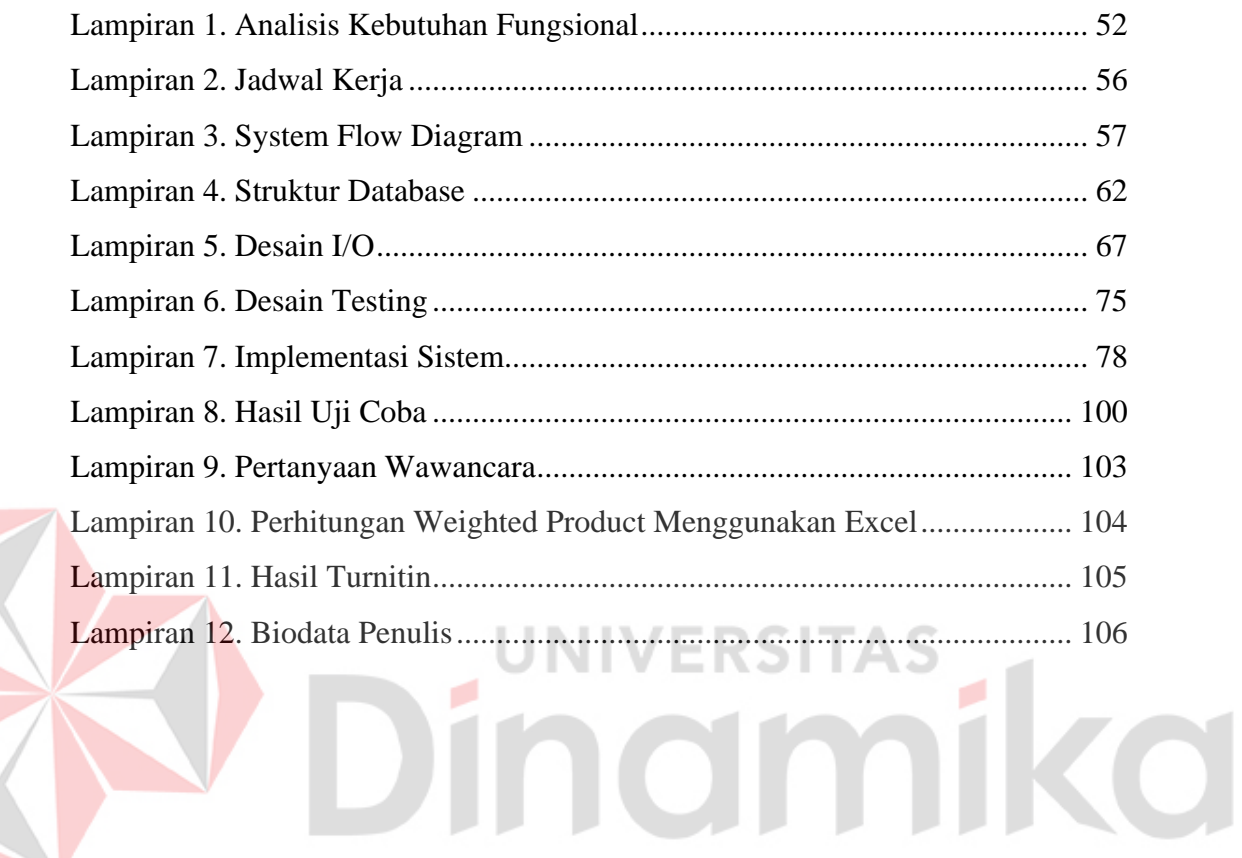

## **BAB I PENDAHULUAN**

#### <span id="page-16-1"></span><span id="page-16-0"></span>**1.1 Latar Belakang**

PT Indocentral Jaya Konstruksi merupakan perusahaan yang bergerak di bidang konstruksi yang berdiri pada tahun 2020 PT Indocentral Jaya Konstruksi termasuk anak perusahaan dari Indocentral Group. PT Indocentral Jaya Konstruksi berlokasi di Perumahan Bumi Intan Permai Blok P12, Gebang, Sidoarjo, Kode Pos 61231 (PT. Indocentral Jaya Konstruksi). PT Indocentral Jaya Konstruksi memiliki beberapa jenis project yang sering dikerjakan seperti pembangunan gedung universitas, gudang, jalan raya, jembatan, dan masih banyak lagi. Jenis project yang dikerjakan mulai dari project kecil, project sedang, sampai project besar. Project kecil seperti pembuatan rumah yang ukurannya tidak lebih dari 1 hektar yang dikerjakan kurang lebih 20 orang, untuk project sedang membutuhkan karyawan lebih dari 75 orang, sedangkan untuk project besar proses pengerjaannya membutuhkan karyawan lebih dari 100 orang.

Berdasarkan hasil wawancara yang telah dilakukan kepada pihak PT Indocentral Jaya Konstruksi, diperoleh informasi PT Indocentral Jaya Konstruksi dalam 1 periode (1 tahun) memperoleh lebih dari 10 project, project yang dikerjakan dalam 1 periode (1 tahun) tidak semua berhasil. Dalam 1 periode (1 tahun) 60% dari project yang dikerjakan mengalami kegagalan. Kegagalan project dikarenakan pemilihan karyawan yang kurang tepat, pemilihan karyawan saat ini masih menggunakan proses manual yaitu melakukan rekap data menggunakan excel. Proses pemilihan karyawan ini membutuhkan waktu lebih dari 1 minggu yang dapat berpengaruh pada timeline yang tentukan untuk pengerjaan suatu project. Pemilihan karyawan yang kurang tepat menyebabkan pengerjaan project melebihi batas yang telah disepakati sebelumnya dan biaya pengerjaan project melebihi anggaran awal. Berdasarkan kendala yang telah diuraikan, solusi yang diperlukan adalah sebuah sistem pendukung keputusan yang dapat membantu proses pemilihan karyawan project kontruksi. Pada sistem pengambilan keputusan terdapat beberapa metode, salah satunya adalah *Weighted Product* dengan mempertimbangkan kriteria dan bobot. Peneliti memilih menggunakan serta menerapkan metode *Weighted Product* (WP) pada penelitian ini dimana perhitungan metode ini menggunakan perkalian untuk menghubungkan *rating attribute* dan hanya menghasilkan nilai terbesar yang akan terpilih sebagai alternatif terbaik. Menurut Hijjah, Butar, Hariyanto, & Atmojo (2020) bahwa metode *Weighted Product* dapat memberikan hasil akhir yang lebih akurat dan mendapatkan SDM yang lebih berkualitas dan berkompeten, sedangkan menurut Alam, Amri, & Herfadli (2021) bahwa metode *weighted product* dapat membantu perusahaan untuk mendapatkan karyawan terbaik untuk suatu project. Kelebihan metode *Weighted Product* memiliki variabel *cost* dan *benefit* yang berguna untuk menentukan kriteria yang berpengaruh terhadap keputusan. Dan juga penelitian ini ingin melakukan pembuktian apakah metode Weighted Product bisa diterapkan ke dalam pemilihan karyawan. Kriteria yang digunakan dalam penentuan keputusan antara lain kemampuan membaca desain, kompetensi/pelatihan, masa kerja, usia, pengalaman proyek, tes psikotes, dan tes kesehatan. Dalam penelitian ini menggunakan *Blackbox Testing* pengujian yang berfokus terhadap fungsionalitas atau kegunaan sebuah aplikasi.

#### <span id="page-17-0"></span>**1.2 Rumusan Masalah**

Berdasarkan latar belakang diatas, maka dapat dirumuskan permasalahan dalam tugas akhir adalah Bagaimana Merancang dan Membangun Sistem Pendukung Keputusan Pemilihan Karyawan Project Kontraktor Dengan Metode *Wighted Product* Pada PT. Indocentral Jaya Kontruksi?

#### <span id="page-17-1"></span>**1.3 Batasan Masalah**

Dalam pembuatan tugas akhir ini, ruang lingkup penelitian hanya dibatasi pada hal-hal berikut ini:

- 1. Sistem pendukung keputsusan ini digunakan sebagai alat bantu PT. Indocentral Jaya Konstruksi dalam menentukan karyawan baru yang sesuai dengan kriteria.
- 2. Pada tahap penentuan karyawan project menggunakan kriteria antara lain: kemampuan membaca desain, kompetensi/pelatihan, masa kerja, usia,

pengalaman proyek, tes psikotes, dan tes kesehatan. Bobot masing-masing kriteria bersifat dinamis.

3. Aplikasi ini dibuat menggunakan *platform website* sehingga mudah untuk diakses dengan media apapun yang memiliki *browser*.

## <span id="page-18-0"></span>**1.4 Tujuan**

Berdasarkan uraian latar belakang dan rumusan masalah di atas, maka tujuan dari pembuatan tugas akhir ini yaitu menghasilkan sebuah sistem pendukung keputusan dalam menentukan karyawan *project* kontruksi pada setiap project dengan metode *Weighted Product* pada PT. Indocentral Jaya Kontruksi yang dapat mempercepat proses pemilihan karyawan *project* kontruksi.

## <span id="page-18-1"></span>**1.5 Manfaat**

Adapun manfaat yang diperoleh oleh PT. Indocentral Jaya Kontruksi dengan menerapkan sistem pendukung keputusan pemilihan karyawan kontruksi dengan metode *Weighted Product*, yaitu:

- 1. Meminimalkan waktu dalam pengambilan keputusan.
- 2. Terdapat hasil penilaian dalam pemilihan karyawan dengan beberapa kriteria yang dibutuhkan.

## **BAB II**

### **LANDASAN TEORI**

<span id="page-19-0"></span>Adapun landasan teori yang digunakan untuk dijadikan dasar dalam memberikan solusi yang ditawarkan untuk menyelesaikan penyusunan dan permasalahan dalam tugas akhir ini sebagai berikut:

## <span id="page-19-1"></span>**2.1 Penelitian Terdahulu**

Berikut adalah beberapa penelitian terdahulu yang dapat dilihat pada Tabel 2.1 yang membuat rancang bangun penentuan karyawan:

## <span id="page-19-2"></span>Tabel 2.1 Penelitian Terdahulu

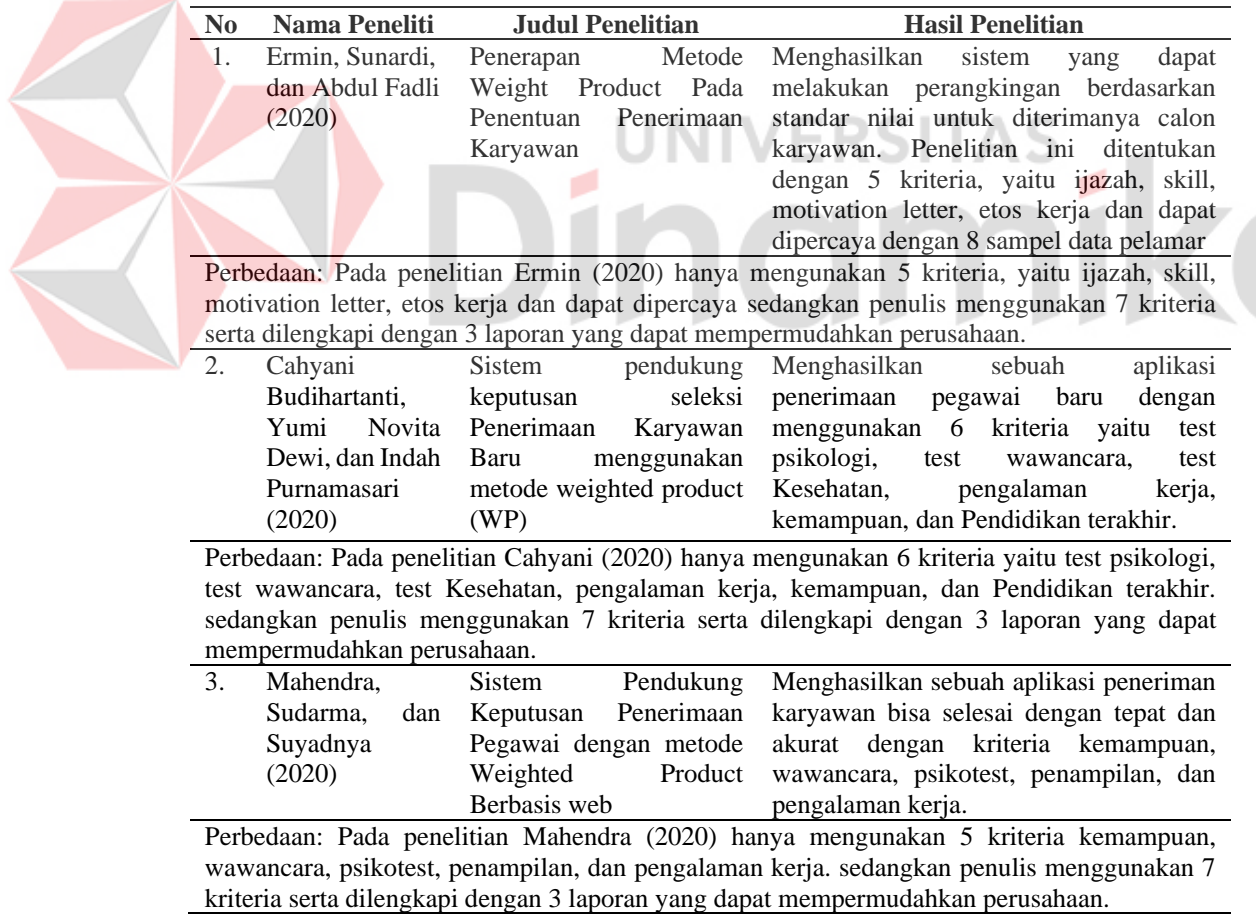

#### <span id="page-20-0"></span>**2.2 Sistem Pendukung Keputusan**

Menurut Turban (2005) Sistem Pendukung Keputusan (SPK) merupakan suatu penerapan sistem informasi yang ditujukan untuk membantu pimpinan dalam proses pengambilan keputusan. Sistem pendukung keputusan menggabungkan kemampuan komputer dalam pelayanan interaktif dengan pengolahan atau pemanipulasi data yang memanfaatkan model atau aturan penyelesaian yang tidak terstruktur. Sistem Pendukung Keputusan dimaksudkan menjadi alat bantu bagi para pengambil keputusan untuk memperluas kapabilitas mereka, namun tidak untuk menggantikan penilaian mereka. Menurut Nofriansyah dan Sarjon (2017), sistem pendukung keputusan adalah suatu informasi berbasis komputer yang menghasilkan berbagai alternatif keputusan untuk membantu manajemen dalam menangani berbagai permasalahan yang terstruktur maupun tidak terstruktur dengan menggunakan data dan model. Menurut Siregar (2015) ada beberapa tahapan untuk pengambilan keputusan sebagai berikut:

- 1. Identifikasi masalah
- 2. Pemilihan metode
- 3. Pengumpulan data yang dibutuhkan
- 4. Mengimplemenasikan metode
- 5. Mengevaluasi setiap alternatif yang diberikan
- 6. Solusi yang terpilih

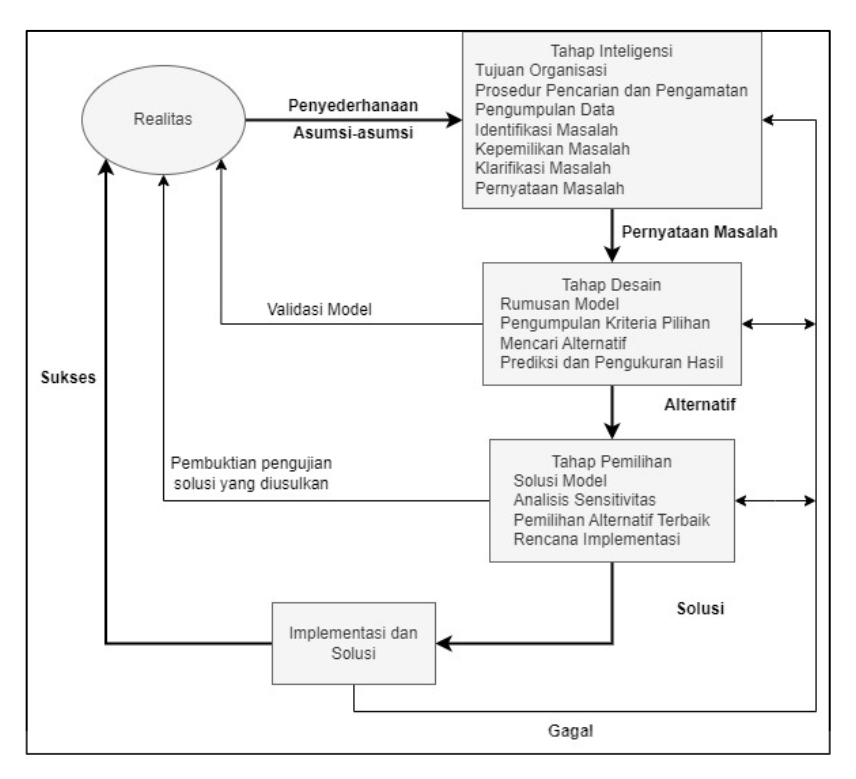

Gambar 2.1 Tahapan Pengambilan Keputusan (Sumber: Siregar, 2015)

**SITAS** 

## <span id="page-21-1"></span><span id="page-21-0"></span>**2.3 Weighted Product (WP)**

Menurut Devis (2016) metode *Weighted Product* (WP) menggunakan perkalian untuk menghubungkan rating atribut, dimana rating setiap atribut harus dipangkatkan dulu dengan bobot atribut yang bersangkutan. Proses tersebut sama halnya dengan normalisasi. Metode *Weighted Product* dapat membantu dalam mengambil keputusan akan tetapi perhitungan dengan menggunakan metode *weighted product* ini hanya menghasilkan nilai terbesar yang akan terpilih sebagai alternatif yang terbaik. Perhitungan akan sesuai dengan metode ini apabila alternatif yang terpilih memenuhi kriteria yang telah ditentukan.

Sehingga dari proses tersebut maka akan dapat mengetahui *output* yang dihasilkan. Proses perhitungan WP sebagai berikut:

Penentuan kriteria.

- 1. Penentuan bobot  $W = (5,3,3,3,2,3,2)$ .
- 2. Normalisasi bobot dengan rumus sebagai berikut Wj =  $\frac{W_j}{W}$  $\Sigma W_j$
- 3. Perhitungan vektor S  $S_i = \pi_j^n = 1$

4. Perhitungan preferensi V<sub>i</sub> $=\frac{S_i}{S_i}$  $\Sigma S$ 

Contoh perhitungan *weighted product* dapat dilihat pada lampiran 10.

#### <span id="page-22-0"></span>**2.4 Penentuan Kriteria dan Bobot**

Pengertian kriteria antara lain digunakan pada umumnya hanya sebagai salah satu alat bantu dalam proses atau teknis pengambilan keputusan. Selain itu kriteria dapat dikatakan ukuran yang menjadi dasar penilaian atau penetapan sesuatu (Kuswati, 2012). Kriteria pedoman yang digunakan dalam melakukan pemilihan bisa berwujud skor, dengan terlebih dahulu menyusun kriteria. Dengan menggunakan kriteria, pemilihan yang sifatnya subyektif dapat dihindari atau paling tidak dapat dikurangi (Sugiyanto, 2015). Atribut kriteria terdiri dari *benefit* dan *cost*, dimana *benefit* artinya semakin besar nilainya semakin bagus, sedangkan *cost* semakin kecil nilainya semakin bagus (Muchariroh, 2017). Bobot kriteria adalah skor yang diberikan pada setiap kriteria keputusan sehingga dapat menggambarkan tinggi atau rendahnya kepentingan terhadap kriteria tersebut dalam langkah pengambilan keputusan.

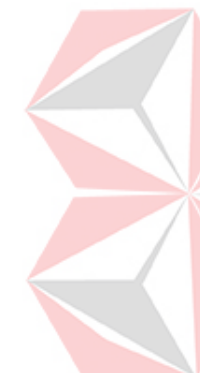

Tabel 2.2 Penentuan Kriteria

<span id="page-22-2"></span>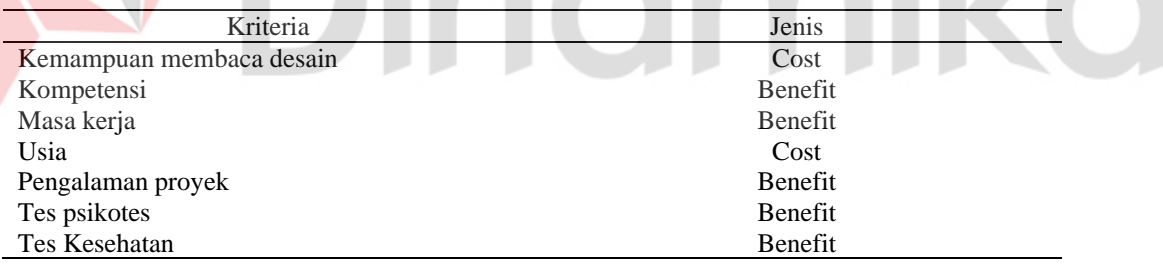

#### <span id="page-22-1"></span>**2.5 System Development Life Cycle (Waterfall)**

Sistem yang berjalan atau sedang digunakan oleh suatu organisasi atau perusahaan harus terus dikembangkan untuk memperbaiki adanya kekurangan yang terdapat pada sistem tersebut. Untuk melakukan pengembangan sistem, metode yang digunakan adalah *System Development Life Cycle* (SDLC). Metode merupakan tahap atau aturan dalam melakukan sesuatu. SDLC merupakan metodologi umum untuk pengembangan sistem yang merupakan tanda dari kemajuan usaha analisis dan desain. Menurut Pressman (2015) SDLC dengan model *waterfall* adalah sebuah metode yang menerapkan pendekatan alur sistem

informasi secara berurutan, *waterfall* juga memiliki beberapa fase yaitu perencanaan, analisis, desain, implementasi, dan pemeliharaan. Pada fase perencanaan sistem terdapat pembahasan alasan pembuatan sistem baru. Dalam tahap perencanaan dilakukan investigasi untuk mengevaluasi masalah yang ada. Bentuk investigasi berupa studi kelayakan dalam segi biaya dan manfaat dengan rekomendasi perbaikan berdasarkan faktor teknis, operasional, ekonomi, dan waktu. Analisis sistem merupakan teknik pemecahan masalah yang didalamnya terdapat penguraian atas bagian komponen tersebut dalam bekerja dan berinteraksi dalam mencapai tujuan. Desain sistem memiliki tujuan dalam membuat model fisik dari sistem yang telah memenuhi persyaratan desain berdasarkan fase analisis sistem menurut Pressman (2015). Implementasi sistem adalah tahap dimana rancangan yang telah dibuat sebelumnya diterapkan. Tahap pemeliharaan sistem merupakan tahap yang dilakukan setelah tahap implementasi diantaranya meliputi penggunaan sistem, audit sistem, penjagaan sistem, perbaikan sistem, dan peningkatan sistem.

<span id="page-23-0"></span>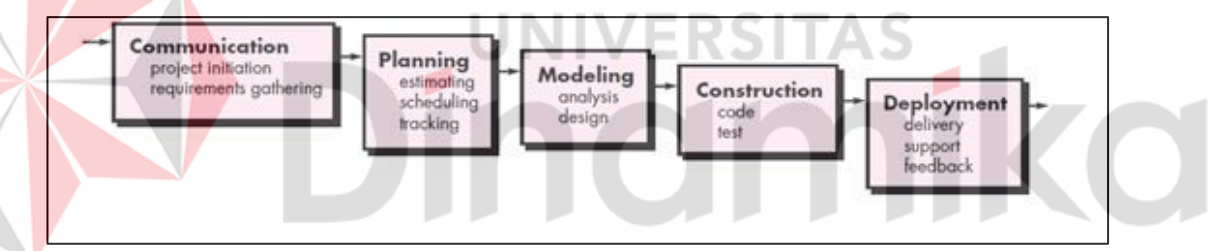

Gambar 2. 2 Waterfall (Sumber: Pressman, 2015)

# **BAB III METODOLOGI PENELITIAN**

<span id="page-24-0"></span>Adapun Metodologi Penelitian ini menggunakan SDLC dengan model *Waterfall* untuk dapat menyelesaikan pelaksanaan tugas akhir ini, sebagai berikut:

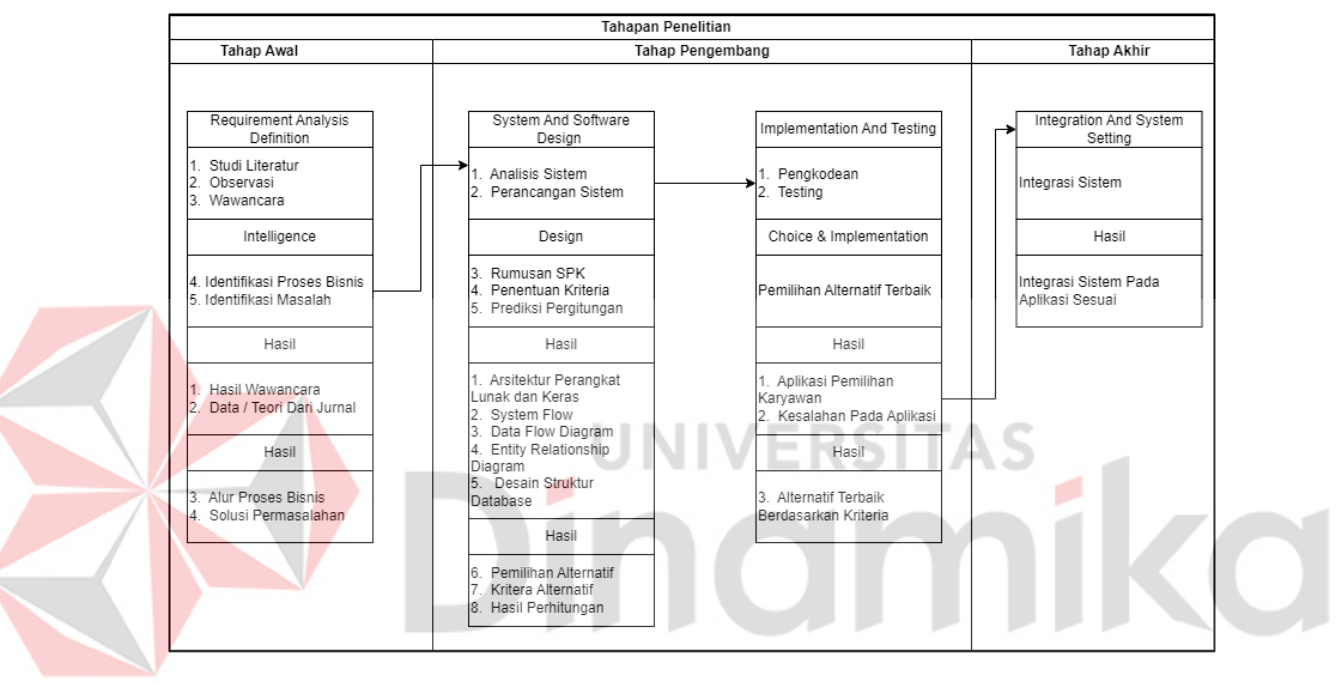

Gambar 3.1 Metodologi Penelitian

#### <span id="page-24-3"></span><span id="page-24-1"></span>**1.1 Communication**

Pada tahapan *communication* ini merupakan tahapan pertama yang dilakukan dalam penelitian. Tahapan ini dibagi menjadi dua bagian yaitu *Project Initiation* dan *Requirement Gathering*.

### <span id="page-24-2"></span>**1.1.1 Project Initiation**

Pada bagian *project initiation* merupakan tahapan dalam pengumpulan data yang diperlukan untuk penelitian ini. Adapun langkah-langkahnya adalah sebagai berikut:

#### **A. Wawancara**

Wawancara dilakukan pada bulan September yang bertujuan untuk mendapatkan informasi-informasi yang dibutuhkan. Wawancara ini dilakukan dengan kepala sumber daya manusia. Adapun pertanyaan yang diajukan pada kepala sumber daya manusia dapat dilihat pada Lampiran 9.

#### **B. Observasi**

Kegiatan observasi ini dilakukan pengamatan secara langsung proses pemilihan karyawan yang terjadi pada PT. Indocentral Jaya Kontruksi. Pengumpulan data dengan cara observasi dilakukan untuk mendapatkan informasi tentang proses bisnis dan data yang berhubungan dalam menyelesaikan masalah. Data yang didapatkan seperti data pegawai, data pemilihan karyawan. Observasi dilakukan dari mulai PT. Indocentral Jaya Kontruksi melakukan pemilihan karyawan sampai perusahan mendapatkan karyawan.

#### **C. Studi Literatur**

Studi literatur adalah sebuah tahap yang digunakan untuk memperkuat teori pada penelitian yang sedang dikembangkan sehingga penelitian tersebut memiliki acuan dari beberapa teori sebelumnya. Berikut merupakan rincian studi literatur yang digunakan untuk mendukung pengembangan aplikasi pemilihan karyawan dan telah dijelaskan pada bab sebelumnya yaitu pada landasan teori seperti aplikasi, *Weighted Product*, *website*, PHP, dan metode pengembangan SDLC.

#### **D. Identifikasi Proses Bisnis**

Identifikasi proses bisnis PT. Indocentral Jaya Kontruksi dimulai dari admin melakukan rekap data kriteria yang dibutuhkan PT. Indocentral Jaya Kontruksi untuk suatu project ke dalam excel, kemudian akan dilakukan pencarian karyawan yang sesuai dengan kriteria. Admin membuka lowongan pekerjaan jika ada yang mendaftar maka langsung diproses untuk melakukan pemilihan karyawan yang mendaftar sesuai dengan kriteria yang telah ditentukan sebelumnya, sedangkan apabila karyawan yang mendaftar tidak sesuai dengan kriteria yang telah ditentukan maka admin akan melakukan pencarian ulang sampai menemukan kandidat yang sesuai dengan kriteria dan projek yang akan dikerjakan nantinya. Proses pemilihan karyawan ini membutuhkan waktu lebih dari 1 minggu yang dapat berpengaruh pada *timeline* yang ditentukan untuk pengerjaan suatu projek. Kemudian admin

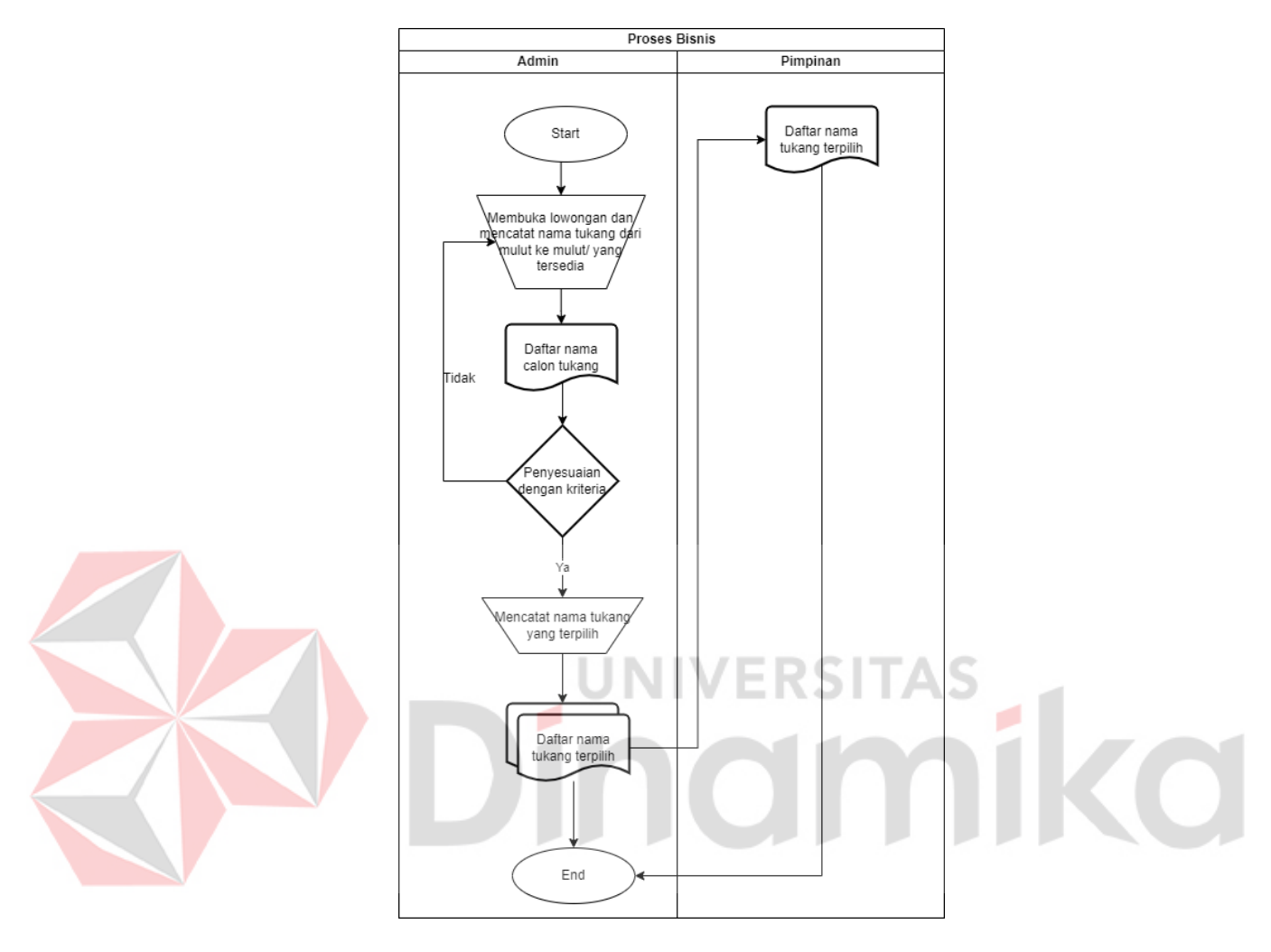

melakukan rekap data karyawan yang terpilih pada suatu projek untuk dilakukan persetujuan oleh pimpinan.

Gambar 3.2 Proses Bisnis

## <span id="page-26-0"></span>**E. Identifikasi Masalah**

Identifikasi masalah ini diperoleh dari hasil wawancara dan observasi yang telah dilakukan. Berdasarkan hasil yang diperoleh maka didapatkan sebuah permasalahan yang dapat dilihat pada Tabel 3.1

## <span id="page-26-1"></span>Tabel 3.1 Identifikasi Masalah

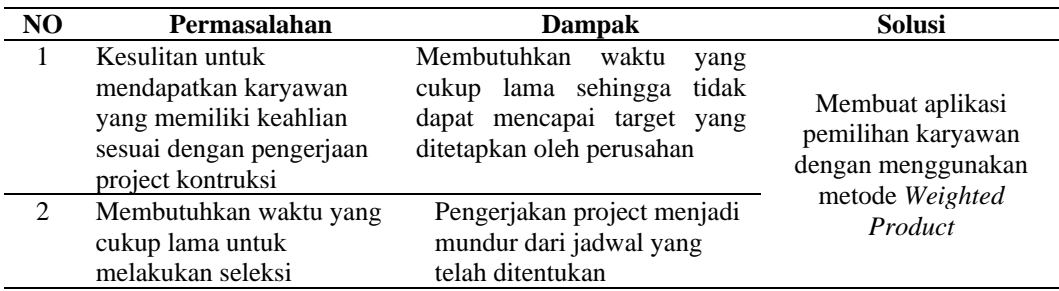

#### <span id="page-27-0"></span>**1.1.2 Requirement Gathering**

#### **a. Analisis Kebutuhan Pengguna**

Karakteristik pengguna ini menjelaskan tentang aktivitas yang dapat dilakukan oleh pengguna dalam menjalankan aplikasi pemilihan karyawan. Tabel 3. 2 Analisis Kebutuhan Pengguna

<span id="page-27-1"></span>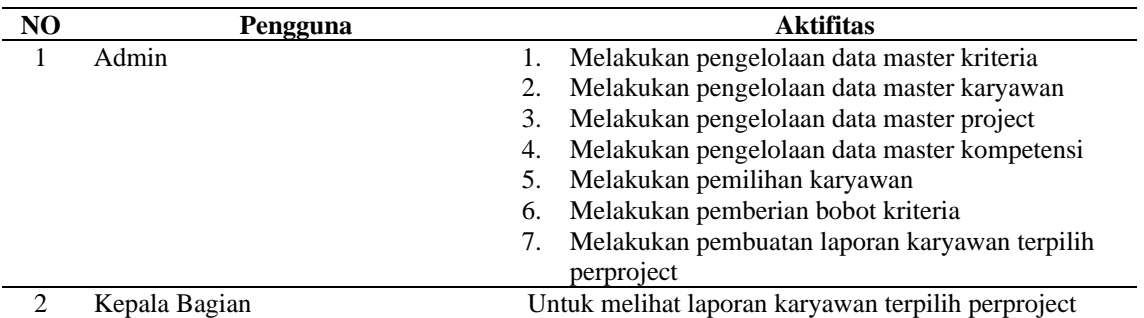

#### **b. Analisis Kebutuhan Fungsional**

Analisis kebutuhan fungsional yang ada dalam sistem pemilihan karyawan sebagai berikut:

a. Analisis Kebutuhan Fungsional Penentuan Karyawan Project Weighted

#### Product.

## <span id="page-27-2"></span>Tabel 3.3 Analisis Kebutuhan Fungsional Penentuan Karyawan

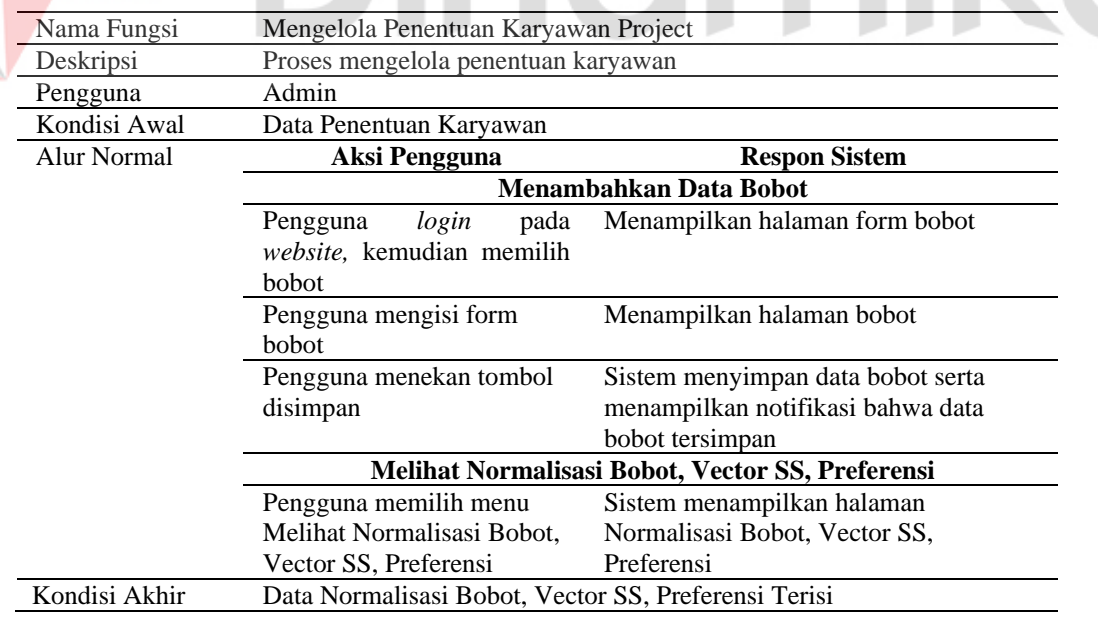

b. Analisis Kebutuhan Fungsional Kriteria (Kemampuan Membaca Desain)

## <span id="page-28-0"></span>Tabel 3.4 Analisis Kebutuhan Fungsional Kemampuan Membaca Desain

<span id="page-28-1"></span>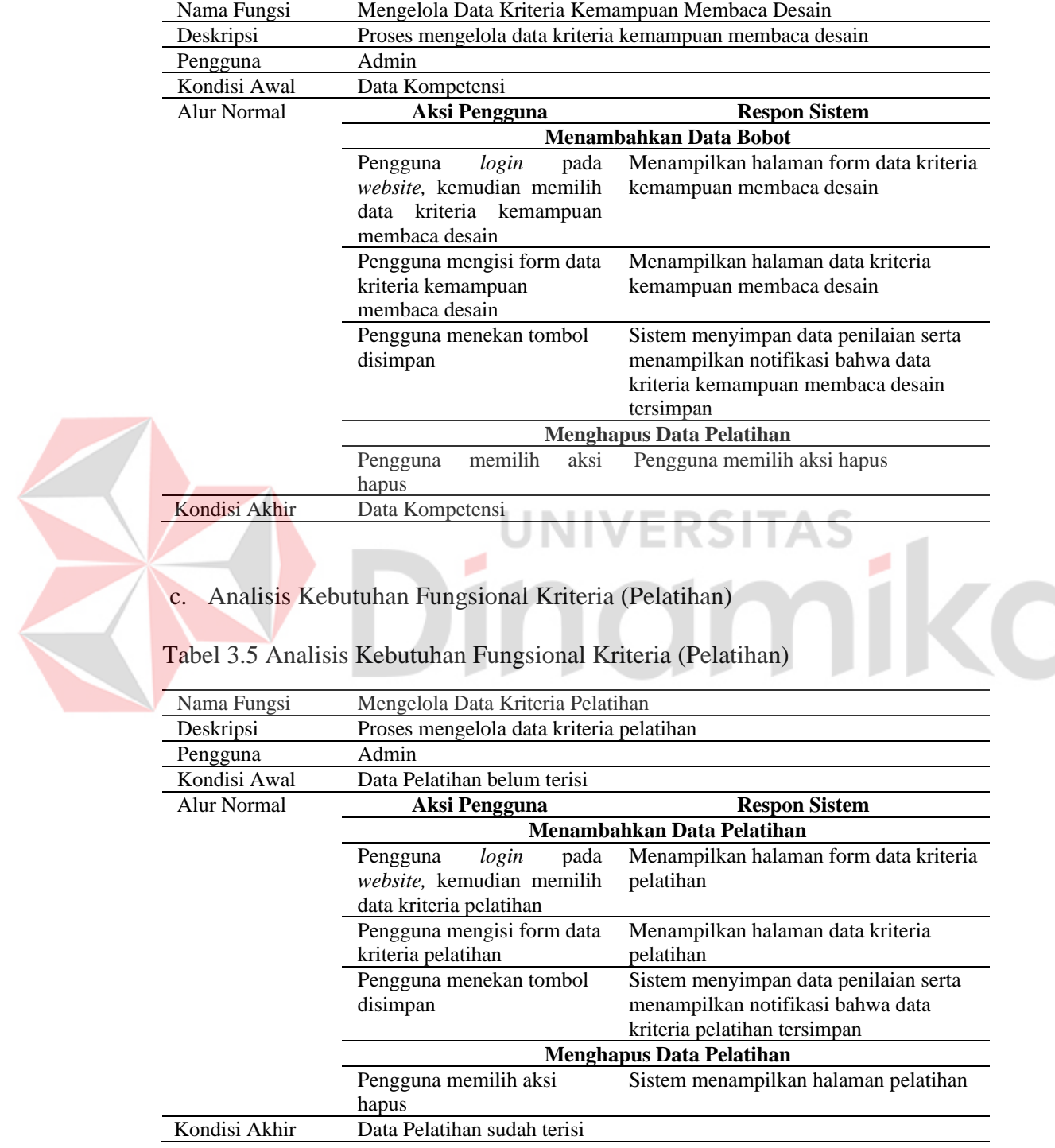

#### **c. Analisis Kebutuhan Non Fungsional**

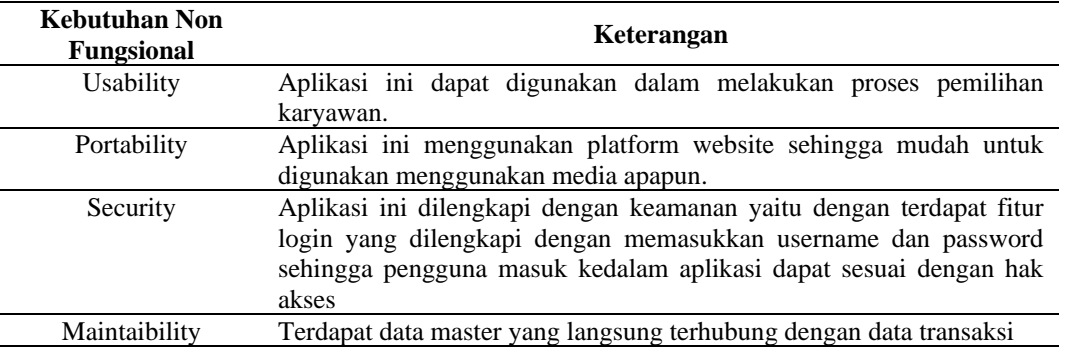

<span id="page-29-0"></span>Tabel 3.6 Kebutuhan Non Fungsional

#### d. **IPO Diagram**

Gambar 3.3 merupakan IPO diagram yang digunakan untuk mengetahui *input* data yang dibutuhkan untuk membuat sistem pemilihan karyawan projek mulai dari *maintenance* data yang akan menghasilkan *output* dari *input* yang telah ditentukan. *Input* data yang dibutukan sistem pemilihan karyawan projek seperti data karyawan, data kriteria (kemampuan membaca desain, kompetensi/pelatihan, masa kerja, usia, pengalaman proyek, tes psikotes, dan tes kesehatan), data projek.

IPO diagram sistem pemilihan karyawan projek yang digunakan untuk mengetahui data yang dimasukkan dalam proses pemilihan karyawan projek seperti pengelolaan data kriteria (kemampuan membaca desain, kompetensi/pelatihan, masa kerja, usia, pengalaman proyek, tes psikotes, dan tes kesehatan), pengelolaan data karyawan, pengelolaan data project, penentuan bobot, normalisasi bobot, perhitungan vektor S, perhitungan preferensi, pembuatan laporan adalah hasil dari pemilihan karyawan yang direkap untuk dilaporkan kepada atasan.

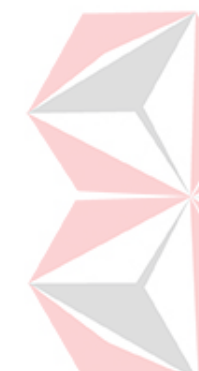

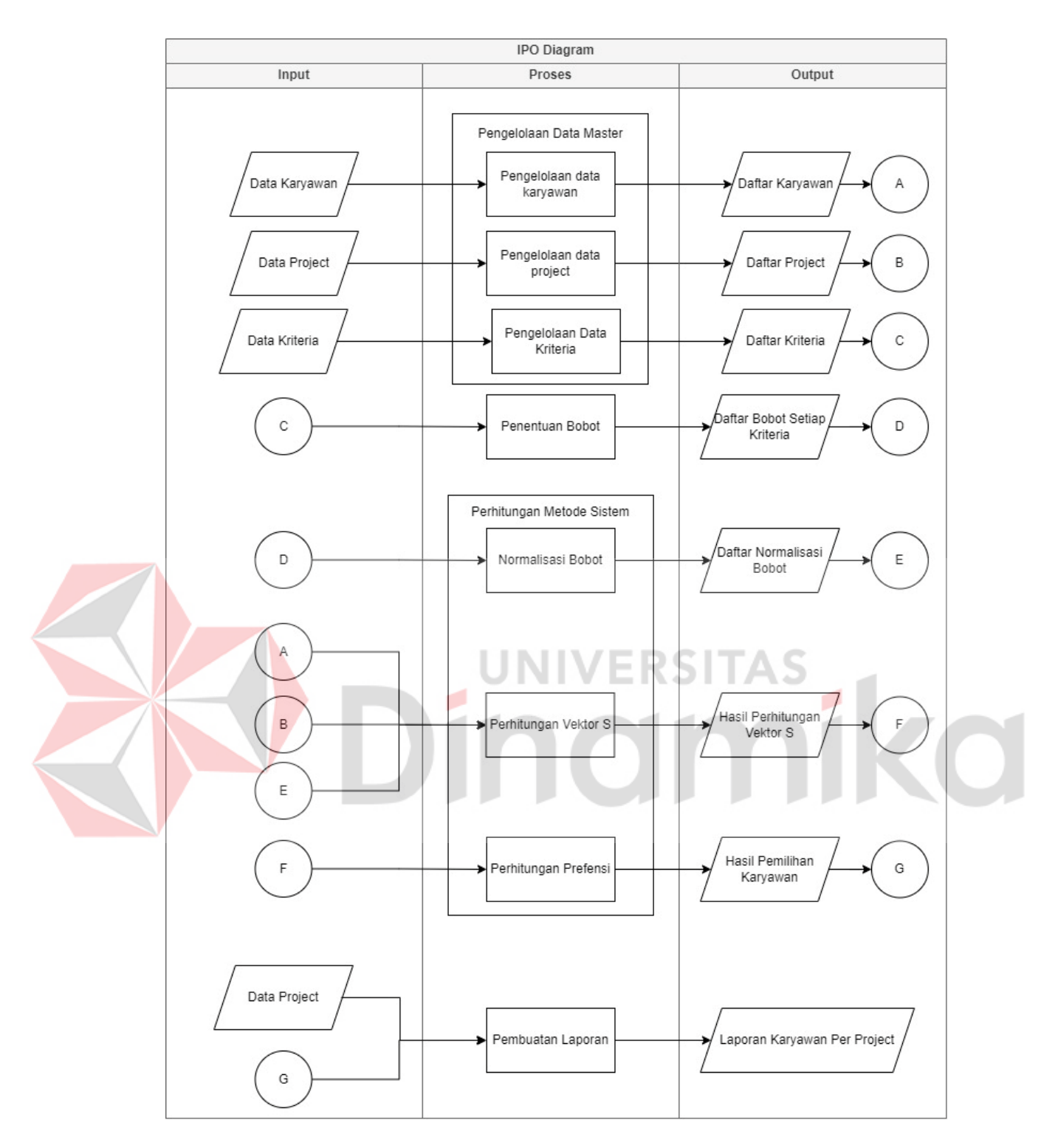

<span id="page-30-0"></span>Gambar 3.3 IPO Diagram

#### <span id="page-31-0"></span>**1.2 Planning**

Tahapan *planning* ini adalah untuk melakukan penjadwalan kerja yang akan dilakukan dalam menyelesaikan tugas akhir ini. Adapun jadwal kerja telah dijelaskan pada sub bab jadwal penelitian yang dapat dilihat pada Lampiran 2.

## <span id="page-31-1"></span>**1.3 Modeling**

Pada tahapan ini merupakan perancangan syarat kebutuhan dari aplikasi yang akan dibuat. Proses ini berfokus pada rancangan struktur data, arsitektur *software*, representasi *interface*, dan detail (algoritma) prosedural.

#### <span id="page-31-2"></span>**1.3.1 Process Model**

### A. *System Flow* Diagram Penentuan Karyawan

Berikut merupakan *system flow* diagram penentuan karyawan, dimana pada diagram ini berisi alur sistem pada pengelolaan fitur tersebut. Pada aliran ini berisi pengisian nilai bobot dan perhitungan metode *weighted product* seperti normalisasi ERSI bobot, vector s, preferensi dan nilai akhir.ø

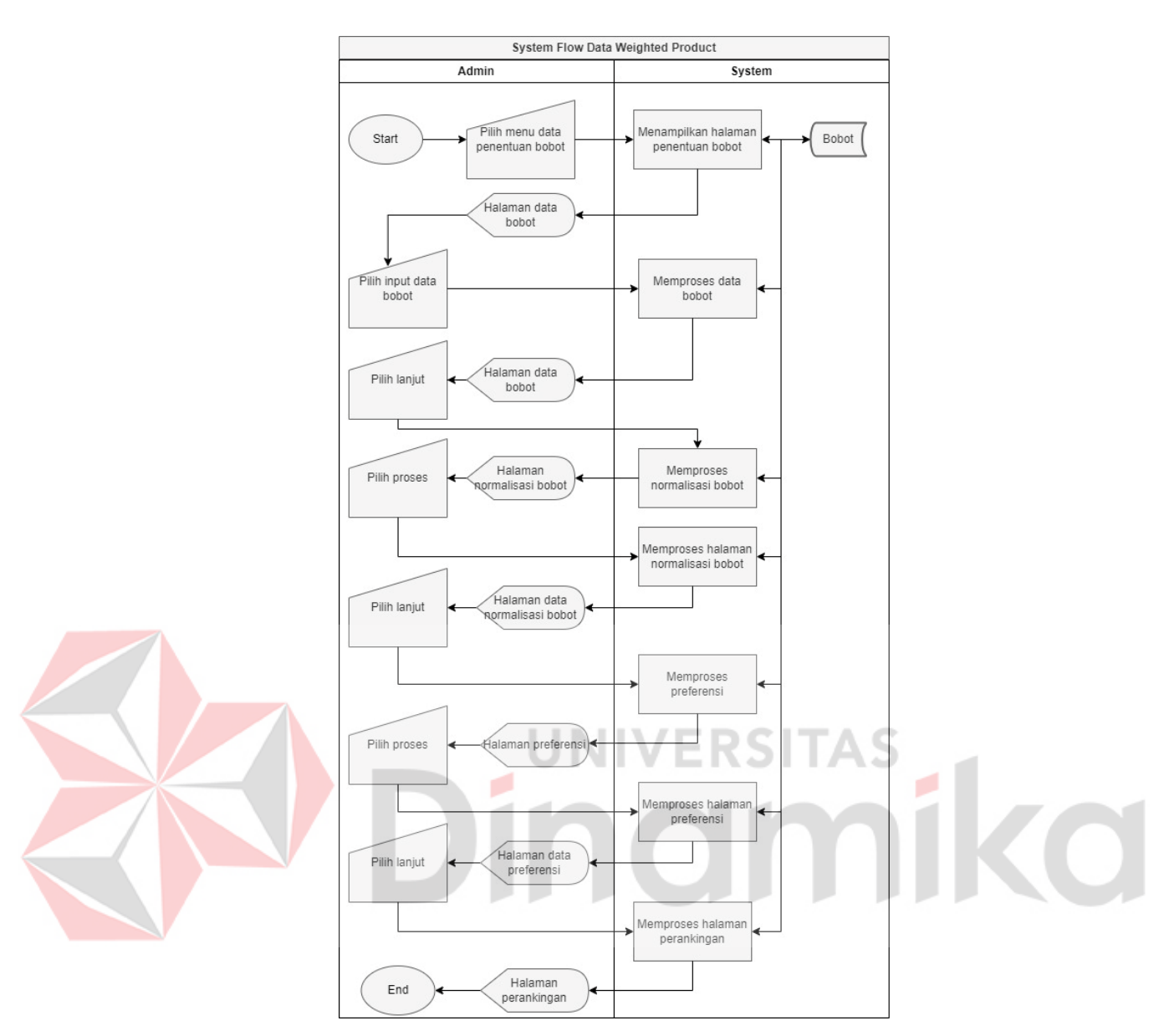

Gambar 3.4 System Flow Diagram Penentuan Karyawan

<span id="page-32-0"></span>B. *System Flow* Diagram Kriteria (Kemampuan Membaca Desain)

Berikut merupakan *system flow* diagram kriteria pada kemampuan membaca desain, dimana pada diagram ini berisi alur sistem pada pengelolaan fitur tersebut. Pada aliran ini berisi tambah dan hapus pada data yang ingin ditambah maupun dihapus.

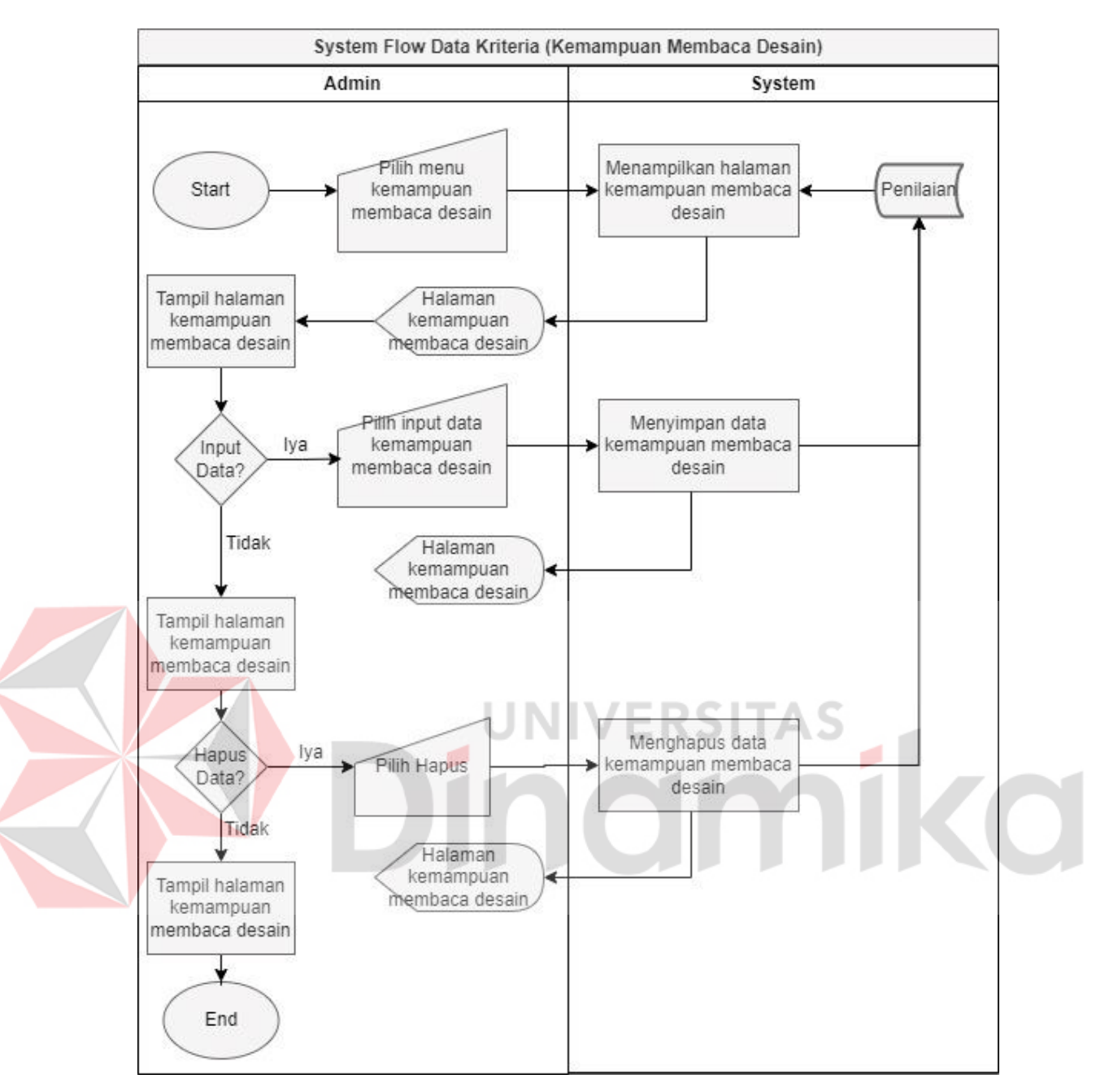

<span id="page-33-0"></span>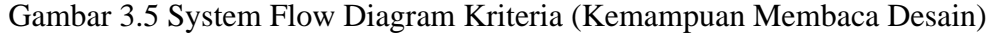

C. *System Flow* Diagram Kriteria (Pelatihan)

Berikut merupakan *system flow* diagram kriteria pada pelatihan, dimana pada diagram ini berisi alur sistem pada pengelolaan fitur tersebut. Pada aliran ini berisi tambah dan hapus pada data yang ingin ditambah maupun dihapus.

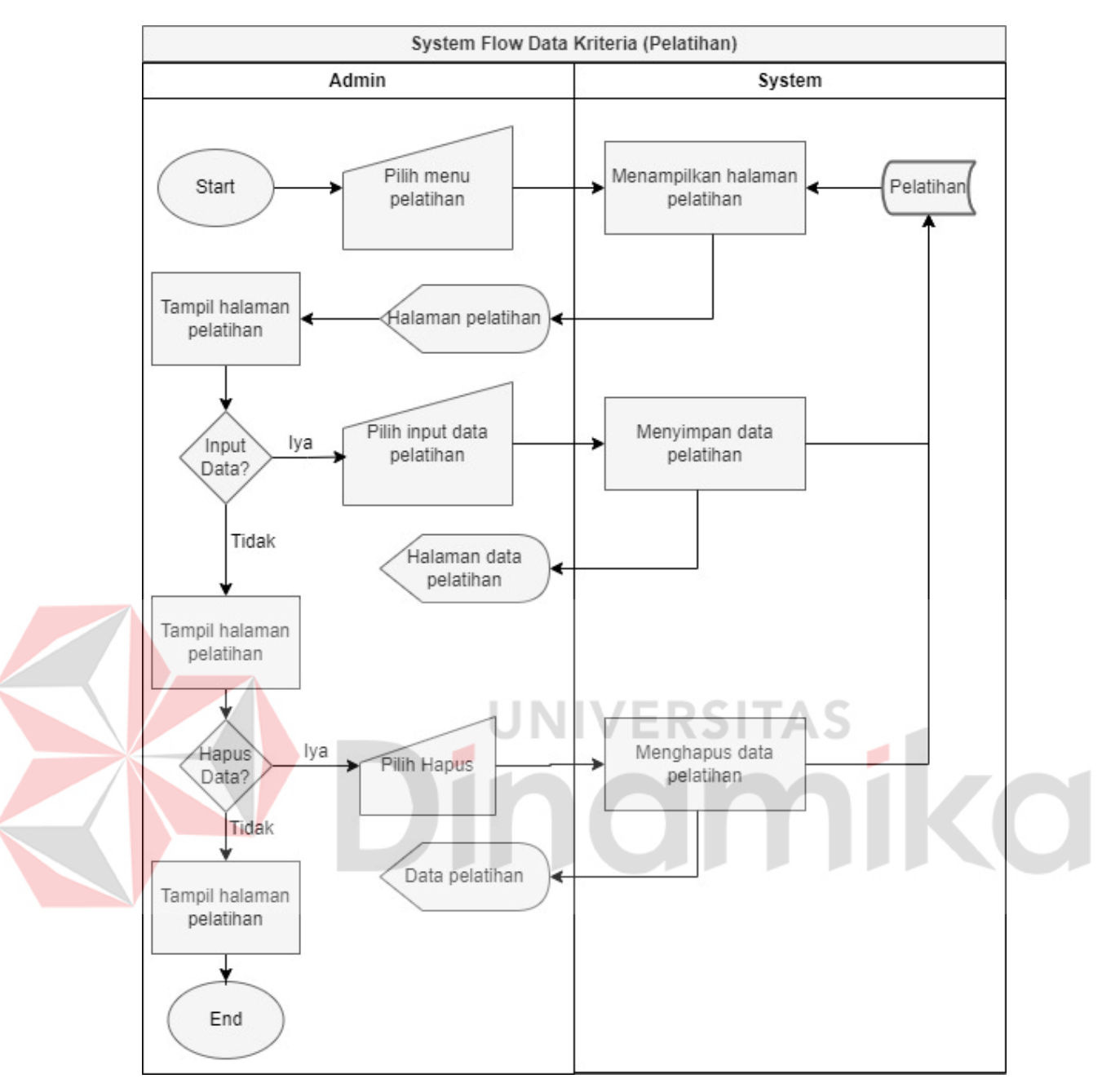

Gambar 3.6 System Flow Diagram Kriteria (Pelatihan)

## <span id="page-34-0"></span>D. *System Flow* Diagram Kriteria (Pengalaman)

Berikut merupakan *system flow* diagram kriteria pada pengalaman membaca desain, dimana pada diagram ini berisi alur sistem pada pengelolaan fitur tersebut. Pada aliran ini berisi tambah dan hapus pada data yang ingin ditambah maupun dihapus.

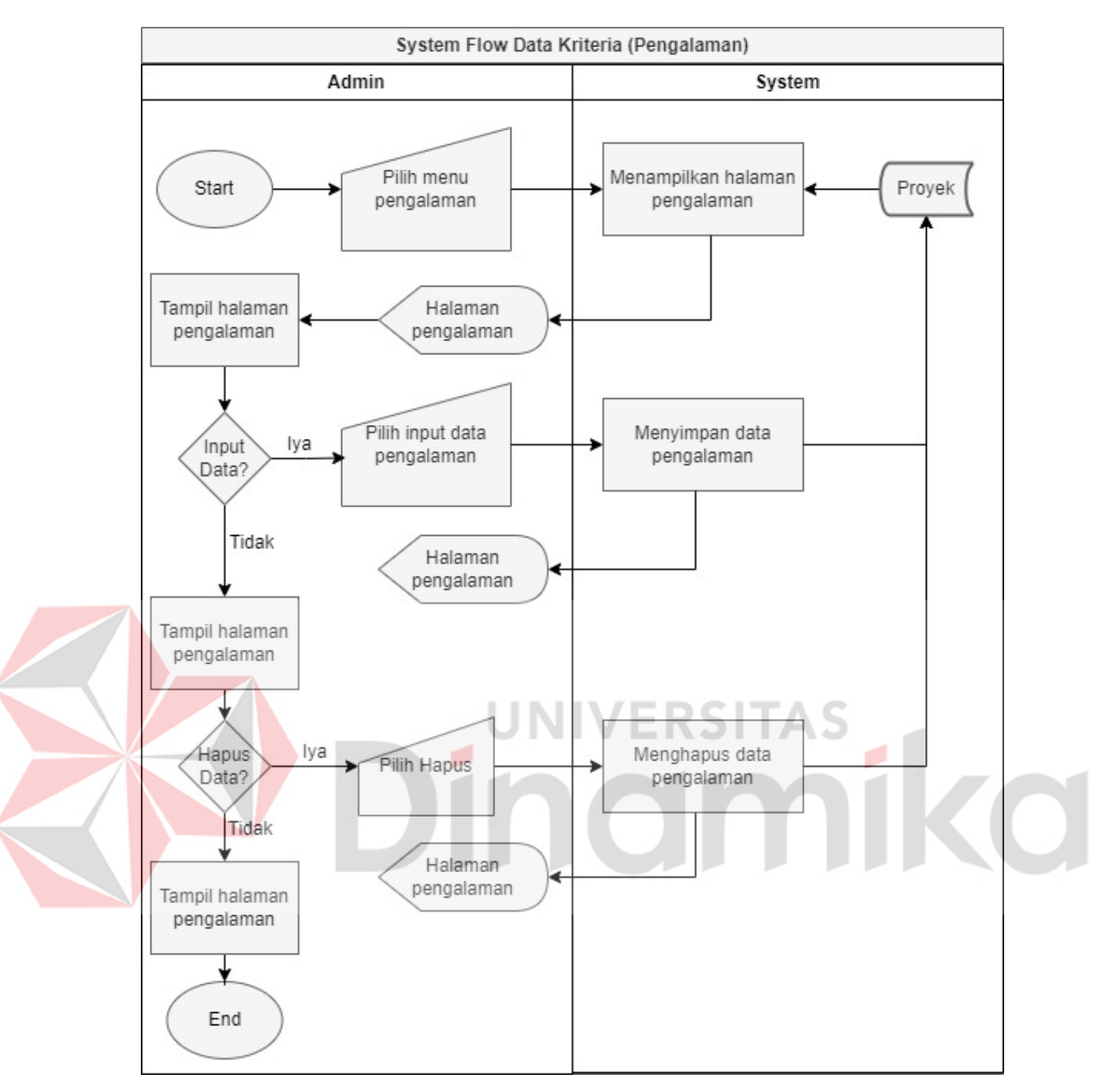

Gambar 3.7 System Flow Diagram Kriteria (Pengalaman)

#### <span id="page-35-0"></span>E. *System Flow* Diagram Kriteria (Psikotes)

Berikut merupakan *system flow* diagram kriteria pada psikotes, dimana pada diagram ini berisi alur sistem pada pengelolaan fitur tersebut. Pada aliran ini berisi tambah dan hapus pada data yang ingin ditambah maupun dihapus.

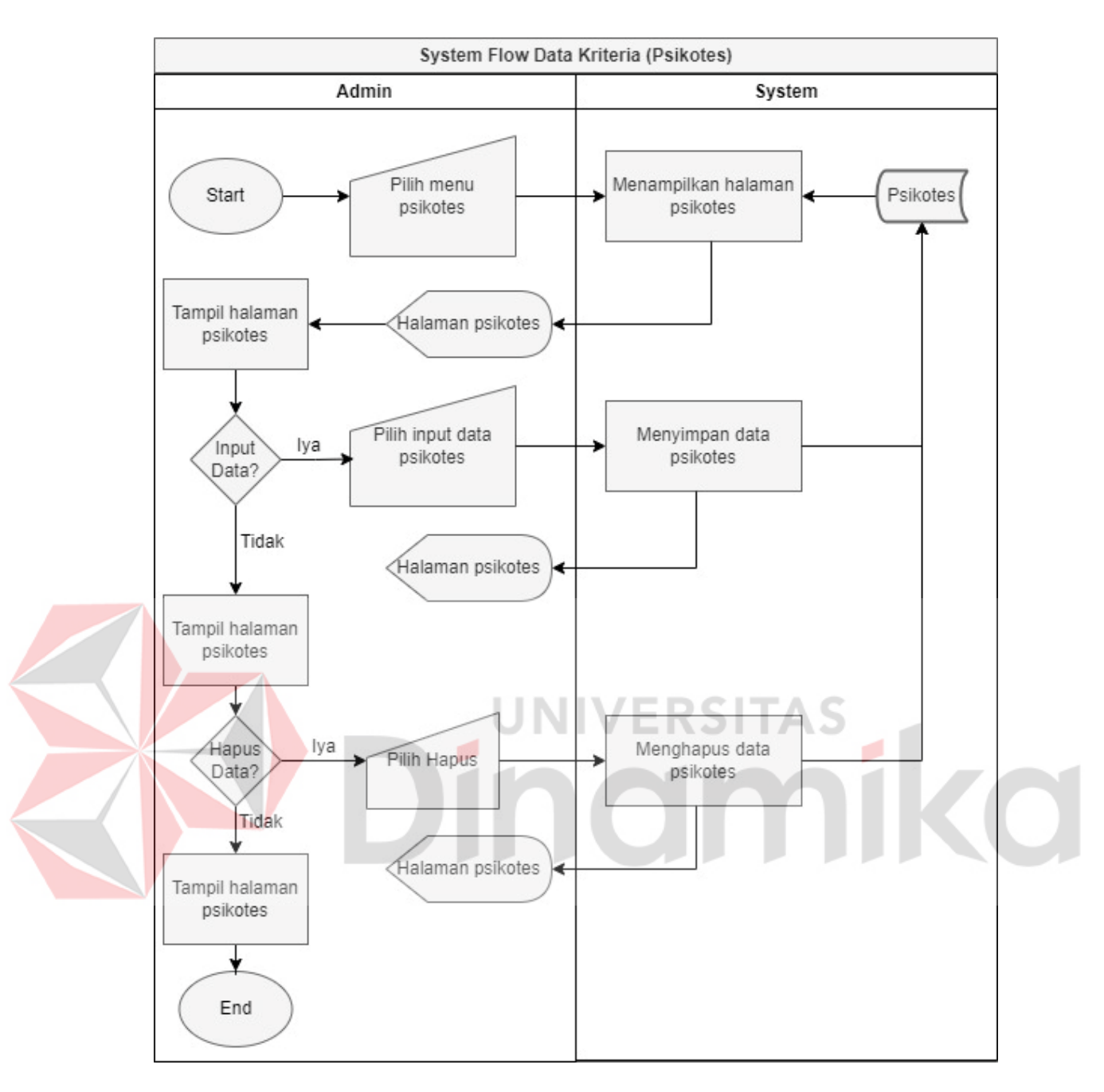

Gambar 3.8 System Flow Diagram Kriteria (Psikotes)

<span id="page-36-0"></span>F. *System Flow* Diagram Kriteria (Kesehatan)

Berikut merupakan *system flow* diagram kriteria pada kesehatan, dimana pada diagram ini berisi alur sistem pada pengelolaan fitur tersebut. Pada aliran ini berisi tambah dan hapus pada data yang ingin ditambah maupun dihapus.

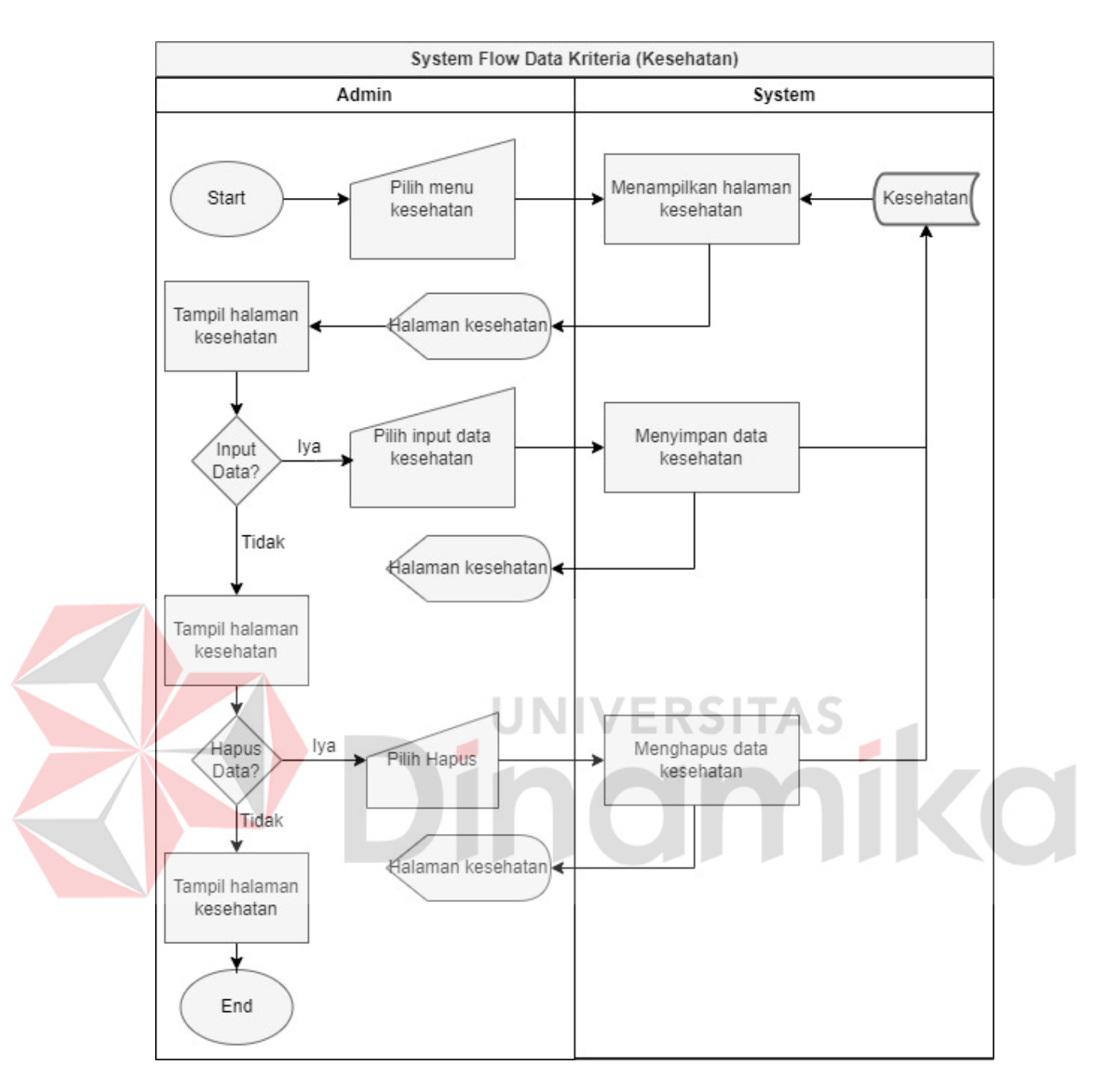

Gambar 3.9 System Flow Diagram Kriteria (Kesehatan)

## <span id="page-37-1"></span><span id="page-37-0"></span>**1.3.2 Data Model**

## A. Data Flow Diagram

*Data flow diagram* ini menjelaskan secara luas tentang alur data dari aplikasi penentuan karyawan pada PT. Indocentral.

## A.1. Context Diagram

Diagram ini memberikan pandangan tingkat tinggi tentang sistem dan bagaimana sistem tersebut berinteraksi dengan entitas eksternal lainnya.

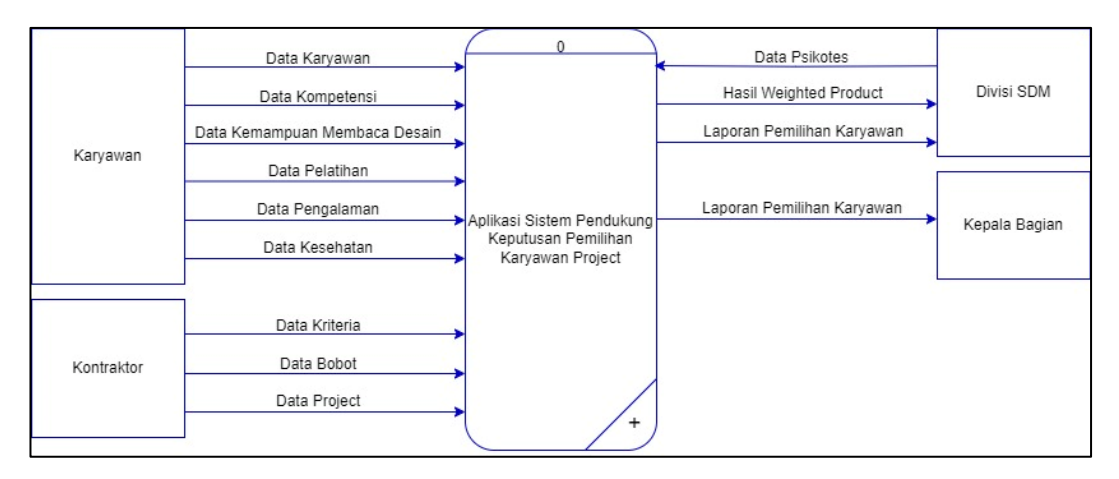

Gambar 3.10 Context Diagram

## <span id="page-38-0"></span>A.2. Diagram Berjenjang

Diagram berjenjang merupakan diagram atau skema yang menggambarkan proses data pada aplikasi dengan melalui proses DFD. Dengan diagram berjenjang ini peneliti dapat mengetahui level pada DFD yang akan dilalui.

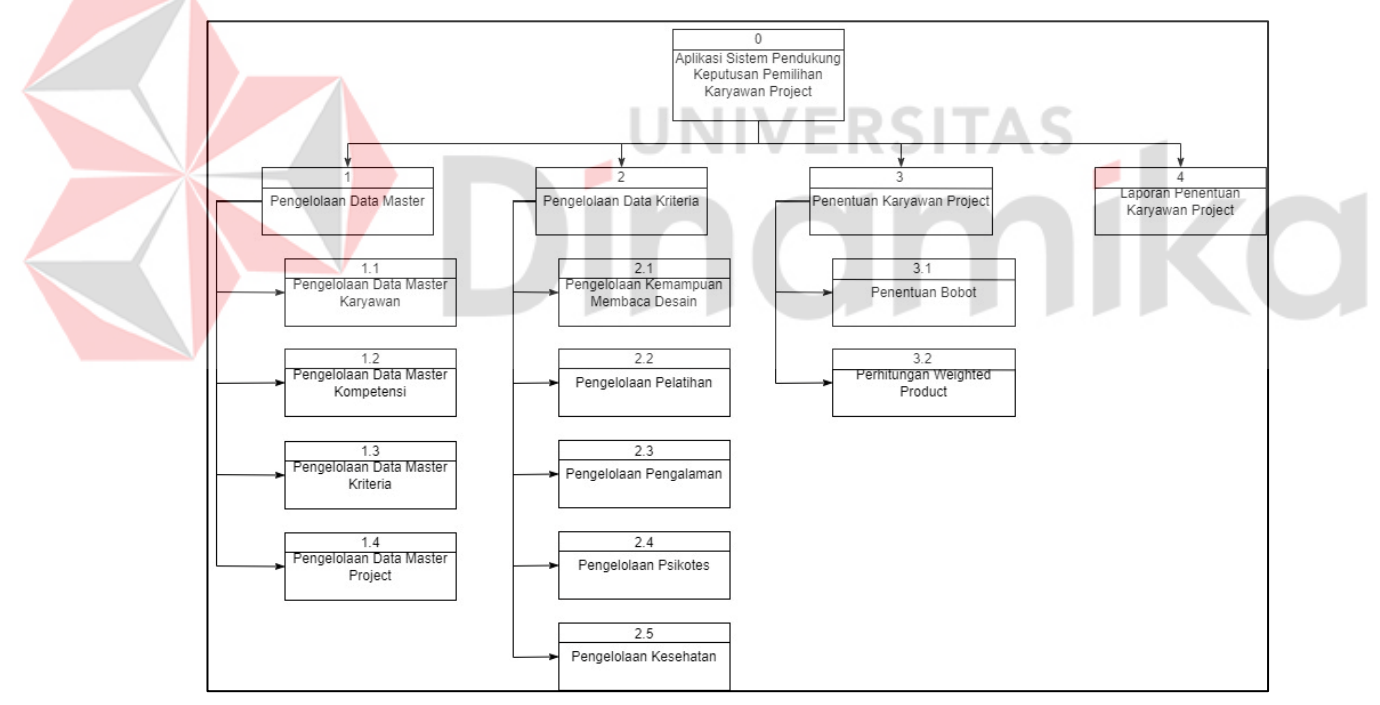

Gambar 3.11 Diagram Berjenjang

<span id="page-38-1"></span>A.3. Data Flow Diagram Level 0

Data flow diagram merupakan alur data lebih lengkap secara keseluruhan sehingga dapat lebih detail dalam proses alur data.

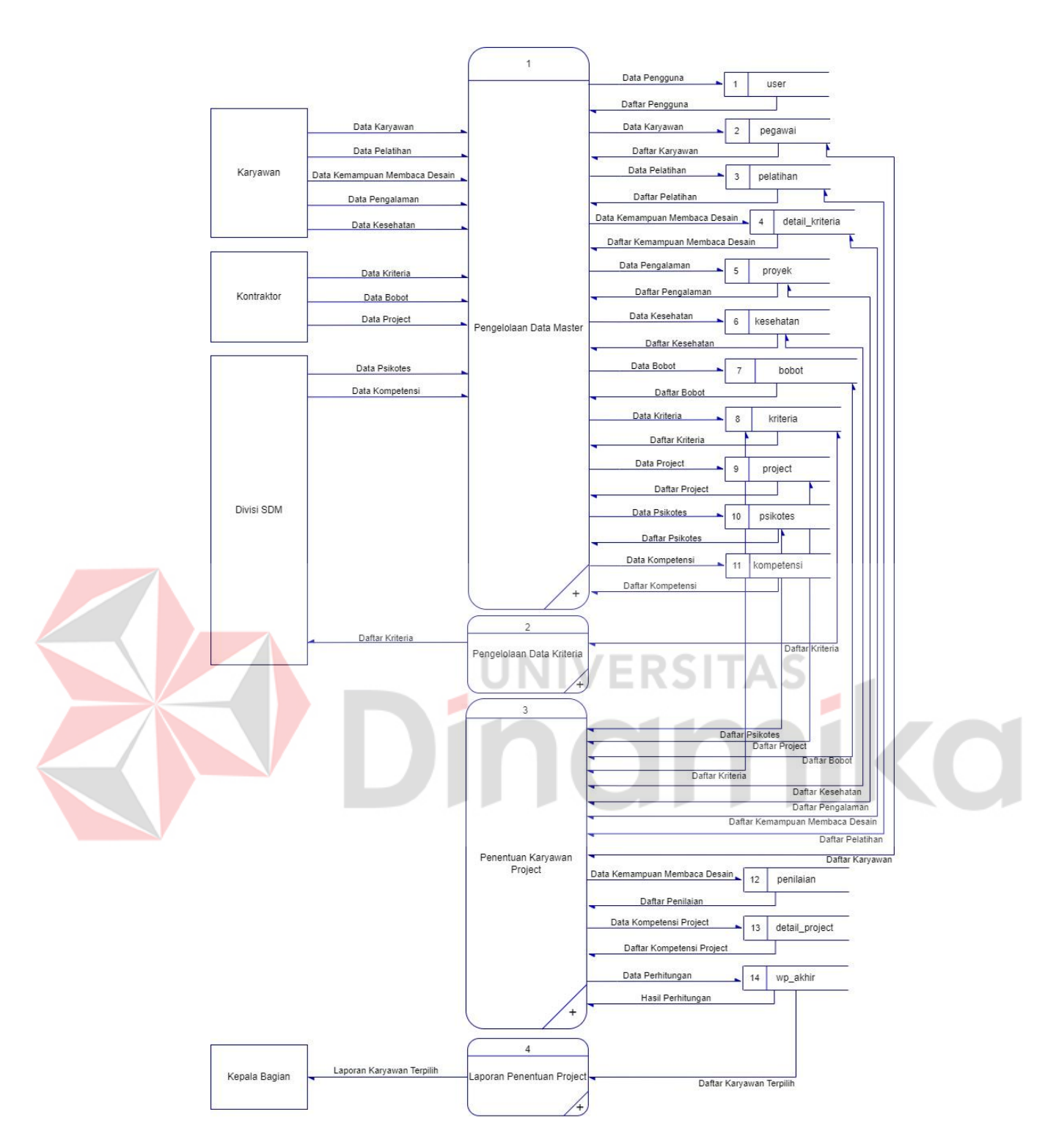

Gambar 3.12 Data Flow Diagram

## <span id="page-39-0"></span>A.4. *Entity Relationship Diagram*

*ERD* adalah sketsa yang dapat memberikan gambaran proses alur data dalam aplikasi. Alur data *entity relationship diagram* dapat dibuat dalam bentuk *conceptual data model* (CDM) dan *physical data model* (PDM).

## B.1. *Conceptual Data Model*

Berikut merupakan *conceptual data model* (CDM) pada aplikasi penentuan karyawan dengan memiliki lima belas entitas. Entitas pada CDM terdiri dari user, pegawai, bobot, vektor, wp akhir, detail kriteria, kriteria, kompetensi, detail\_project, project, pegawai, psikotes,pelatihan, kesehatan, penilaian dan proyek.

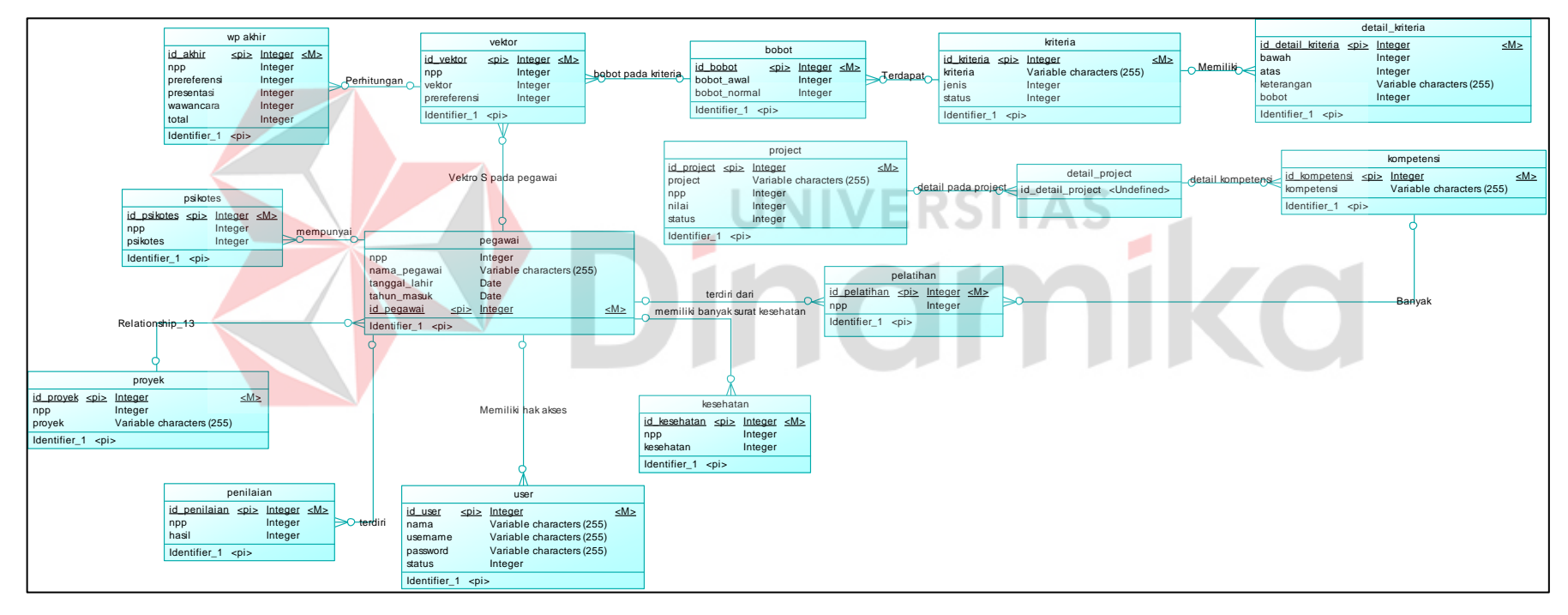

<span id="page-40-0"></span>Gambar 3.13 Conceptual Data Model

#### B.2. *Physical Data Model*

Berikut merupakan *physical data model* (CDM) yang merupakan hasil generate dari aplikasi penentuan karyawan kinerja dengan memiliki lima belas entitas. Entitas pada CDM terdiri dari user, pegawai, bobot, vektor, wp akhir, detail kriteria, kriteria, kompetensi, detail\_project, project, pegawai, psikotes,pelatihan, kesehatan, penilaian dan proyek.

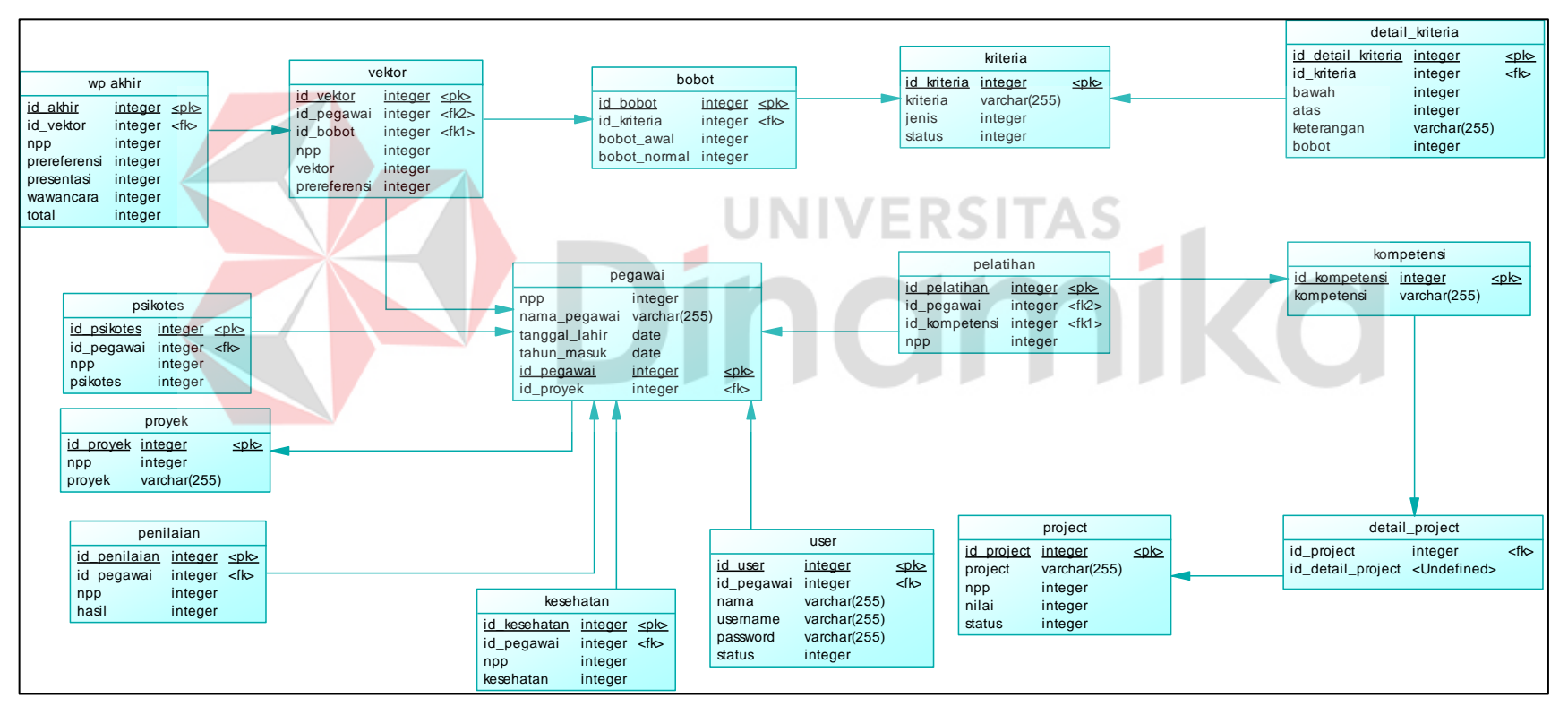

<span id="page-41-0"></span>Gambar 3.14 Physical Data Model

## <span id="page-42-0"></span>**1.3.3 Desain Sistem**

Struktur tabel merupakan detail setiap tabel seperti nama, tipe data, *length*, *primary key* dan *foreign key*.

A. Struktur Tabel

1. Tabel Data User

Nama : user

*Primary Key* : id\_user

*Foreign Key* : id\_*pegawai*

Fungsi : Menyimpan data pengguna

<span id="page-42-1"></span>Tabel 3.7 Struktur Tabel Data User

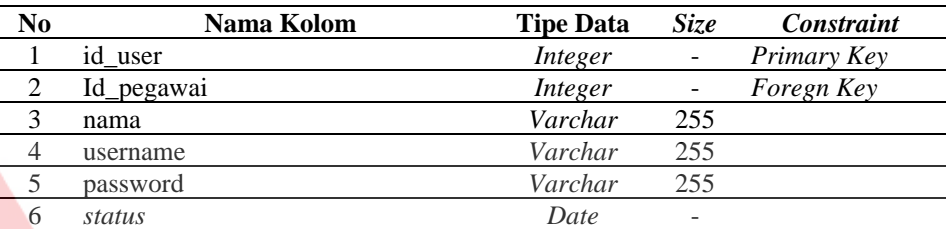

**ERSITAS** 

ø

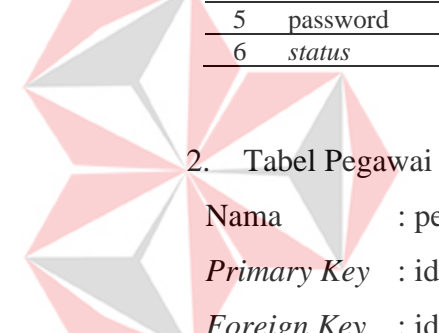

Nama : pegawai *Primary Key* : id\_pegawai

*Foreign Key* : id\_*pegawai*

Fungsi : Menyimpan data pegawai

<span id="page-42-2"></span>Tabel 3.8 Struktur Tabel Data Pegawai

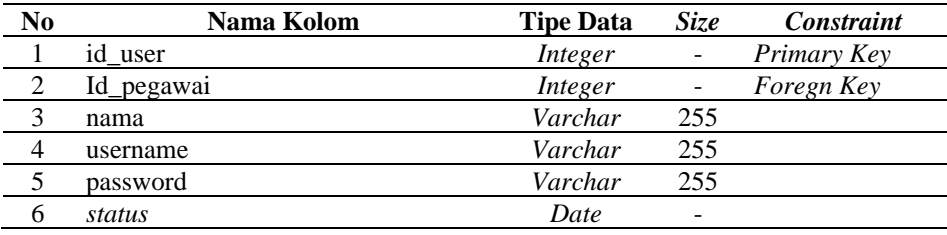

## 3. Tabel Kesehatan

Nama : Kesehatan

*Primary Key* : id\_kesehatan

*Foreign Key* : id\_kesehatan

Fungsi : Menyimpan data kesehatan

| No | Nama Kolom   | <b>Tipe Data</b> | Size | Constraint  |
|----|--------------|------------------|------|-------------|
|    | id kesehatan | Integer          | -    | Primary Key |
|    | Id pegawai   | Integer          |      | Foregn Key  |
|    | npp          | Integer          |      |             |
|    | kesehatan    | Integer          |      |             |

<span id="page-43-1"></span>Tabel 3.9 Struktur Tabel Data Kesehatan

#### B. Desain IO

1. Desain IO Kompetensi

Desain input kompetensi merupakan rancangan desain yang akan diterapkan kedalam aplikasi. Rancangan input berisi beberapa field yang harus diisi oleh pengguna untuk menambahkan data pada kompetensi yang dapat dilihat pada Gambar 3.15.

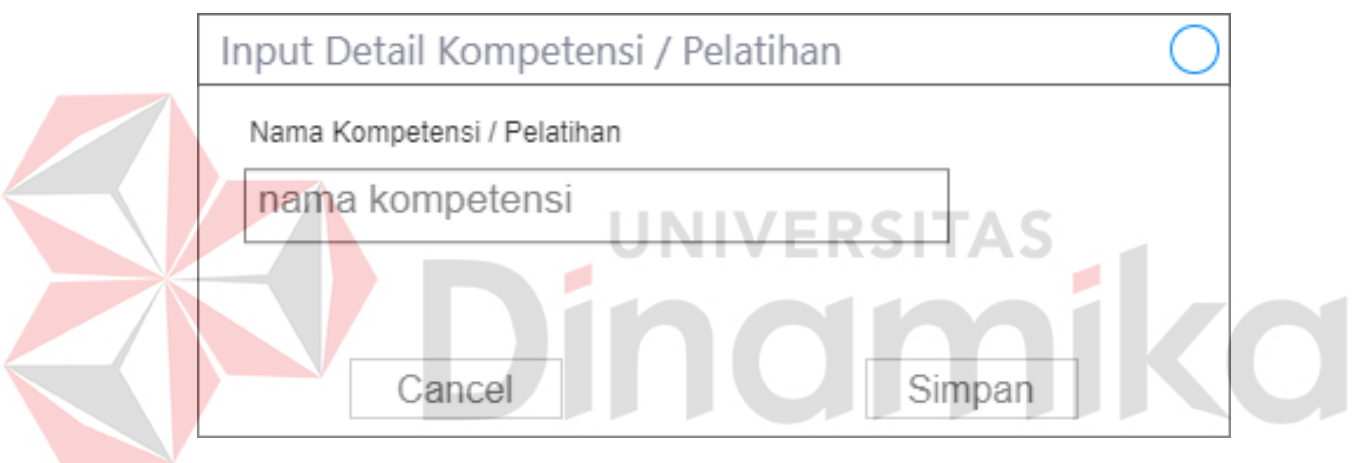

Gambar 3.15 Desain Input Kompetensi

<span id="page-43-0"></span>Desain output kompetensi merupakan rancangan desain yang akan diterapkan kedalam aplikasi. Rancangan output berisi informasi data yang telah diisi pada bagian desain input kompetensi. Data pada tampilan ini merupakan data yang telah berhasil ditambahkan oleh pengguna pada data kompetensi dapat dilihat pada Gambar 3.16.

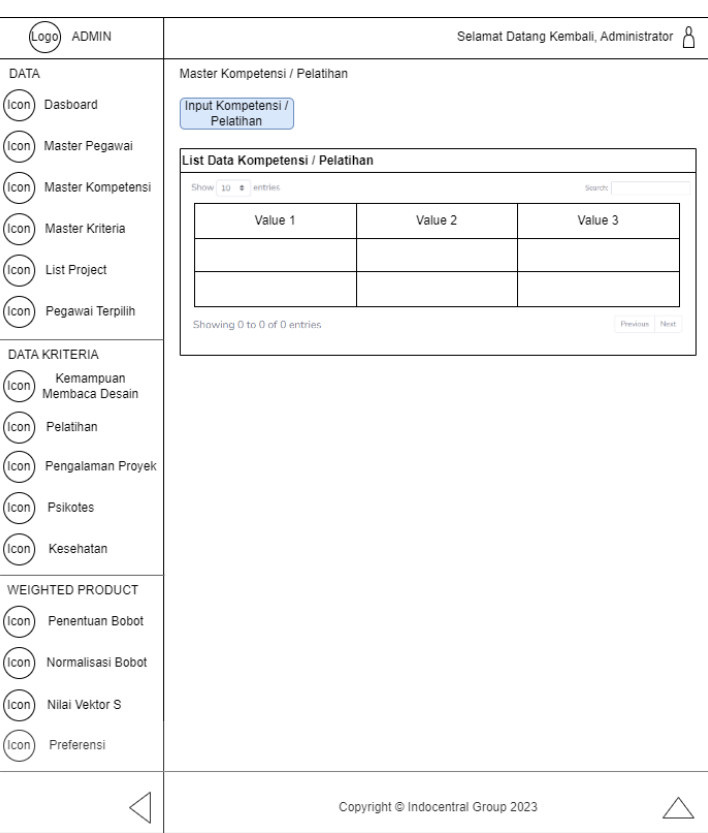

Gambar 3.16 Desain Output Kompetensi

<span id="page-44-0"></span>2. Desain IO Kompetensi Desain

Desain input kompetensi desain merupakan rancangan desain yang akan diterapkan kedalam aplikasi. Rancangan input berisi beberapa field yang harus diisi oleh pengguna untuk menambahkan data pada kompetensi desain yang dapat dilihat pada Gambar 3.17.

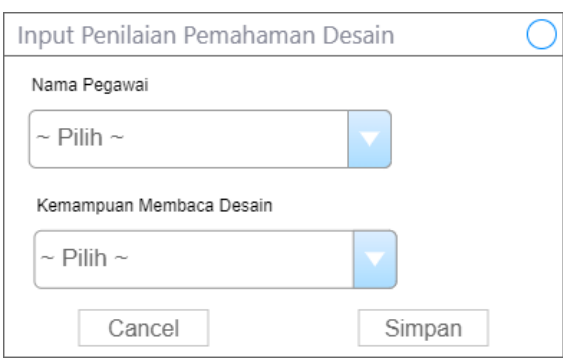

Gambar 3.17 Desain IO Kompetensi Desain

<span id="page-44-1"></span>Desain output kompetensi desain merupakan rancangan desain yang akan diterapkan kedalam aplikasi. Rancangan output berisi informasi data yang telah diisi pada bagian desain input kompetensi desain. Data pada tampilan ini

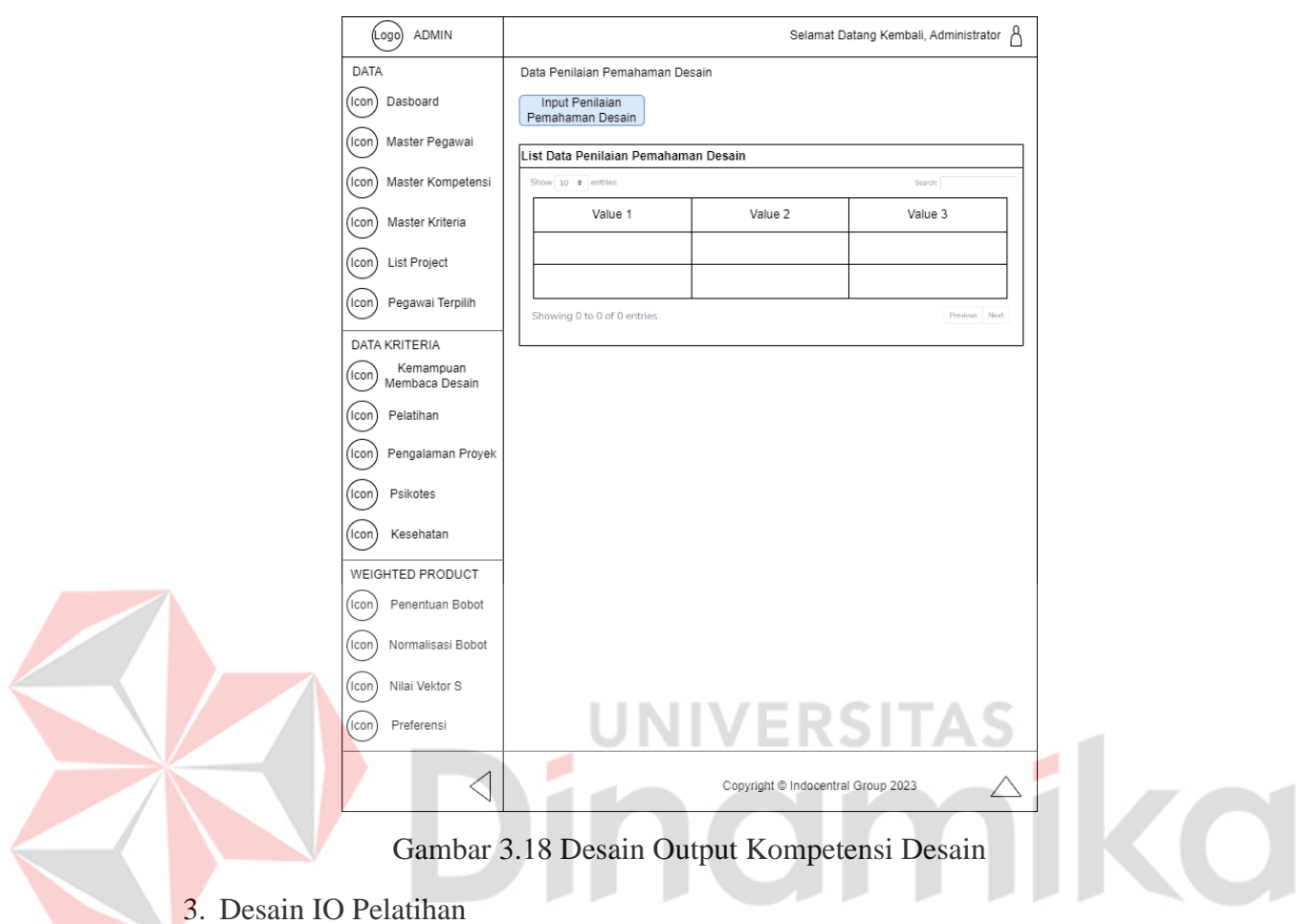

merupakan data yang telah berhasil ditambahkan oleh pengguna pada data kompetensi desain dapat dilihat pada Gambar 3.18.

<span id="page-45-0"></span>Desain input kompetensi desain merupakan rancangan desain yang akan diterapkan kedalam aplikasi. Rancangan input berisi beberapa field yang harus diisi oleh pengguna untuk menambahkan data pada pelatihan yang dapat dilihat pada Gambar 3.19.

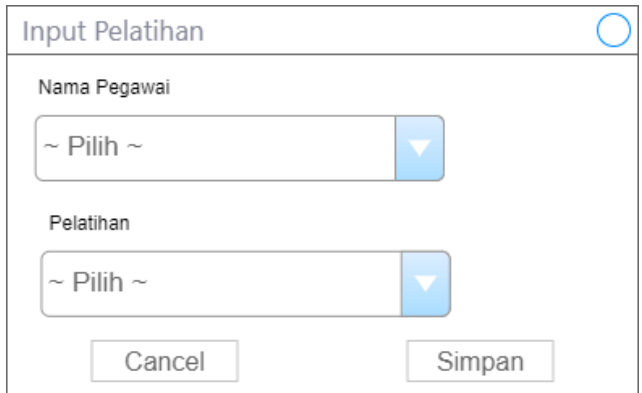

<span id="page-45-1"></span>Gambar 3. 19 Desain Input Pelatihan

Desain output pelatihan merupakan rancangan desain yang akan diterapkan kedalam aplikasi. Rancangan output berisi informasi data yang telah diisi pada bagian desain input pelatihan. Data pada tampilan ini merupakan data yang telah berhasil ditambahkan oleh pengguna pada data pelatihan dapat dilihat pada Gambar 3.20.

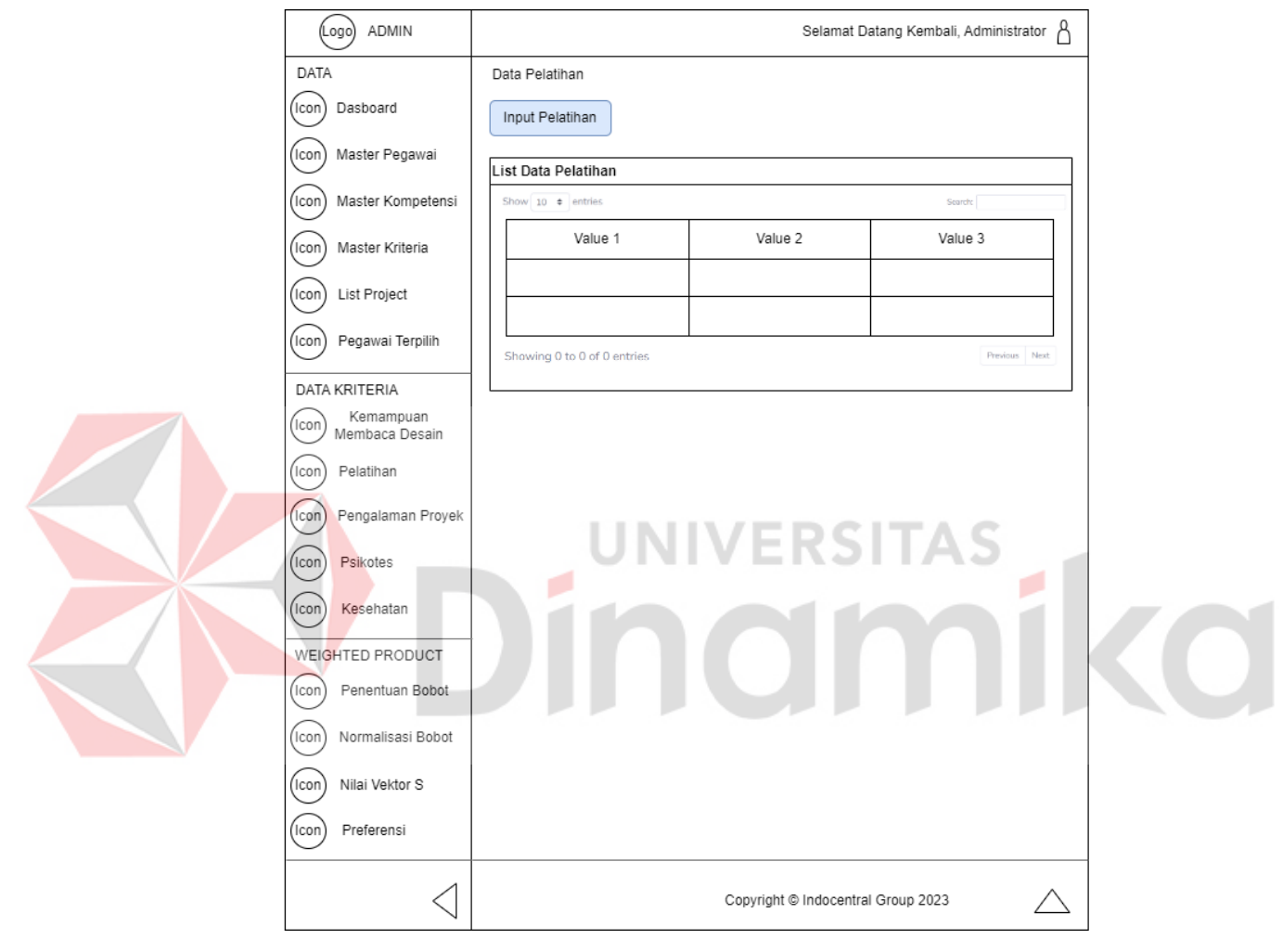

Gambar 3.20 Desain Output Pelatihan

## <span id="page-46-0"></span>C. Desain Testing

1. Desain Testing Weighted Product

<span id="page-46-1"></span>Tabel 3.10 Desain Testing Weighted Product

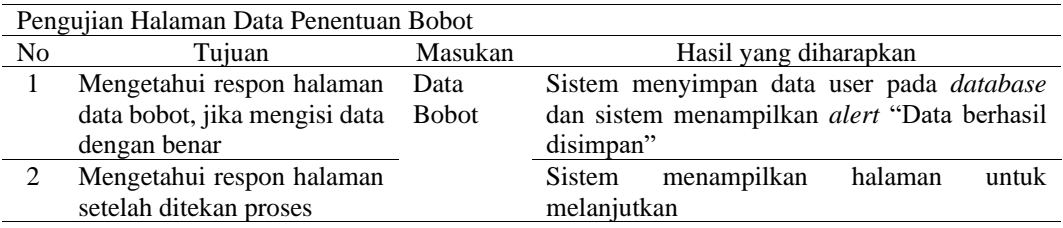

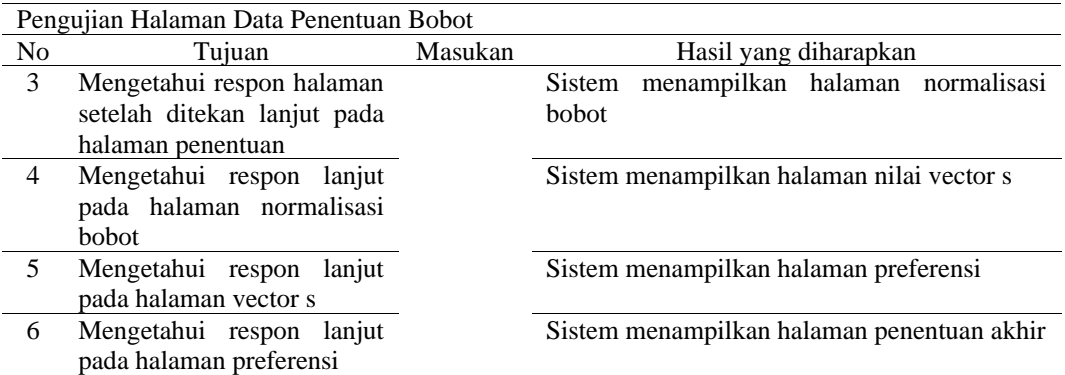

## 2. Desain Testing Data Kemampuan Desain

<span id="page-47-0"></span>Tabel 3.11 Desain Testing Kemampuan Desain

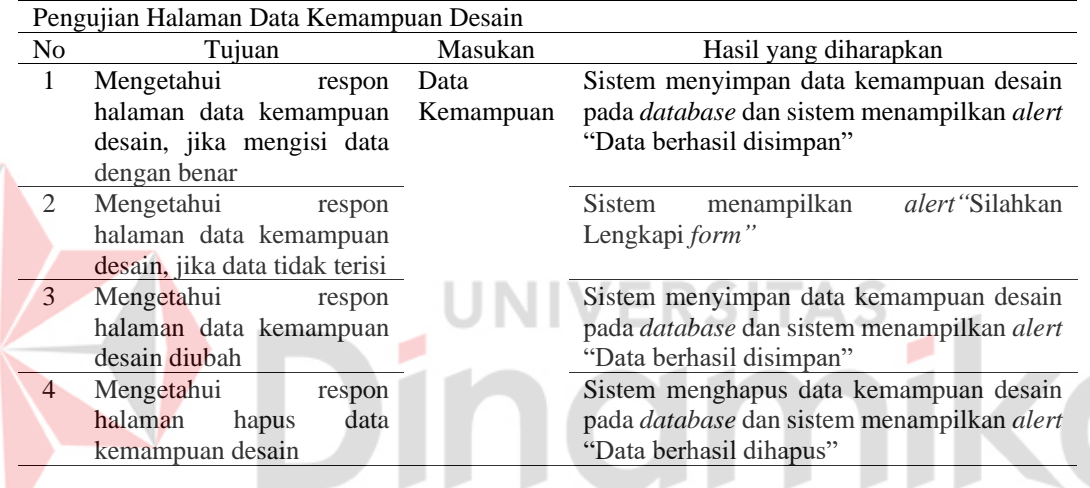

## 3. Desain Testing Data Pelatihan

E

<span id="page-47-1"></span>Tabel 3. 12 Desain Testing Data Pelatihan

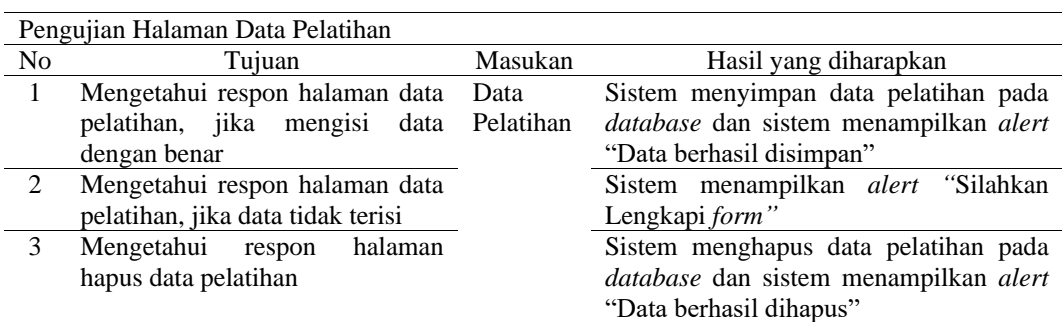

# **BAB IV HASIL DAN PEMBAHASAN**

## <span id="page-48-1"></span><span id="page-48-0"></span>**4.1 Tahap Pengembangan**

*Construction* menjelaskan tentang sebuah tahapan yang bertujuan untuk membuat perangkat lunak sesuai dengan spesifikasi yang telah dijabarkan. Tahapan *construction* berfungsi untuk dapat memberikan informasi fitur yang ada di aplikasi penentuan karyawan.

## <span id="page-48-2"></span>**4.1.1 Spesifikasi Sistem**

Spesifikasi sistem berfungsi untuk mengetahui kebutuhan perangkat lunak dan keras yang dibutuhkan untuk menjalankan dan membuat sistem.

## **a. Kebutuhan** *Software*

**TNTIV** Rincian spesifikasi *software* yang dibutuhkan dapat dilihat pada Tabel 4.1.

<span id="page-48-3"></span>Tabel 4. 1 Kebutuhan Software

| <b>Software</b> | <b>Keterangan</b>  |  |
|-----------------|--------------------|--|
| <b>XAMPP</b>    | Web Server Local   |  |
| $Notepad++$     | <b>Text Editor</b> |  |
| Oracle          | Database Server    |  |
| Chrome          | Web Browser        |  |
| Windows 10 Pro  | Sistem Operasi     |  |

## **b. Kebutuhan** *Hardware*

Rincian spesifikasi *hardware* yang dibutuhkan dapat dilihat pada Tabel 4.2.

<span id="page-48-4"></span>Tabel 4. 2 Kebutuhan Hardware

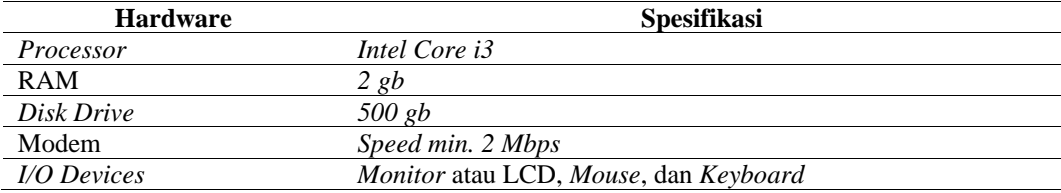

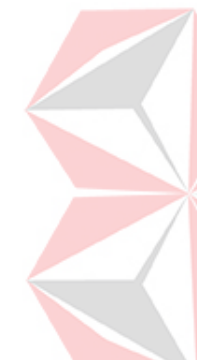

#### <span id="page-49-0"></span>**4.1.2 Implementasi Sistem**

Implementasi sistem berisi hasil aplikasi dalam penentuan karyawan proyek pada PT. Indocentral.

a. Tampilan Halaman Desain Penentuan Bobot

Tampilan halaman desain penentuan bobot digunakan untuk mengelola bobot yang ditentukan oleh perusahaan sebagai tolak ukur dalam menentukan karyawan project.

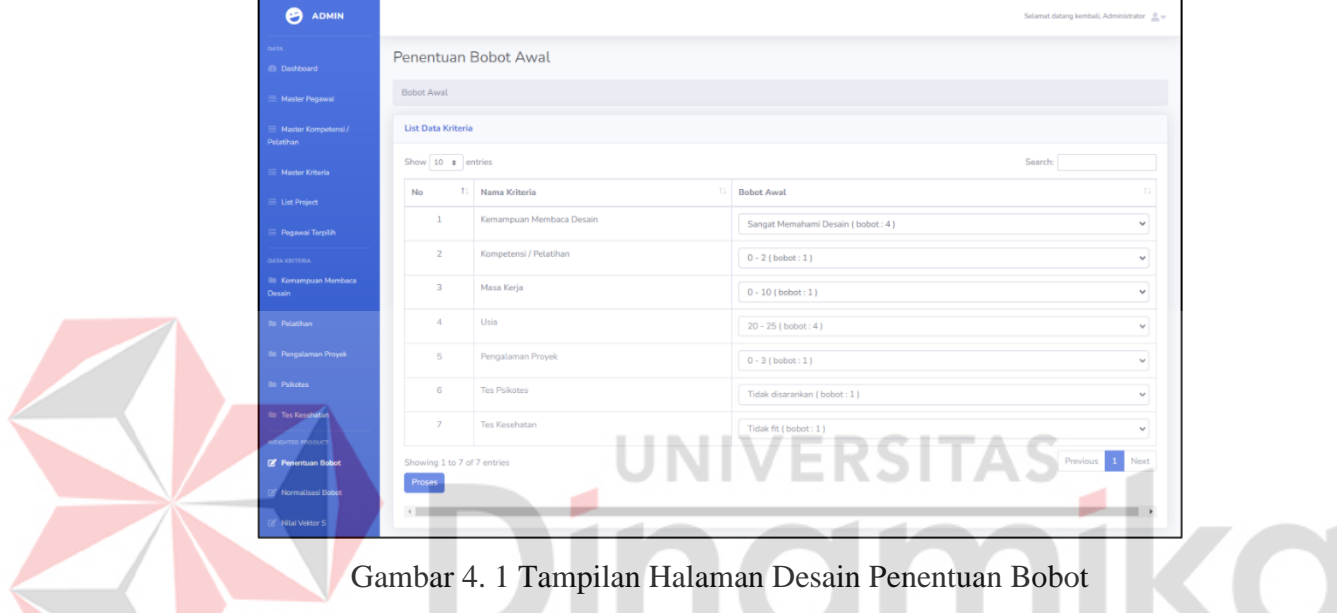

<span id="page-49-1"></span>b. Tampilan Halaman Desain Normalisasi Bobot

Tampilan halaman desain normalisasi bobot yang didapat dengan membandingkan antara masing-masing nilai bobot kriteria dengan jumlah bobot kriteria yang ada.

| <b>ADMIN</b><br>O                 |                                |                          |                         |                   |
|-----------------------------------|--------------------------------|--------------------------|-------------------------|-------------------|
| DATA.<br>El Dashboard             | Normalisasi Bobot              |                          |                         |                   |
| Master Pegawal                    | Bobot Awal / Normalisasi Bobot |                          |                         |                   |
| Master Kompetensi /<br>Pelatihan  | List Data Kriteria             |                          |                         |                   |
| <b>Master Kriteria</b>            | Show 10 a entries              |                          |                         | Search:           |
| List Project                      | $11 -$<br>No                   | Nama Kriteria<br>11      | <b>Bobot Awal</b>       | Normalisasi Bobot |
| Pegawai Terpilih                  | $\mathcal{I}$                  | Kemampuan Membaca Desain | $\overline{3}$          | 0.18              |
| DATA KRITERIA                     | 2.                             | Kompetensi / Pelatihan   | 121                     | 0.12              |
| <b>III</b> Kemampuan Membaca      | $\overline{\phantom{a}}$       | Masa Kerja               | $\overline{\mathbf{3}}$ | 0.18              |
| <b>Dessin</b>                     | $\Delta$                       | Usia                     | $\,$ 3                  | 0.18              |
| <b>BE Polatikan</b>               | 5                              | Pengalaman Proyek        | $\overline{z}$          | 0.12              |
| <b>Ill: Pengalaman Proyek</b>     | 6                              | Tes Psikotes             | $\overline{z}$          | 0.12              |
| <b><i><u>Bir Psikotes</u></i></b> | $\overline{7}$                 | Tes Kesehatan            | $\overline{2}$          | 0.12              |
| <b>Ill Tes Kesehatan</b>          | Showing 1 to 7 of 7 entries    |                          |                         | Previous 1 Next   |
| WIKHTED PRODUCT                   | << Kemball                     | Lanjut >>                |                         |                   |
| <b>CE Dimension British</b>       |                                |                          |                         |                   |

<span id="page-49-2"></span>Gambar 4. 2 Tampilan Halaman Desain Normalisasi Bobot

c. Tampilan Halaman Desain Nilai Vektor S

Tampilan halaman desain nilai vector s dengan cara mengalikan seluruh kriteria bagi sebuah alternatif dengan bobot sebagai pangkat positif untuk kriteria benefit dan bobot negatif pada kriteria cost.

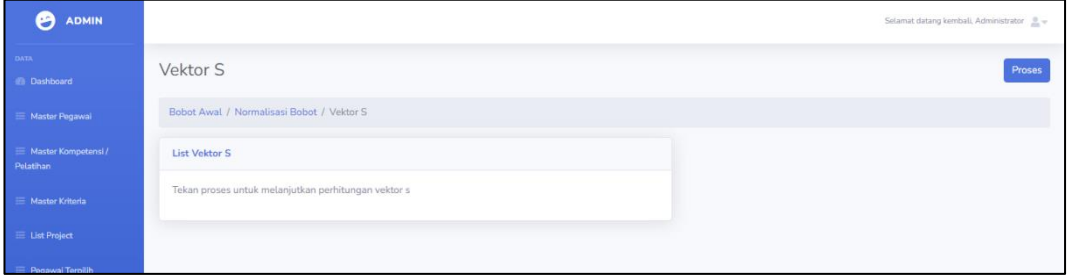

Gambar 4.3 Tampilan Halaman Desain Nilai Vektor S

<span id="page-50-0"></span>d. Tampilan Halaman Desain Nilai Vektor S Setelah Proses Data

Setelah itu pengguna dapat menekan tombol proses untuk dapat menampilkan data setelah dihitung vector s.

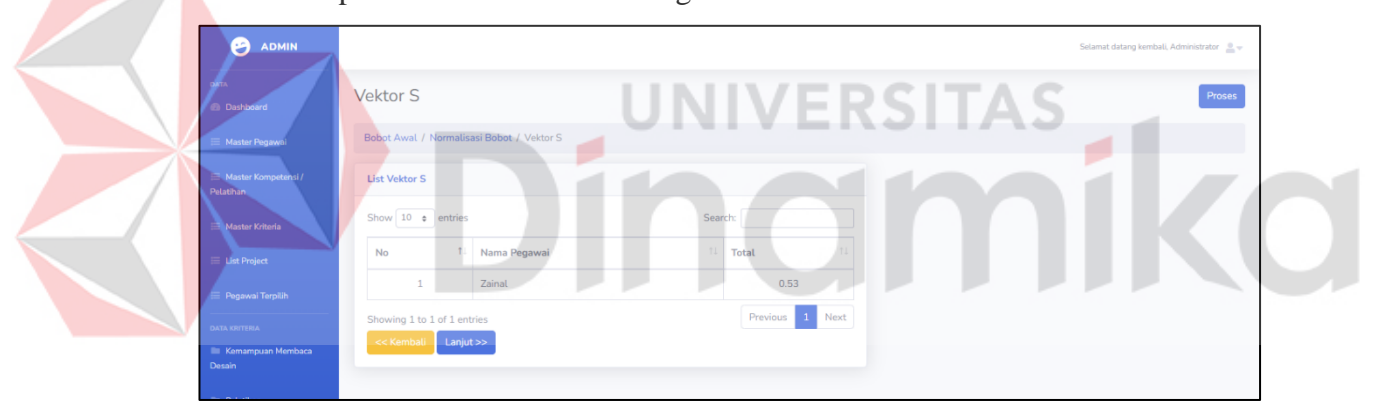

<span id="page-50-1"></span>Gambar 4.4 Tampilan Halaman Desain Nilai Vektor S Setelah Proses Data

e. Tampilan Halaman Desain Preferensi

Tampilan preferensi relatif dari setiap alternatif, untuk perangkingan dalam data menentukan data karyawan.

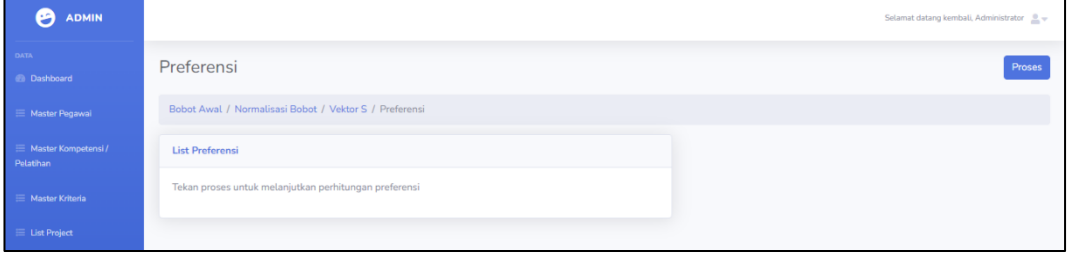

<span id="page-50-2"></span>Gambar 4.5 Tampilan Halaman Desain Preferensi

f. Tampilan Halaman Desain Preferensi Berhasil Proses

Tampilan preferensi relatif dari setiap alternatif, untuk perangkingan dalam data menentukan data karyawan yang berhasil diproses.

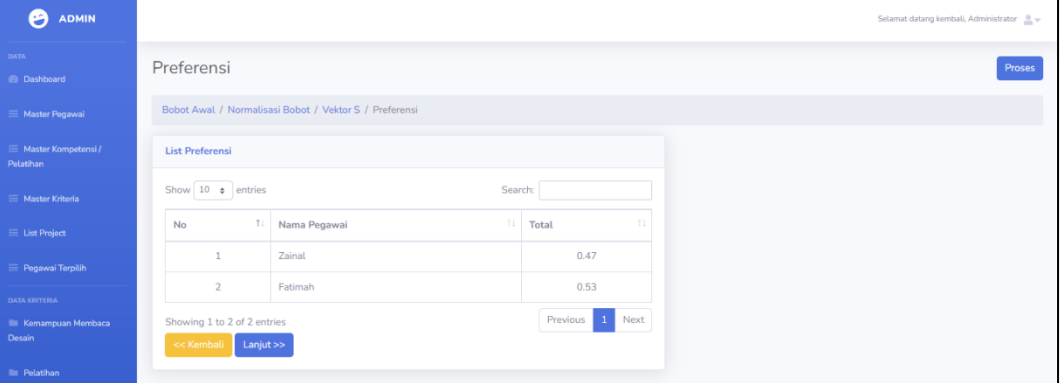

Gambar 4.6 Tampilan Halaman Desain Preferensi Berhasil Diproses

<span id="page-51-0"></span>g. Tampilan Halaman Hasil Penilaian

Tampilan Hasil penilaian didapatkan dari hasil weighted product dengan diurutkan berdasarkan nilai terbesar sebagai rekomendasi.

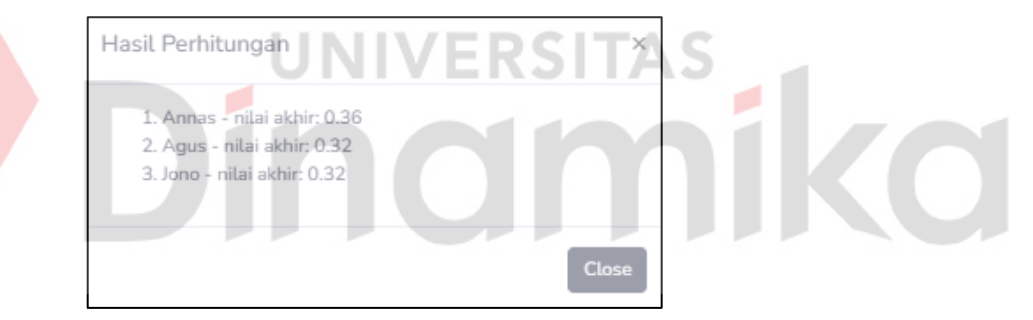

Gambar 4.7 Tampilan Halaman Nilai Akhir

<span id="page-51-1"></span>h. Tampilan Halaman Desain Pegawai Terpilih

Tampilan halaman desain pegawai yang terpilih dalam suatu proyek yang telah dimasukkan oleh admin.

| €<br><b>ADMIN</b>                                                            |                | Selamat datang kembali, Administrator L + |                                        |                   |                    |                                          |                                         |                                   |                                     |  |
|------------------------------------------------------------------------------|----------------|-------------------------------------------|----------------------------------------|-------------------|--------------------|------------------------------------------|-----------------------------------------|-----------------------------------|-------------------------------------|--|
| <b>DATA</b><br>Pegawai Terpilih<br><b>Generate PDF</b><br><b>B</b> Dashboard |                |                                           |                                        |                   |                    |                                          |                                         |                                   |                                     |  |
| Master Pegawai                                                               |                | List Data Pegawai Terpilih                |                                        |                   |                    |                                          |                                         |                                   |                                     |  |
| Master Kompetensi /<br>Pelatihan                                             |                | Show 10 o entries                         |                                        |                   |                    |                                          |                                         | Search:                           |                                     |  |
| $\equiv$ Master Kriteria                                                     | No 1           | Nama<br>Pegawai                           | Kemampuan Membaca<br>T1<br>Desain (C1) | Pelatihan<br>(C2) | Masa Kerja<br>(C3) | Usia<br>$^{\prime}$<br>(C <sub>4</sub> ) | Pengalaman Proyek<br>$\uparrow$<br>(C5) | <b>Tes Psikotes</b><br>11<br>(C6) | <b>Tes Kesehatan</b><br>TI.<br>(C7) |  |
| $\equiv$ List Project                                                        |                | Zainal                                    | Sangat Memahami Desain                 |                   | $\overline{2}$     | 26                                       |                                         | Cukup disarankan                  | Fit                                 |  |
| Pegawai Terpilih                                                             | $\overline{2}$ | Fatimah                                   | Sangat Memahami Desain                 | 1                 | $\Omega$           | $\Omega$                                 |                                         | Sangat<br>disarankan              | Sangat Fit                          |  |
| <b>DATA KRITERIA</b><br>Kemampuan Membaca<br>Desain                          |                | Showing 1 to 2 of 2 entries               |                                        |                   |                    |                                          |                                         |                                   | 1 Next<br>Previous                  |  |

<span id="page-51-2"></span>Gambar 4.8 Tampilan Halaman Desain Pegawai Terpilih

## i. Tampilan Halaman Psikotes

Tampilan data psikotes merupakan tampilan yang pertama kali ditemui jika pengguna menekan fitur data psikotes. Tampilan awal data psikotes berisi data – data psikotes yang telah ditambahkan.

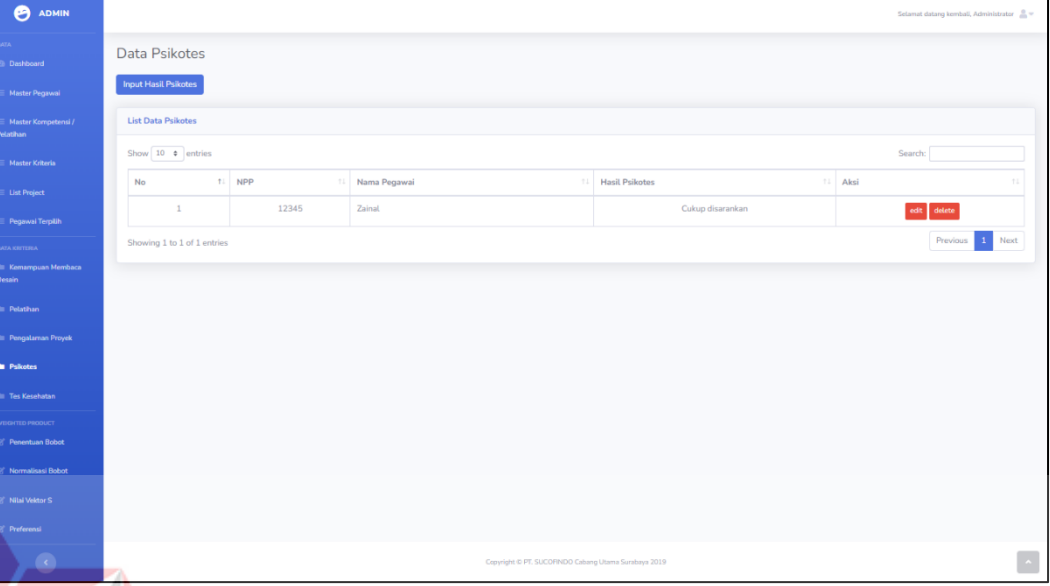

Gambar 4.9 Tampilan Awal Halaman Data Psikotes

<span id="page-52-0"></span>Tampilan *Form* data psikotes digunakan untuk menambahkan data psikotes dengan mengisi semua *form* yang telah ditampilkan oleh sistem. *Form* data psikotes jika telah diisi secara lengkap maka dapat ditekan simpan untuk menambahkan data.

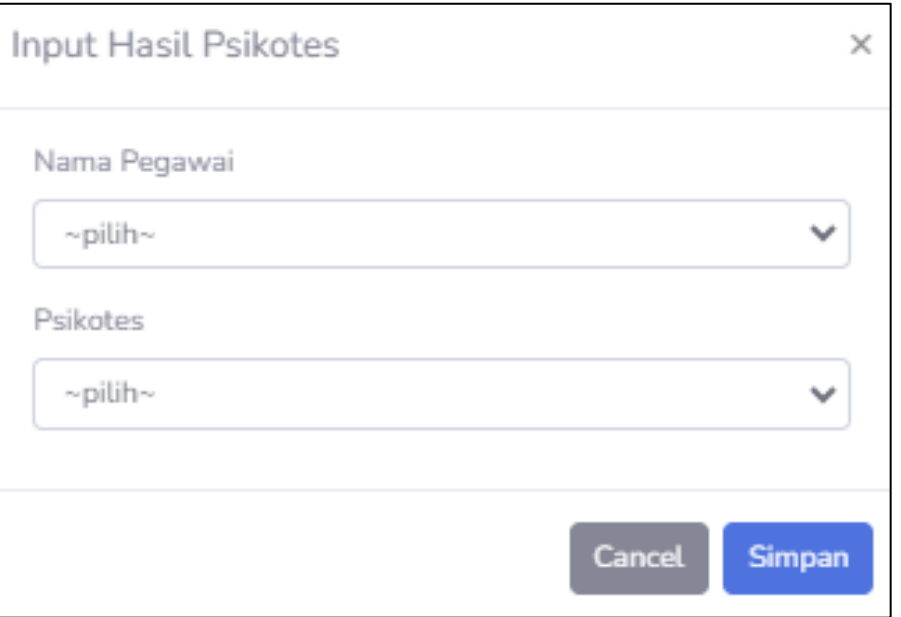

<span id="page-52-1"></span>Gambar 4.10 Tampilan Halaman Form Data Psikotes

Tampilan *Form* psikotes digunakan untuk menambahkan data psikotes yang harus terisi semua. *Field* yang tidak terisi akan menampilkan *alert* untuk mengisi jika telah menekan simpan data.

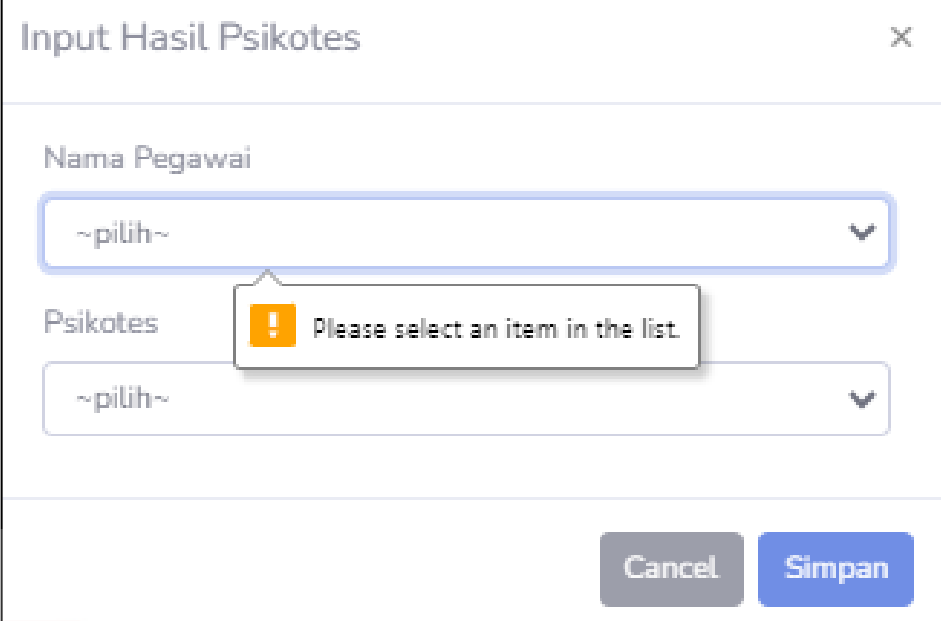

Gambar 4.11 Tampilan Halaman Form Data Psikotes Harus Diisi

<span id="page-53-0"></span>Tampilan data psikotes yang telah ditambahkan akan tampil pada tampilan awal data psikotes. Pada tampilan ini juga menampilkan *alert* data berhasil disimpan.

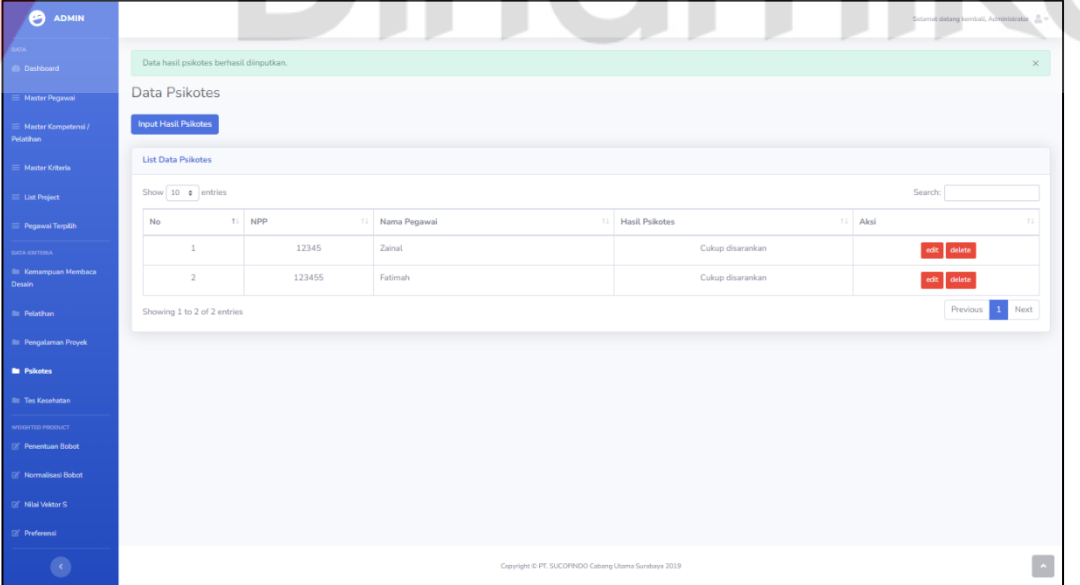

Gambar 4.12 Tampilan Halaman Data Psikotes Disimpan

<span id="page-53-1"></span>Tampilan data kesehatan yang telah ditambahkan akan tampil pada tampilan awal data kesehatan. Pada tampilan ini juga menampilkan alert data berhasil diubah.

| <b>B</b> ADMIN                            |                                      |                     |                                                      |                       | Selamat datang kembali, Administrator 2 v |
|-------------------------------------------|--------------------------------------|---------------------|------------------------------------------------------|-----------------------|-------------------------------------------|
| DATA<br><b>C</b> Dashboard                | Data hasil psikotes berhasil diedit. |                     |                                                      |                       | $\times$                                  |
| E Master Pegawai                          | Data Psikotes                        |                     |                                                      |                       |                                           |
| $\equiv$ Master Kompetensi /<br>Pelatihan | <b>Input Hasil Psikotes</b>          |                     |                                                      |                       |                                           |
| E Master Kriteria                         | <b>List Data Psikotes</b>            |                     |                                                      |                       |                                           |
| $\equiv$ List Project                     | Show $10 \cdot \phi$ entries         |                     |                                                      |                       | Search:                                   |
| Pegawai Terplih                           | No                                   | <b>11 NPP</b><br>71 | Nama Pegawai<br>11.1                                 | <b>Hasil Psikotes</b> | 11 Aksi                                   |
| DATA KRITERIA                             | $1\,$                                | 12345               | Zainal                                               | Cukup disarankan      | edit delete                               |
| E Kemampuan Membaca<br>Desain             | $\overline{2}$                       | 123455              | Fatimah                                              | Disarankan            | edit delete                               |
| <b>Illi</b> Pelatihan                     | Showing 1 to 2 of 2 entries          |                     |                                                      |                       | Previous 1 Next                           |
| <b>E Pengataman Proyek</b>                |                                      |                     |                                                      |                       |                                           |
| <b>In</b> Psikotes                        |                                      |                     |                                                      |                       |                                           |
| <b>Ill</b> Tes Kesehatan                  |                                      |                     |                                                      |                       |                                           |
| WEGHTED PRODUCT                           |                                      |                     |                                                      |                       |                                           |
| <b>E'</b> Penentuan Bobot                 |                                      |                     |                                                      |                       |                                           |
| <b>E'</b> Normalisasi Bobot               |                                      |                     |                                                      |                       |                                           |
| <b>R</b> <sup>*</sup> Nilai Vektor S      |                                      |                     |                                                      |                       |                                           |
| <b>E</b> <sup>+</sup> Preferensi          |                                      |                     |                                                      |                       |                                           |
| $\bullet$                                 |                                      |                     | Copyright @ PT. SUCOFINDO Cabang Utama Surabaya 2019 |                       | $\overline{\phantom{a}}$                  |

Gambar 4.13 Tampilan Halaman Data Psikotes Diubah

<span id="page-54-0"></span>Tampilan data kesehatan yang telah ditambahkan akan tampil pada tampilan awal data kesehatan. Pada tampilan ini juga menampilkan alert data berhasil dihapus.

| dihapus.                                                 |                                                     |              | ٠<br>$\cdots$<br>٠ | $\mathbb{R}$ | $\blacksquare$                                      |                                     |                                           |  |
|----------------------------------------------------------|-----------------------------------------------------|--------------|--------------------|--------------|-----------------------------------------------------|-------------------------------------|-------------------------------------------|--|
| <b>B</b> ADMIN                                           |                                                     |              |                    |              |                                                     |                                     | Selamat datang kembali, Administrator 2 = |  |
| Dashboard                                                | Data hasil psikotes berhasil didelete.              |              |                    |              |                                                     |                                     | $\times$                                  |  |
| Master Pegawai<br>Master Kompetensi /<br><b>Pelating</b> | Data Psikotes<br><b>Input Hasil Psikotes</b>        |              |                    |              |                                                     |                                     |                                           |  |
| Master Kriteria                                          | <b>List Data Psikotes</b><br>Show $10 \div$ entries |              |                    |              |                                                     |                                     |                                           |  |
| List Project<br>Pegawai Terpilih                         | No                                                  | fl NPP<br>71 | Nama Pegawai       |              | 11 Hasil Psikotes                                   | Search<br>11 Aksi                   |                                           |  |
| DATA KRITERIA                                            | $\mathbf{1}$                                        | 12345        | Zainal             |              | Cukup disarankan                                    | $\text{edit}\parallel\text{delete}$ |                                           |  |
| E Kemampuan Membaca<br>Desain                            | Showing 1 to 1 of 1 entries                         |              |                    |              |                                                     |                                     | Previous 1 Next                           |  |
| <b>III</b> Pelathan                                      |                                                     |              |                    |              |                                                     |                                     |                                           |  |
| <b>E</b> Pengataman Proyek                               |                                                     |              |                    |              |                                                     |                                     |                                           |  |
| <b>Bu</b> Psikotes                                       |                                                     |              |                    |              |                                                     |                                     |                                           |  |
| <b>III</b> Tes Kesehatan                                 |                                                     |              |                    |              |                                                     |                                     |                                           |  |
| WEGITED PRODUCT                                          |                                                     |              |                    |              |                                                     |                                     |                                           |  |
| <b>E</b> Penentuan Bobot                                 |                                                     |              |                    |              |                                                     |                                     |                                           |  |
| <b>E'</b> Normalisasi Bobot                              |                                                     |              |                    |              |                                                     |                                     |                                           |  |
| <b>B</b> Nilai Velstor S                                 |                                                     |              |                    |              |                                                     |                                     |                                           |  |
| <b>E</b> <sup>*</sup> Preferensi                         |                                                     |              |                    |              |                                                     |                                     |                                           |  |
| $\bullet$                                                |                                                     |              |                    |              | Copyright © PT. SUCORNDO Cabang Utama Surabaya 2019 |                                     |                                           |  |

<span id="page-54-1"></span>Gambar 4.14 Tampilan Halaman Data Psikotes Dihapus

## <span id="page-55-0"></span>**4.1.3 Hasil Pengujian Sistem**

## A. Hasil Pengujian Sistem *Weighted Product*

## <span id="page-55-1"></span>Tabel 4.3 Hasil Pengujian Sistem Weighted Product

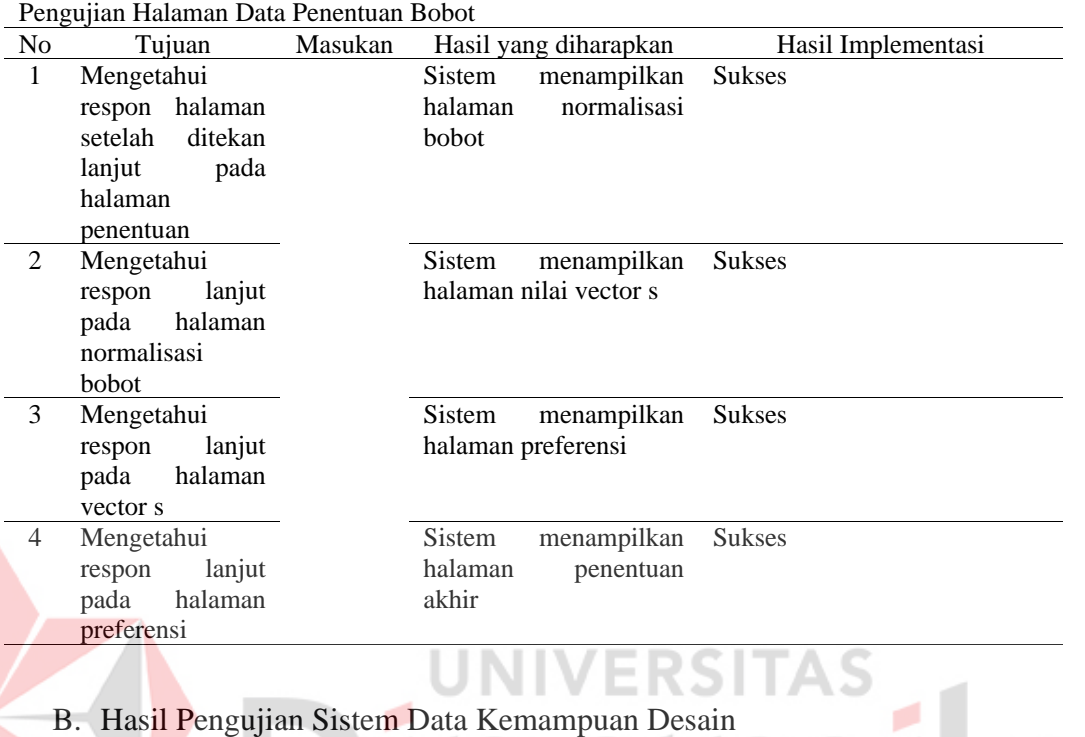

## <span id="page-55-2"></span>Tabel 4.4 Hasil Pengujian Sistem Kemampuan Desain

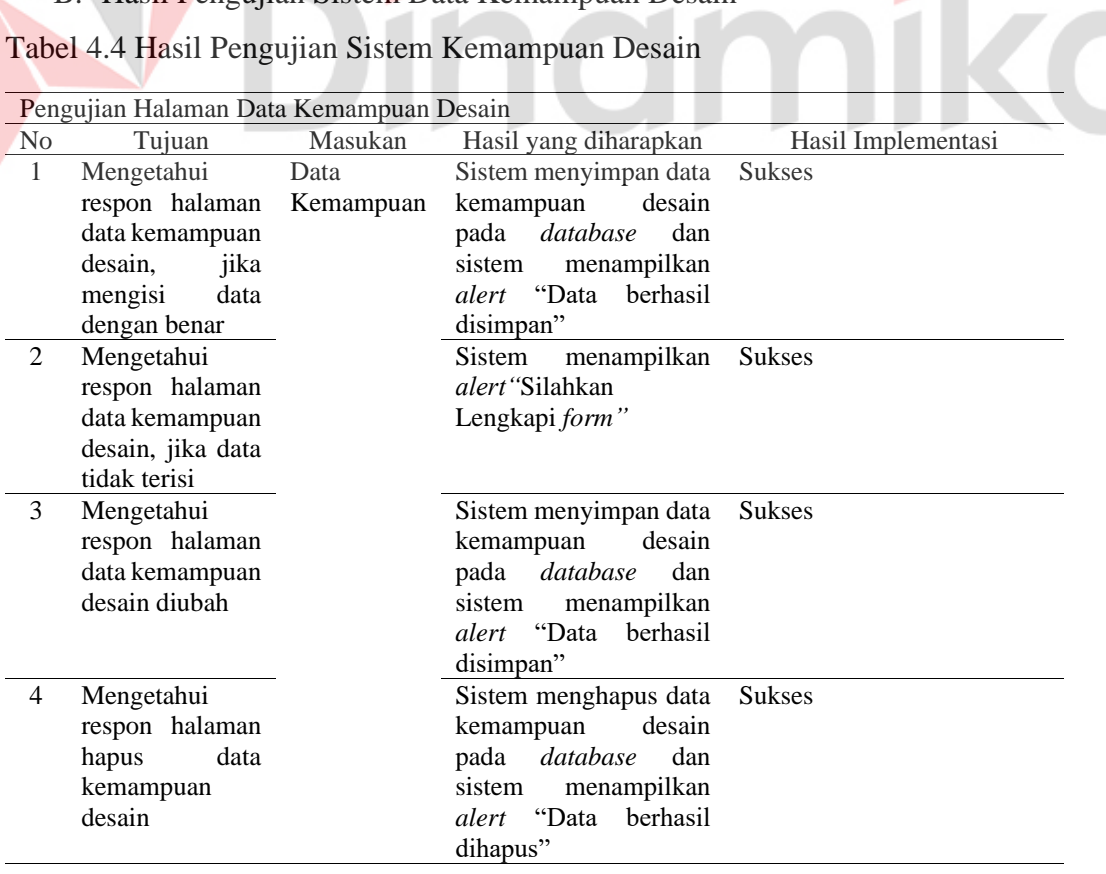

## C. Hasil Pengujian Data Pelatihan

## <span id="page-56-0"></span>Tabel 4. 5 Hasil Pengujian Data Pelatihan

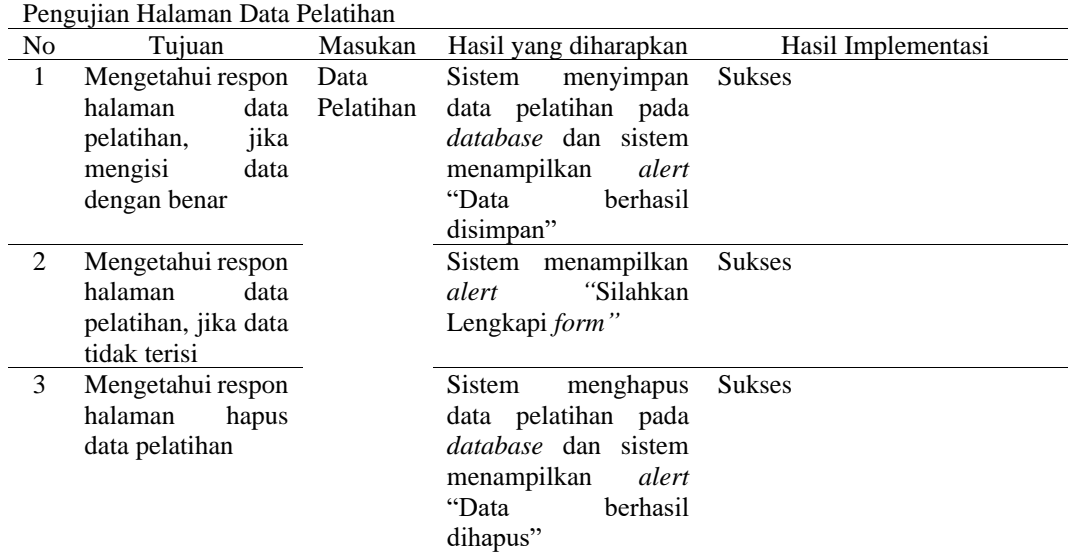

## D. Hasil Pengujian Sistem Data Psikotes

<span id="page-56-1"></span>Tabel 4. 6 Hasil Pengujian Sistem Data Psikotes

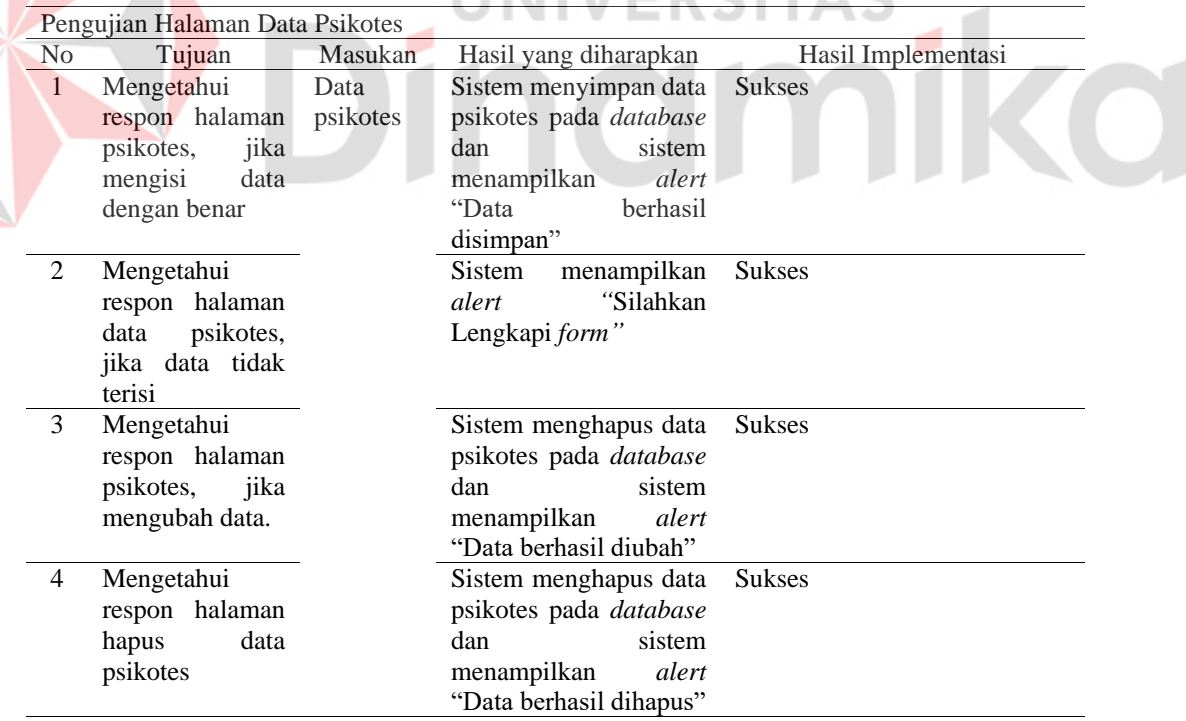

#### <span id="page-57-0"></span>**4.2 Evaluasi Sistem**

Evaluasi sistem dengan melakukan perhitungan metode menggunakan excel dan perhitungan menggunakan sistem. Jika perhitungan kedua model tersebut menghasilkan hasil yang sama maka evaluasi sistem yang dihasilkan dapat dikatakan sudah sesuai dengan tujuan dan keinginan pengguna.

A. Point atau alternatif calon pegawai

Alternatif point pegawai didapatkan dari karyawan melalui tahap wawancara, hasil alternatif yang tidak menggunakan angka 1-4 maka hasil tersebut akan degenerate kedalam skala 1-4. Perhitungan excel dapat dilihat dari Gambar 4.15 dan perhitungan sistem dapat dilihat dari Gambar 4.16.

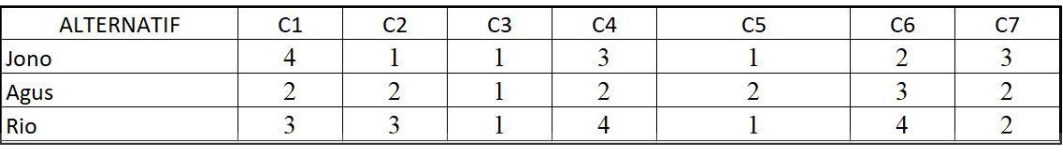

#### Gambar 4.15 Alternatif Calon Pegawai Excel

<span id="page-57-1"></span>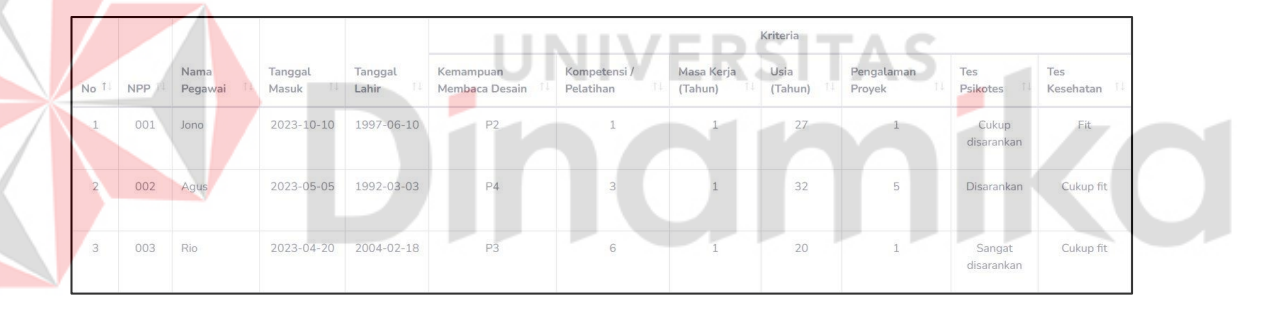

Gambar 4.16 Alternatif Calon Pegawai Sistem

#### <span id="page-57-2"></span>B. Penentuan Bobot

Penentuan bobot dihasilkan dari keinginan Perusahaan sesuai dengan project yang dijalankan. Fungsi penentuan bobot sendiri digunakan sebagai bahan perbandingan atau dapat dikatakan sebagai tolak ukur pada alternatif point yang didapatkan oleh setiap pegawai. Penentuan bobot menggunakan excel dapat dilihat pada Gambar 4.17 sedangkan perhitungan menggunakan sistem dapat dilihat pada Gambar 4.18.

<span id="page-57-3"></span>

| <b>I PENENTUAN BOBOT</b> |          | ີ | <b>COLOR</b><br>ີ | --<br>ື | --<br>ື | ~~<br>ີ |  |
|--------------------------|----------|---|-------------------|---------|---------|---------|--|
|                          | w<br>v v |   |                   |         |         |         |  |

Gambar 4.17 Penentuan Bobot Excel

| <b>No</b><br>T. | TI<br>Nama Kriteria      | <b>Bobot Awal</b>                    | T.L          |
|-----------------|--------------------------|--------------------------------------|--------------|
| $\mathbf{1}$    | Kemampuan Membaca Desain | Sangat Memahami Desain (bobot: 4)    | $\checkmark$ |
| $\overline{2}$  | Kompetensi / Pelatihan   | $6 - 8$ (bobot: 3)<br>$\checkmark$   |              |
| 3               | Masa Kerja               | $11 - 15$ (bobot: 2)<br>$\checkmark$ |              |
| $\overline{4}$  | Usia                     | $26 - 30$ (bobot: 3)                 | $\checkmark$ |
| 5               | Pengalaman Proyek        | $8 - 11$ (bobot: 3)<br>$\checkmark$  |              |
| $6\overline{6}$ | <b>Tes Psikotes</b>      | Disarankan (bobot: 3)                | $\checkmark$ |
| $\overline{7}$  | Tes Kesehatan            | Fit (bobot: 3)                       | $\checkmark$ |

Gambar 4.18 Penentuan Bobot Sistem

## <span id="page-58-0"></span>C. Normalisasi Bobot

Melakukan normalisasi nilai bobot awal dengan membagi setiap nilai alternatif dengan total nilai wj. Normalisasi atau perbaikan bobot ini menghasilkan nilai normalisasi wj = 1 dimana j = 1,2, ..., n adalah banyak alternative dengan  $W_j = \frac{W_j}{W_j}$  $\Sigma W_j$ adalah jumlah keseluruhan nilai bobot. Terdapat 2 sifat yang dimiliki oleh bobot awal berdasarkan pada sifat masing-masing kriteria yaitu keuntungan (benefit) dan biaya (cost). Untuk mencapai solusi ideal, kriteria yang memiliki sifat benefit nilainya akan dimaksimumkan (bernilai positif) sedangkan kriteria yang memiliki sifat cost nilainya akan diminimumkan (bernilai negatif) Proses perbaikan/normalisasi bobot kriteria (W). perhitungan melalui excel dapat dilihat pada Gambar 4.19 dan perhitungan melalui sistem dapat dilihat pada Gambar 4.20.

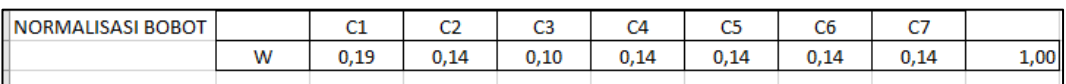

## Gambar 4.19 Normalisasi Bobot Excel

<span id="page-58-1"></span>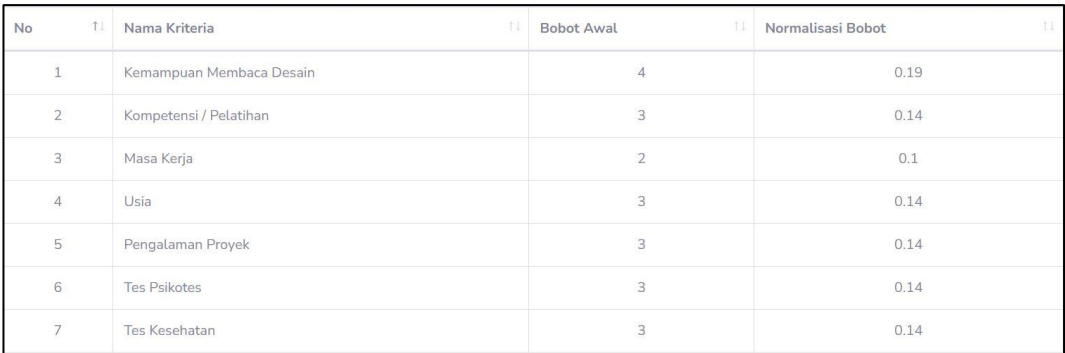

<span id="page-58-2"></span>Gambar 4.20 Normalisasi Bobot Sistem

#### D. Perhitungan Vektor S

Menentukan nilai vektor (S). Nilai vektor (S) ini diperoleh dengan cara memangkatkan nilai atribut yang dimiliki setiap kriteria dengan hasil normalisasi bobot yang berpangkat positif untuk kriteria keuntungan (benefit) dan yang berpangkat negatif untuk kriteria biaya (cost). Perhitungan menggunakan excel dapat dilihat pada Gambar 4.21. dan perhitungan menggunakan sistem dapat dilihat 4.22.

| <b>EKTORS</b> |  |
|---------------|--|
|               |  |
|               |  |

<span id="page-59-0"></span>Gambar 4.21 Perhitungan Vektor S Menggunakan Excel

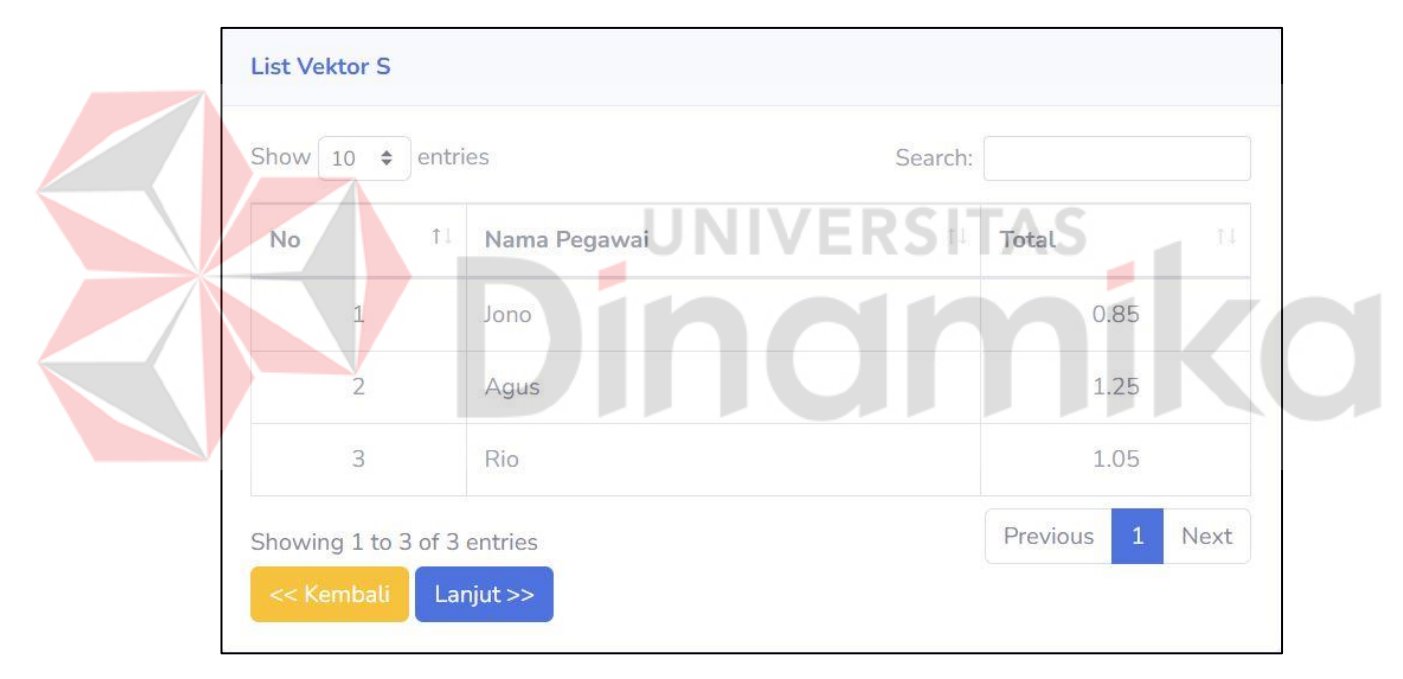

Gambar 4.22 Perhitungan Vektor S Sistem

## <span id="page-59-1"></span>E. Preferensi

Menentukan nilai vektor (V) Vektor V merupakan preferensi alternatif yang akan digunakan untuk perangkingan dengan cara membagi masing-masing jumlah nilai vektor S dengan jumlah seluruh vektor S. Preferensi terpilih adalah Agus dikarenakan memiliki skor nilai tertinggi dari yang lain.

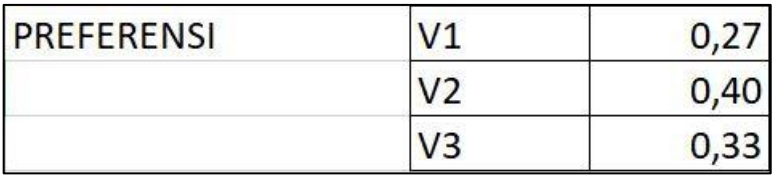

<span id="page-60-0"></span>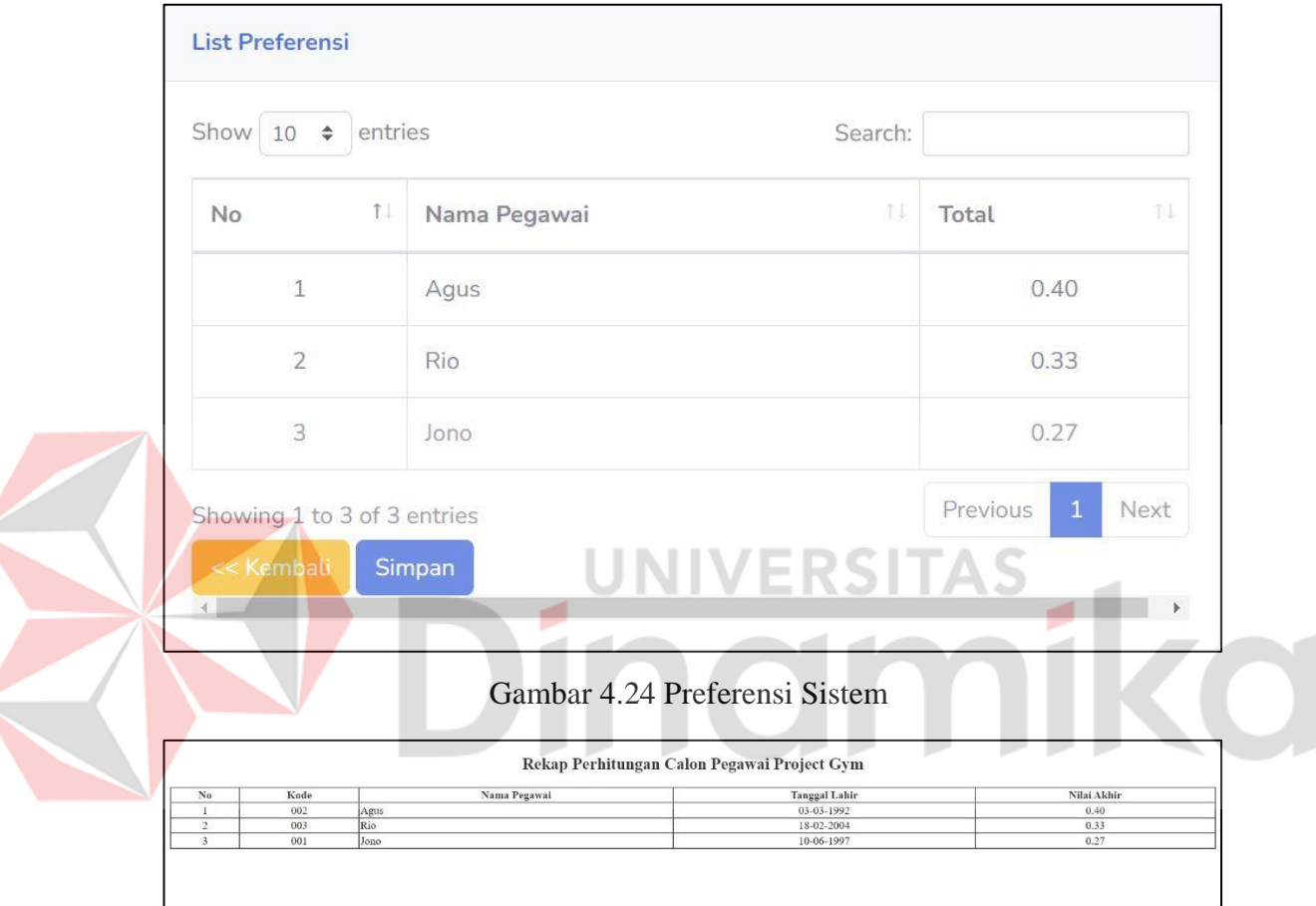

#### Gambar 4.23 Preferensi Excel

Gambar 4.25 Laporan PDF

## <span id="page-60-2"></span><span id="page-60-1"></span>F. Percobaan 3 Project

Melakukan pemilihan karyawan untuk 3 project yang memiliki nilai bobot yang berbeda untuk masing-masing kriteria. Jika hasil perhitungan menghasilkan rekomendasi karyawan yang berbeda maka dapat dikatakan sudah sesuai dengan tujuan dan keinginan pengguna.

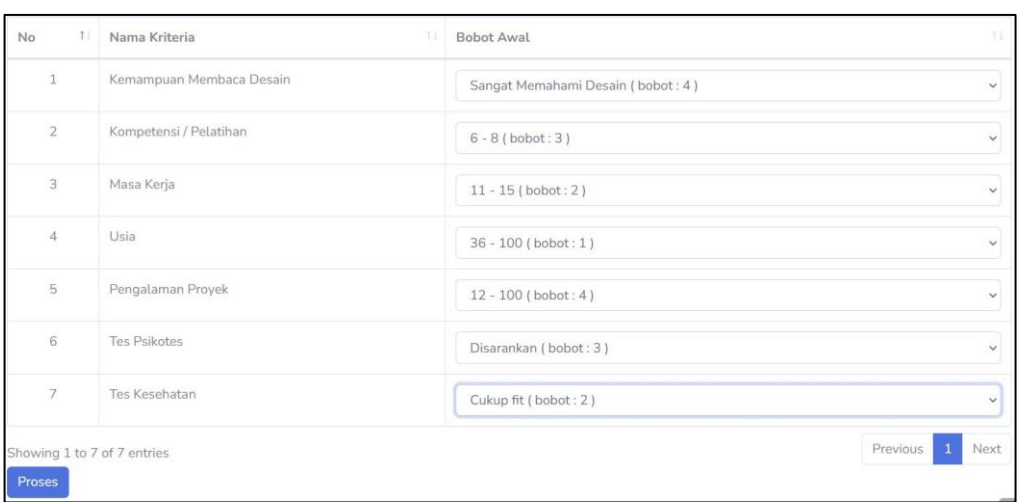

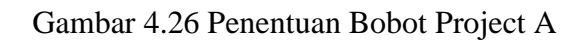

<span id="page-61-0"></span>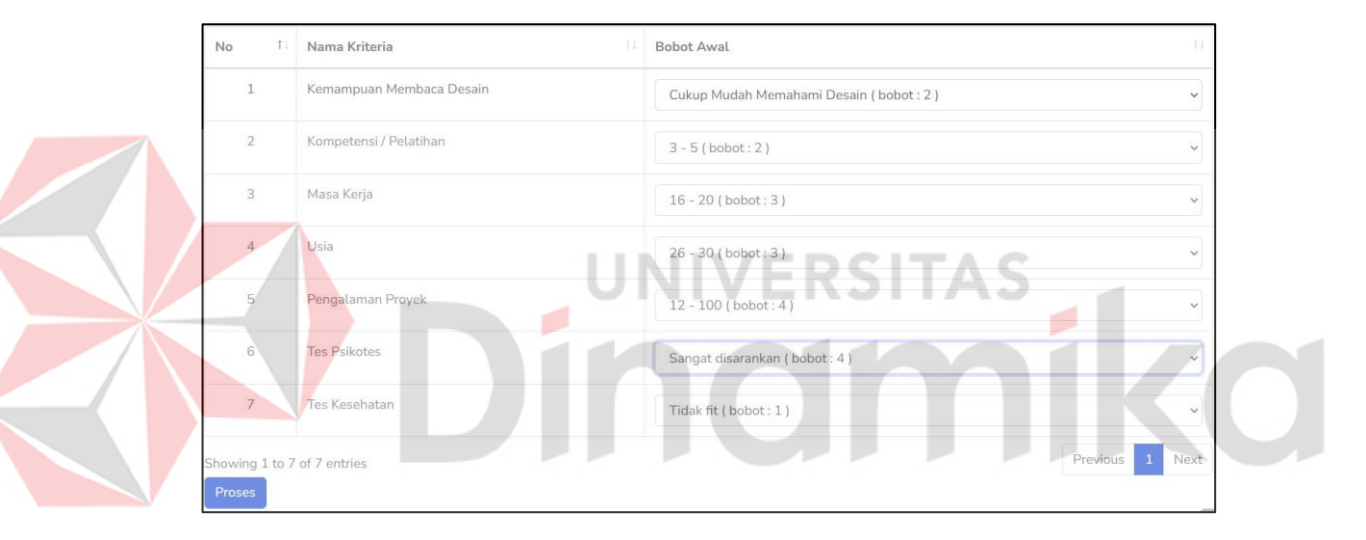

# Gambar 4.27 Penentuan Bobot Project B

<span id="page-61-1"></span>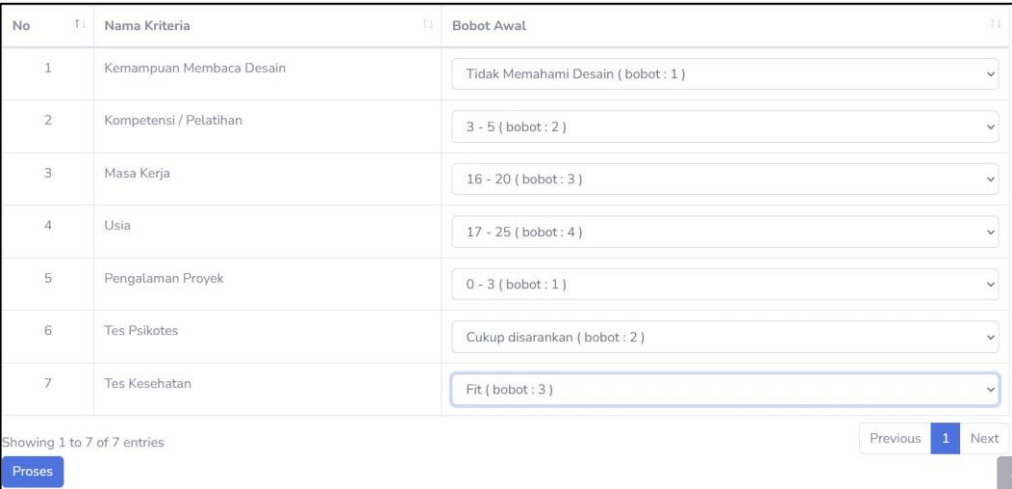

<span id="page-61-2"></span>Gambar 4.28 Penentuan Bobot Project C

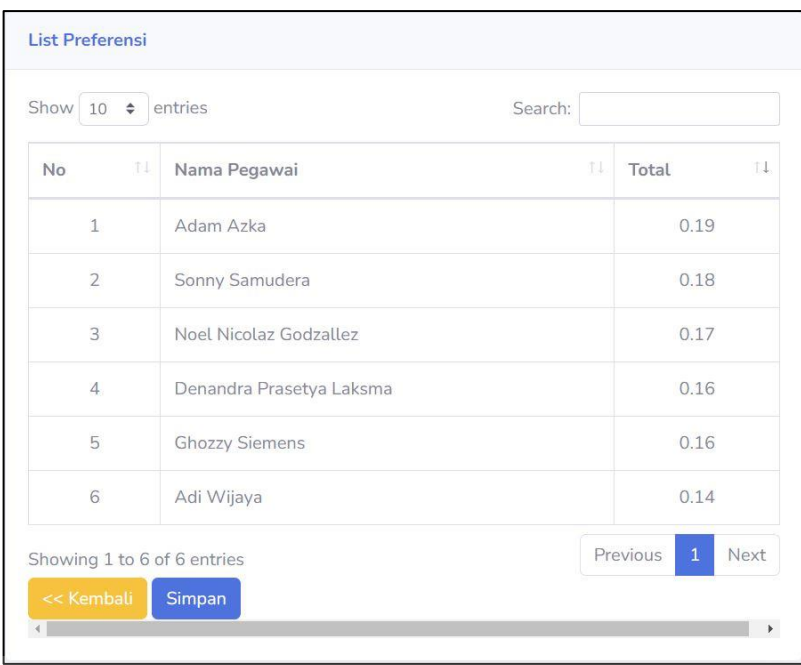

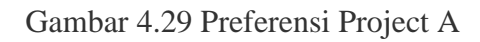

<span id="page-62-0"></span>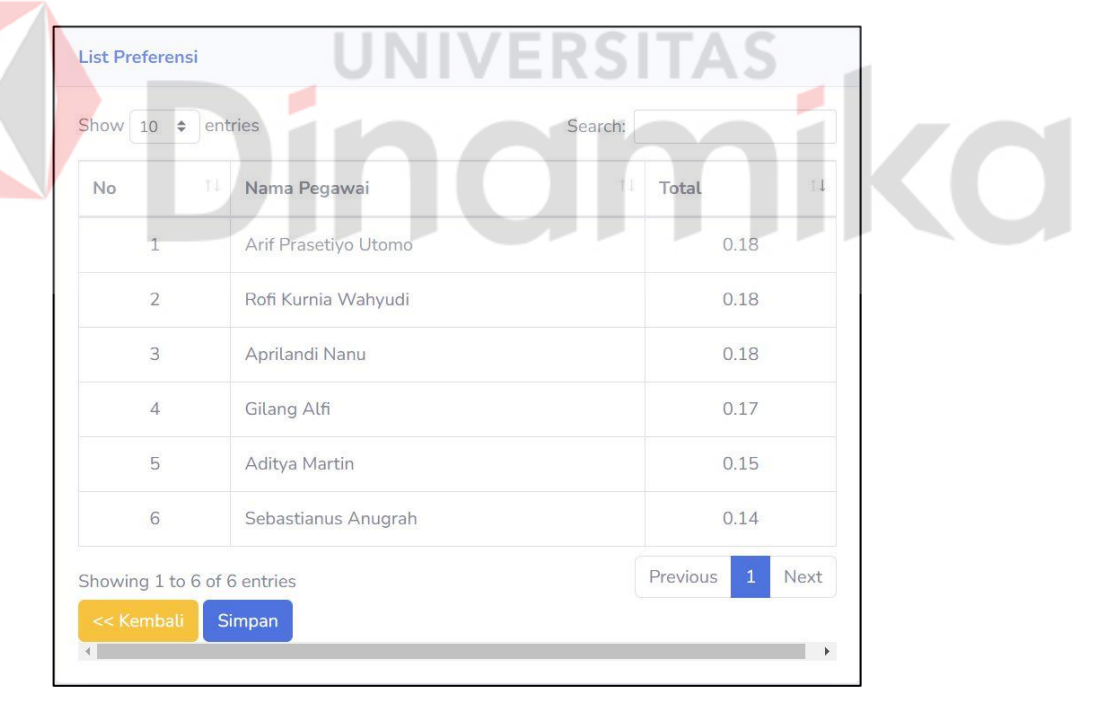

<span id="page-62-1"></span>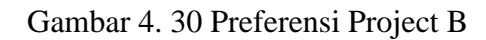

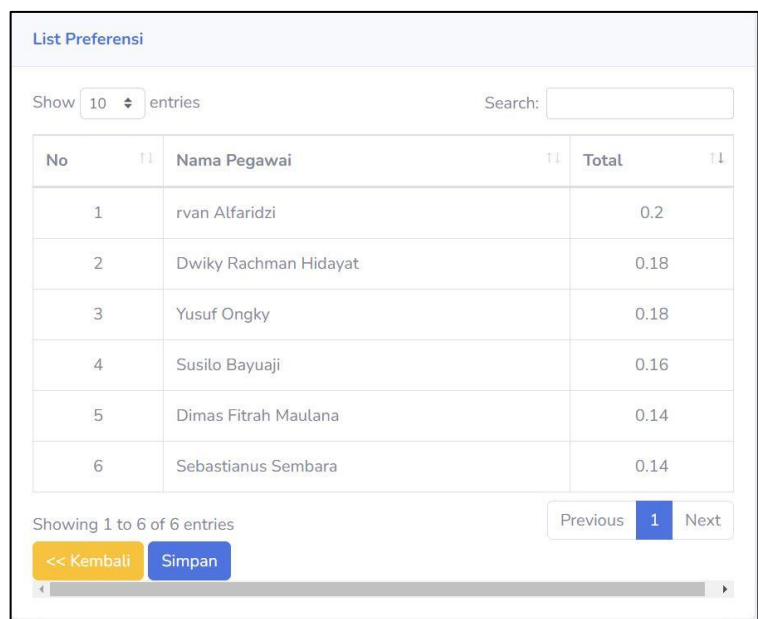

## Gambar 4. 31 Preferensi Project C

<span id="page-63-0"></span>Hasil evaluasi sistem ini didapat dari hasil uji coba yang dilakukan pada sistem pemilihan adalah sebagai berikut:

- 1. Berdasarkan hasil perbandingan pemilihan karyawan secara manual menggunakan excel dengan sistem menggunakan tiga alternatif pegawai didapatkan bahwa akurasi perhitungan sudah akurat.
- 2. Berdasarkan percobaan 3 project yang berbeda dengan kebutuhan yang berbeda mampu menghasilkan rekomendasi karyawan yang dibutuhkan sesuai kebutuhan masing-masing project.
- 3. Sistem pendukung keputusan memberikan rekomendasi karyawan yang sesuai dengan kebutuhan proyek konstruksi dengan memberikan peringkat karyawan dengan nilai tertinggi.

# **BAB V PENUTUP**

## <span id="page-64-1"></span><span id="page-64-0"></span>**5.1 Kesimpulan**

Berdasarkan hasil uji coba dan evaluasi yang dilakukan dalam pembuatan sistem pendukung keputusan pemilihan karyawan *project* kontraktor dengan metode *Weighted Product* pada PT. Indocentral Jaya Konstruksi, maka kesimpulan yang didapat adalah sebagai berikut:

- 1. Hasil pengujian perhitungan weighted product yang dilakukan menggunakan *excel* dibandingkan dengan perhitungan weighted product yang ada di dalam sistem memiliki kecocokan antara karyawan dengan bobot, menandakan alur perhitungan dan rumus yang digunakan sudah sesuai.
- 2. Sistem pendukung keputusan dapat memberikan rekomendasi karyawan sesuai kebutuhan project dengan memberikan peringkat karyawan dengan nilai tertinggi.

#### <span id="page-64-2"></span>**5.2 Saran**

Adapun saran yang dapat diberikan untuk pengembangan aplikasi dimasa mendatang adalah pengembangan sistem pendukung keputusan dengan penerapan metode perhitungan yang lain atau menggunakan teknik algoritma dengan pendekatan berbasis *Artificial Intelligence* (AI).

### **DAFTAR PUSTAKA**

- <span id="page-65-0"></span>Alam, T. H., Amri, I., & Herfadli. (2021). Perancangan Sistem Pendukung Keputusan Penerimaan Karyawan Menggunakan Metode Weighted Product (Studi Kasus : PT. Limo Jurai). *INSECT*, 26-35.
- Budihartanti, C., Dewi, Y. N., & Purnamasari, I. (2020). Sistem pendukung keputusan seleksi Penerimaan Sistem pendukung keputusan seleksi Penerimaan Karyawan Baru menggunakan metode weighted product (WP). *Journal Of Information System Applied Management Accounting And Research*.
- Devis, W. K. (2016). *Sistem Pendukung Keputusan Berbasis Web untuk Pemilihan Produk Asuransi bagi Calon Nasabah (Weighted Product) (Studi Kasus: PT. Prudential Life Anssurance Samarinda).* Prosiding Seminar Sains dan Teknologi FMIPA UNMUL.
- Ermin, Sunardi, & Fadli , A. (2020). Penerapan Metode Weight Product Pada Penentuan Penerimaan Karyawan. *CYBERNETICS*.
- Hijjah, D. N., Butar, B. B., Hariyanto, M., & Atmojo, W. T. (2020). Sistem Pendukung Keputusan Rekrutmen Karyawan Menggunakan Metode Weighted Product (WP) Pada PT. Quantex Tangerang. *JII: Jurnal Inovasi Informatika Universitas Pradita*, 121-131.
- Kuswati, A. S. (2012). Kriteria Penetapan Lokasi Stasiun Kereta Api Penumpang. *Balitbanghub*.
- Mahendra, Sudarma, & Suyadnya. (2020). Sistem Pendukung Keputusan Penerimaan Pegawai Dengan Metode Weighted Product Berbasis Web. *Jurnal Spektrum*.
- Muchariroh, U. (2017). Sistem Pendukung Keputusan Untuk Menentukan Penerima Beasiswa Kurang Mampu. *STMIK Mitra Lampung*.
- Nofriansyah, Dicky, & Sarjon, Defit. (2017). *Multi Criteria Decision Making (MCDM) Pada Sistem Pendukung Keputusan*. Sleman: Deepublish.
- Pressman, R. (2015). *Rekayasa Perangkat Lunak: Pendekatan praktisi buku 1.* Yogyakarta: ANDI.
- Siregar, M. (2015). Sistem Pendukung Keputusan Pemilihan Guru Teladan di SMA Era Utama Pancur Batu. *Pelita Informatika : Informasi dan Informatika*, 76- 84.
- Sugiyanto, D. (2015). Pemahaman Guru Tentang Kriteria Penilaian Pembelajaran Sepakbola Kelas V SD Negeri Se-Kecamatan Turi Tahun Pelajaran 2014/2015. *Universitas Negri Yogyakarta*.
- Turban, E., Aronson, J. E., & Ting Peng, L. (2005). *Decision Support Systems and Intelligent Systems Jilid 1 Edisi 7. Ed 7*.

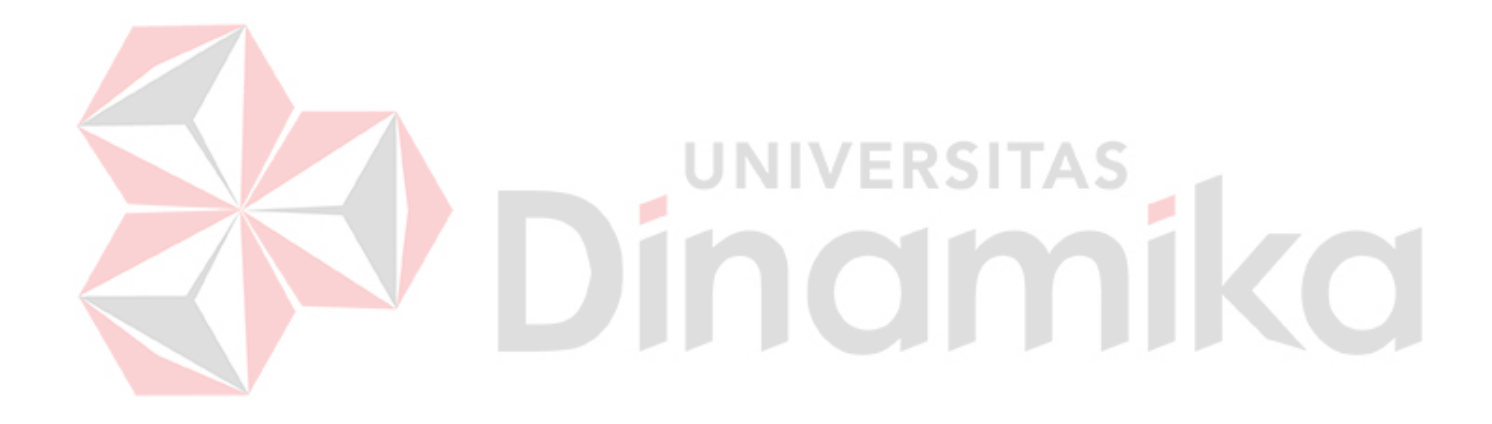